# **Pitanja vezana za prvi deo**

## **Izrada Web sajta**

2. Deo 22.6.2021.

## **Zašto izbegavati besplatan hosting**

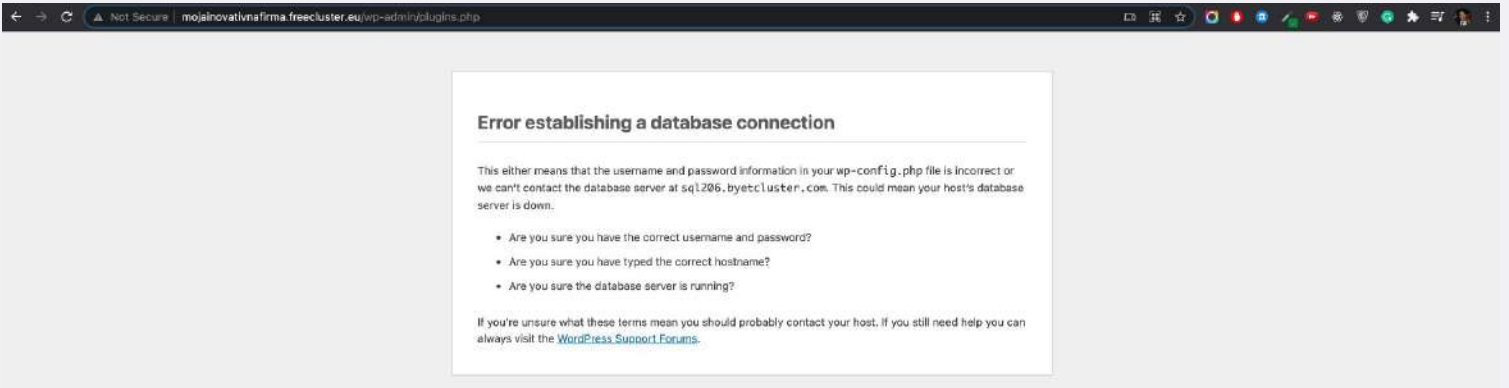

## **Dobro je da Hosting ima**

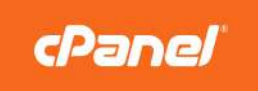

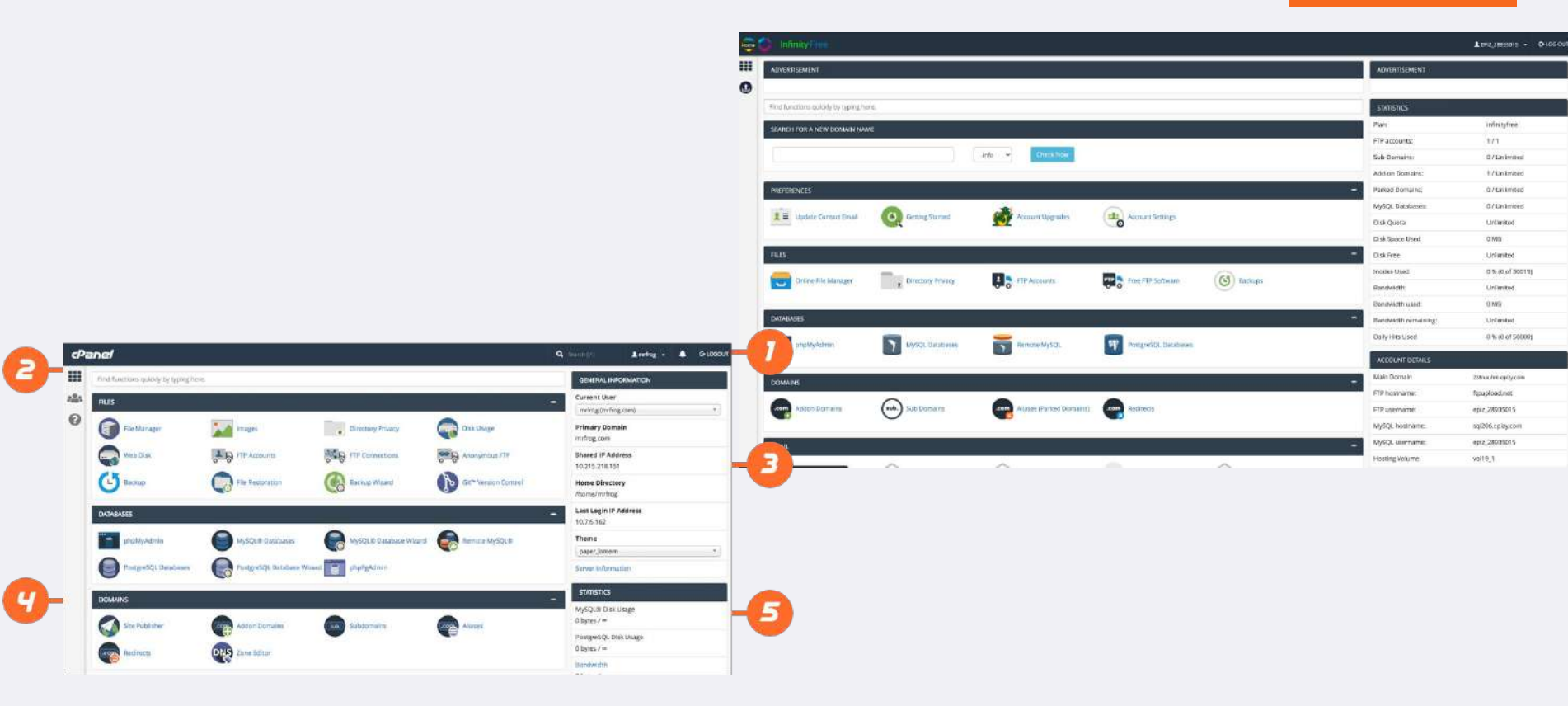

### **Podešavanje e-mailova na Zoho platformi**

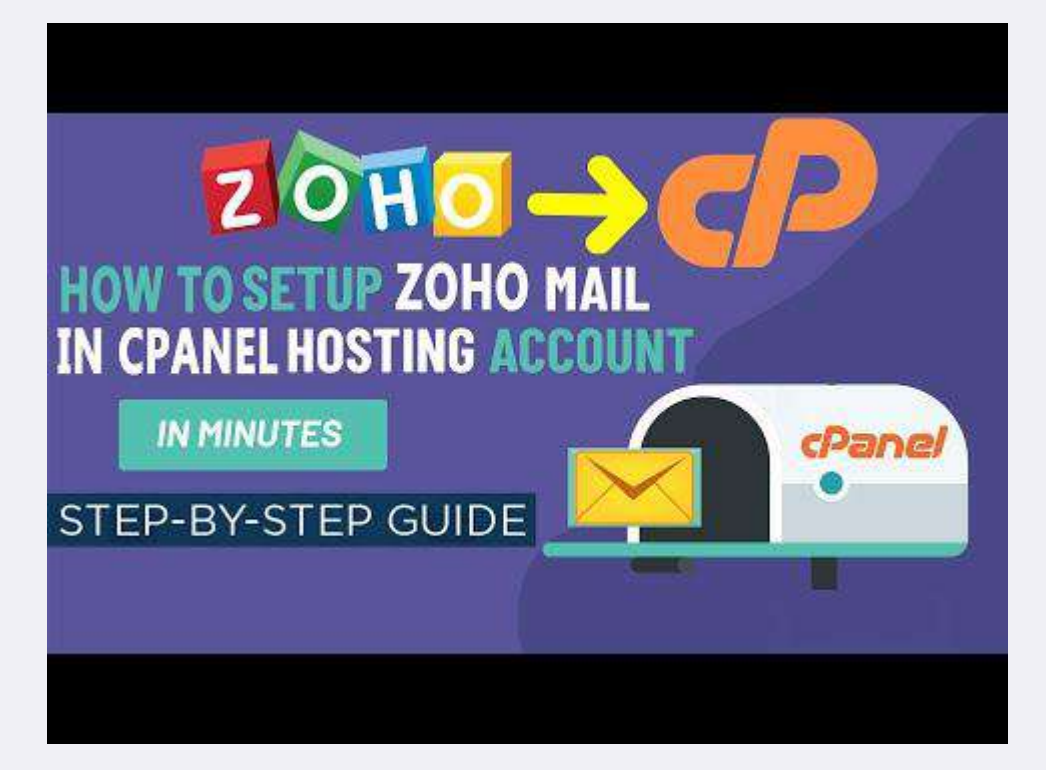

<https://www.youtube.com/watch?v=MzEGw3cbuEs>

## **Preporučene Teme**

Ako je tema prevdiđena za teretane, ali vam se sviđaju elementi i raspored za vaš sajt za promociju bušilica, to je sasvim u redu. Kroz zamenu slika, teksta i eventualno boja, tema se može prilagoditi.

**Astra Tema sa 150 podtema i njeno korišćenje je prikazano u nastavku**, za one koji žele da istražuju više i drudge teme zanimljive su

(<https://www.youtube.com/watch?v=WiCxBtJNdAQ>, 20min):

- 1. Blocksy Theme:<https://www.darrelwilson.com/blocksy>
- 2. Neve Theme:<https://www.darrelwilson.com/neve>
- 3. Suki Theme: <https://www.darrelwilson.com/suki>
- 4. CosmosWP Theme:<https://www.cosmoswp.com>
- 5. Deep Theme:<https://darrelwilson.com/deep-theme>
- 6. Astra Theme:<https://www.darrelwilson.com/astra>
- 7.Phlox Theme: <https://wordpress.org/themes/phlox>
- 8.OceanWP: <https://www.darrelwilson.com/oceanwp>
- 9. Zita Theme: <https://darrelwilson.com/zita>

10. Zakra Theme:<https://wordpress.org/themes/zakra/>

Elementor plugin je odličan za one koji žele da se posvete više i dobiju potpunu kontrolu sa izgledom sajta. Dobar tutorial na domaćem jeziku: <https://www.youtube.com/watch?v=O86Ff47R360>(40min)

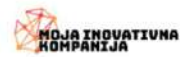

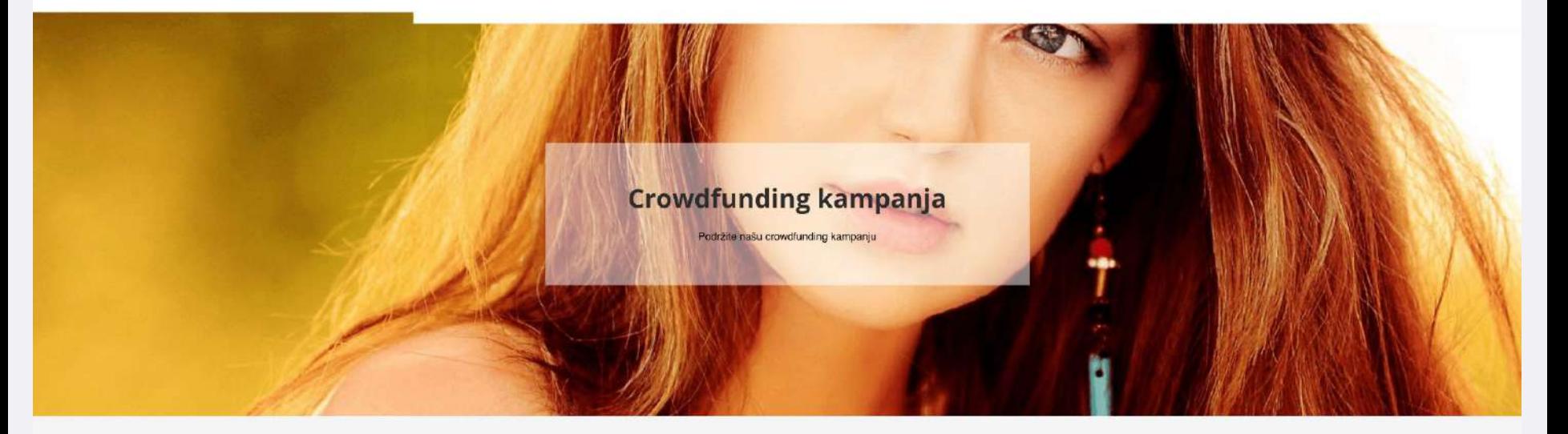

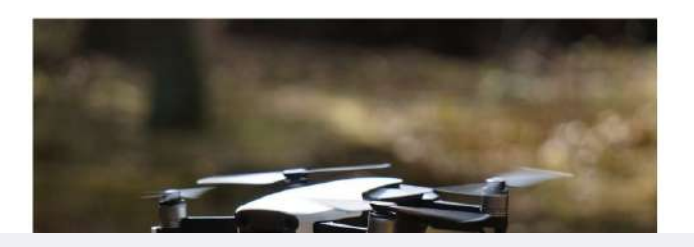

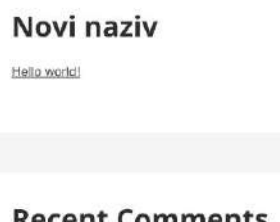

#### **Recent Comments**

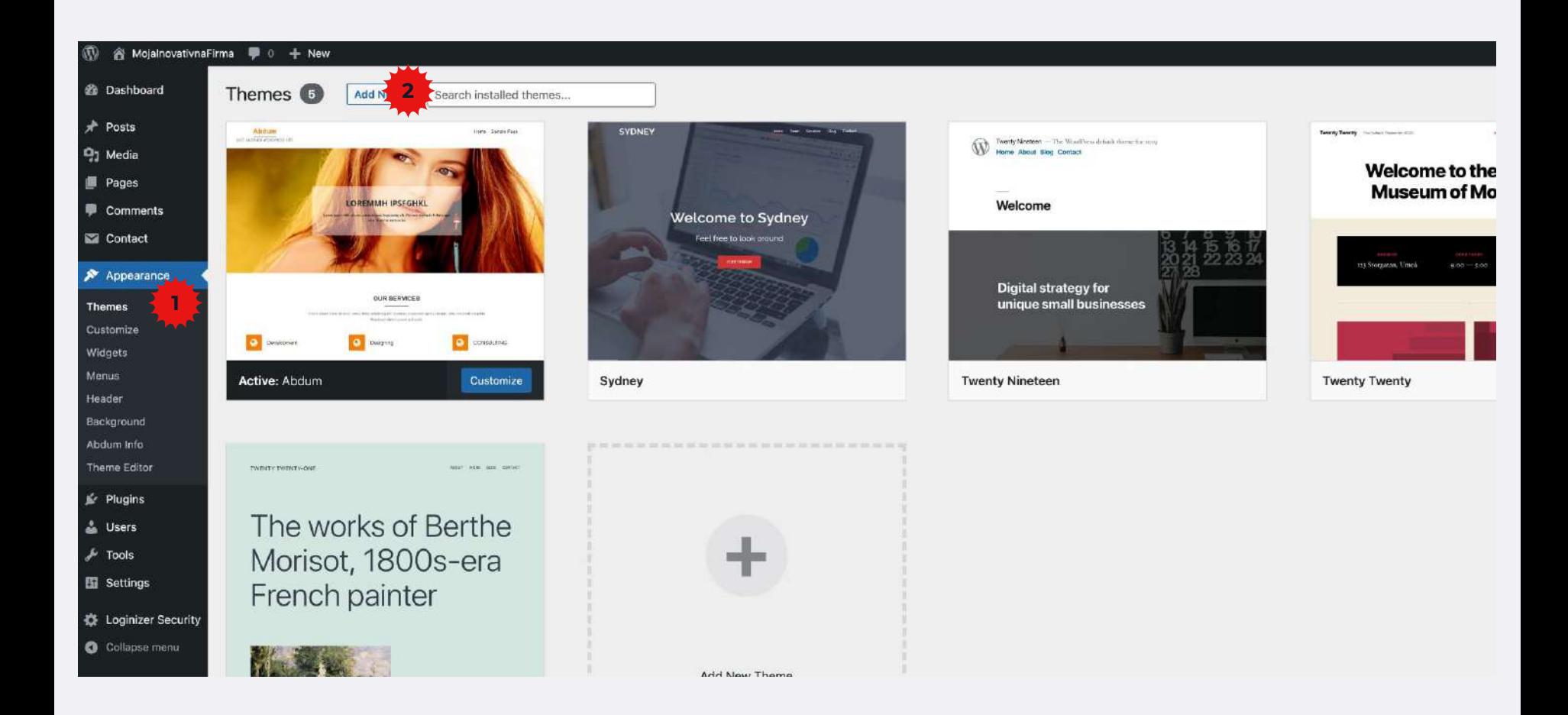

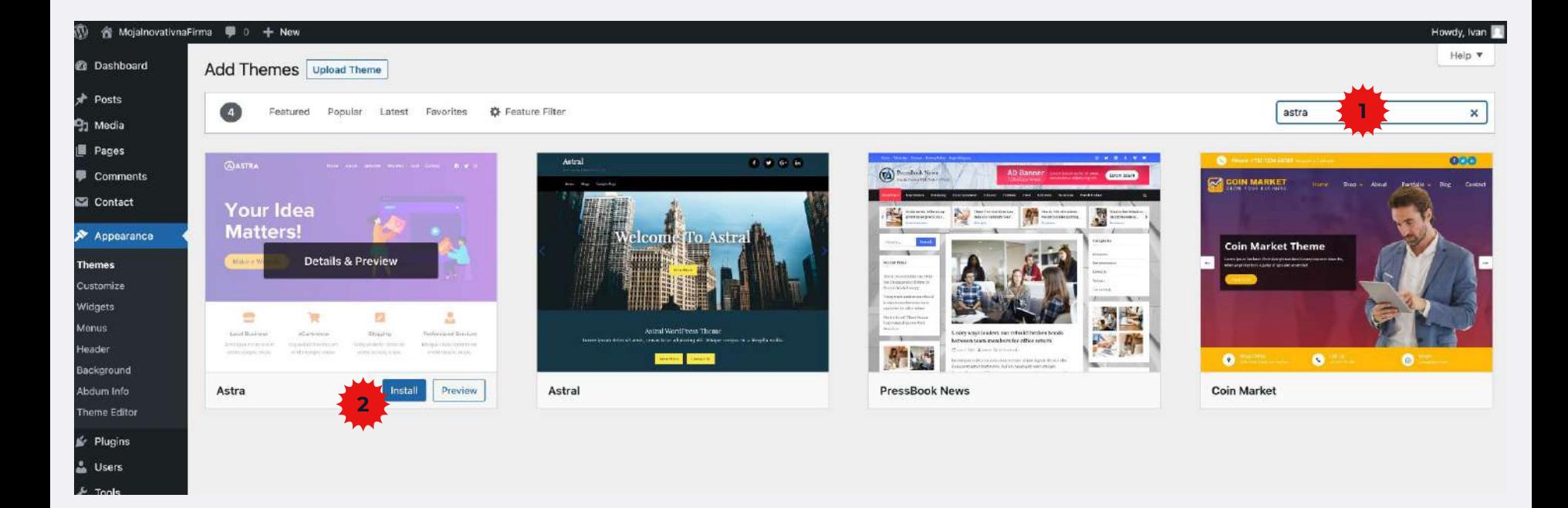

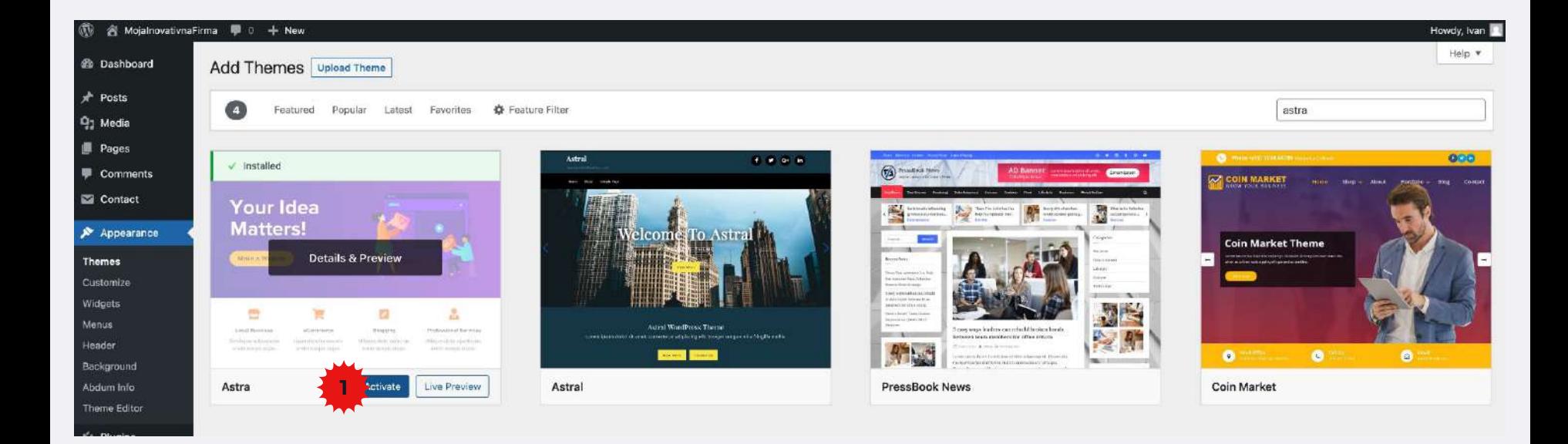

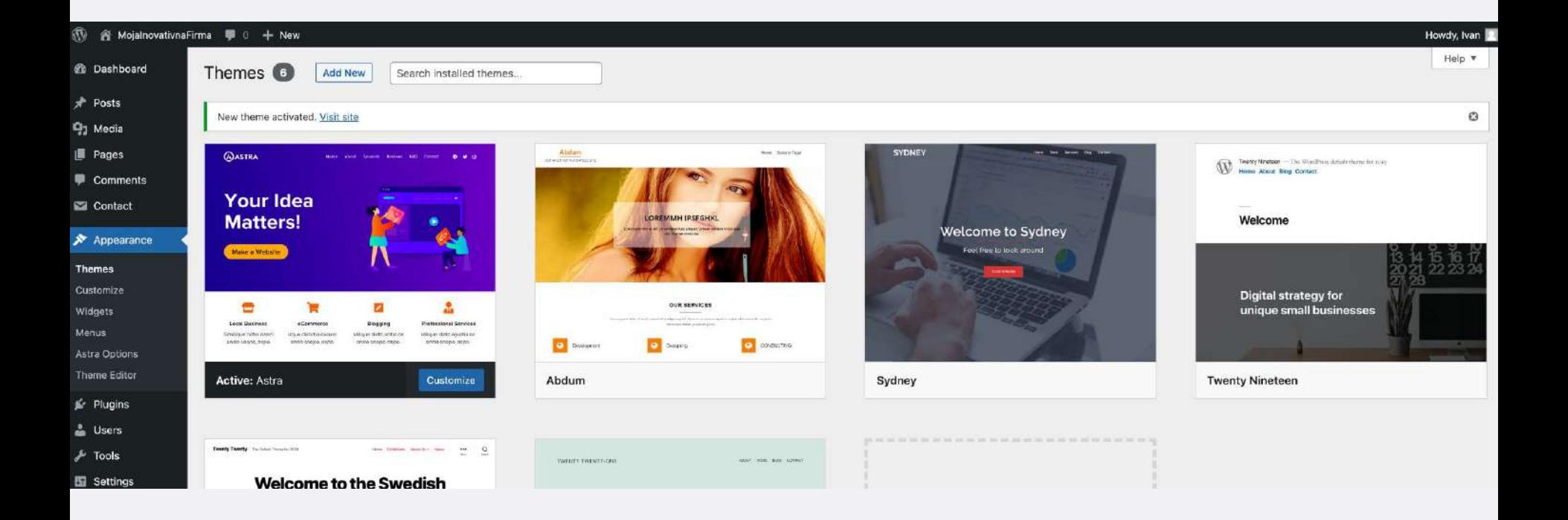

#### MojalnovativnaFirma

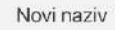

Hello world!

**Recent Comments** 

A WordPress Commenter on Hello world!

Archives

May 2021

Categories

Novosti

Uncategorized

Meta

Site Admin

Log out

**Entries feed** 

Comments feed

WordPress.org

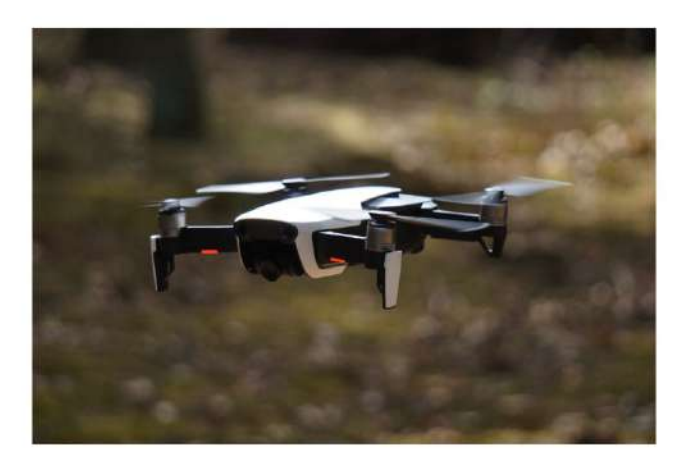

Hello world! 1 Comment / Novosti, Uncategorized / By Ivan

Welcome to WordPress. This is your first post. Edit or delete it, then start writing!

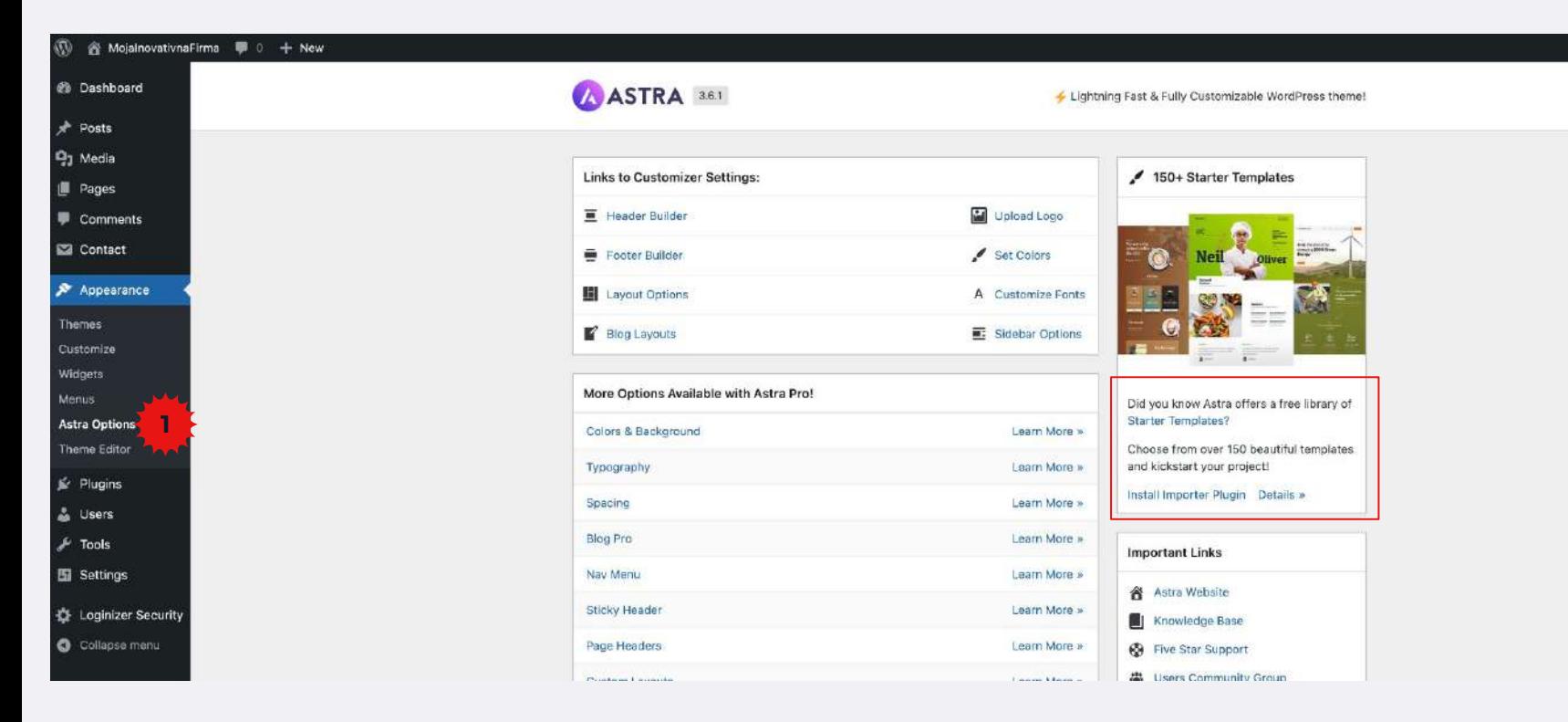

https://wpastra.com/starter-templates/?utm\_campaign=astra-options-page&page-builder=elem entor

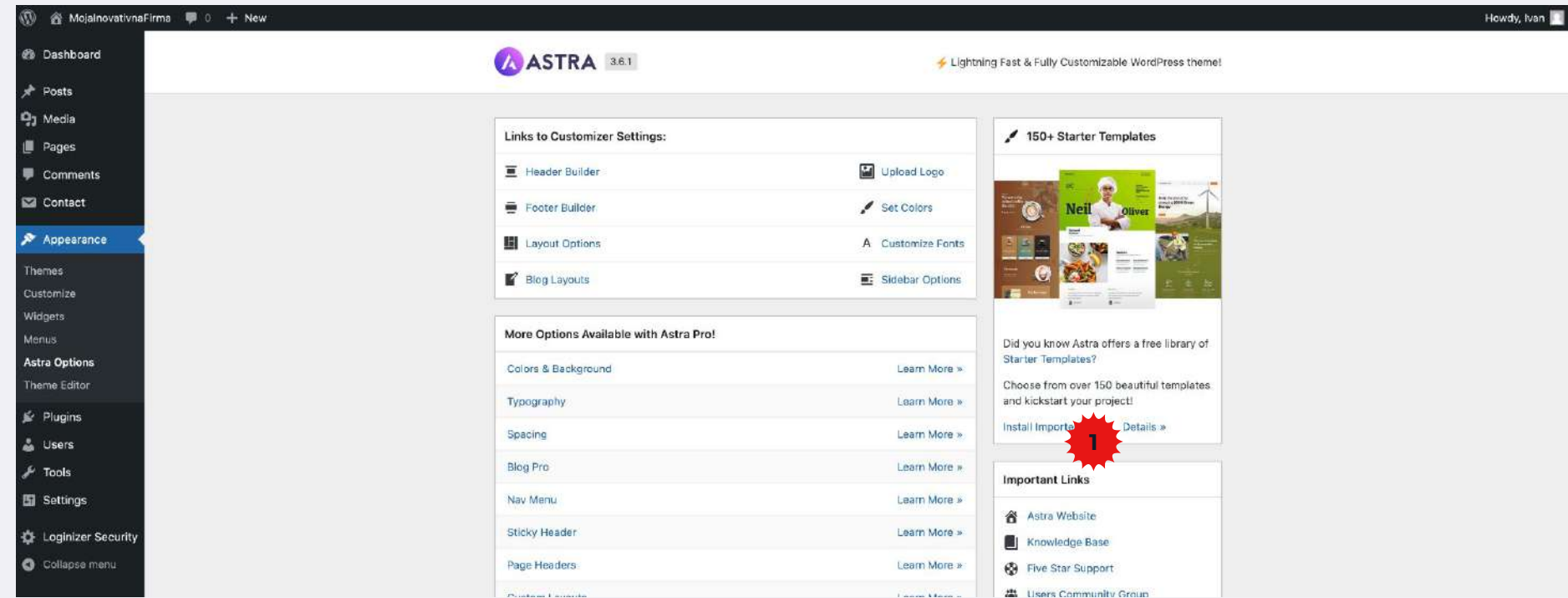

**@** Dashboard

 $x^k$  Posts <sup>Q</sup>1 Media

**I** Pages **III** Comments Contact  $\mathcal{P}$  Appearance

Themes Customize Widgets Menus

**Astra Options** Theme Editor

fe Plugins & Users  $\frac{1}{2}$  Tools **Eil** Settings

登 Loginizer Security Collapse menu

#### ASTRA 3.6.1

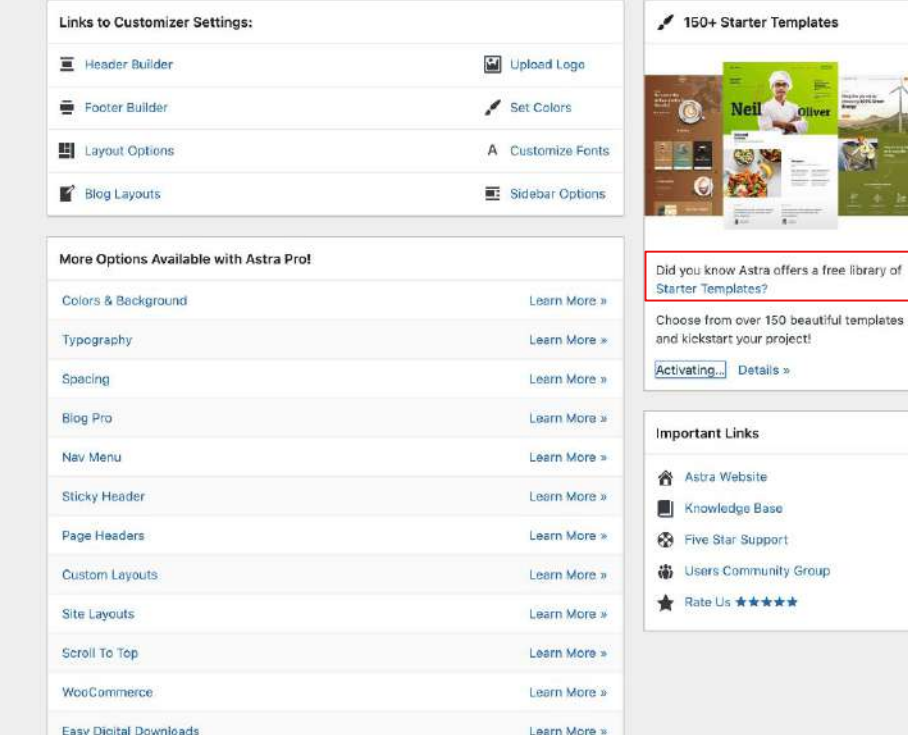

Lightning Fast & Fully Customizable WordPress theme!

Sačekati aktiviranje

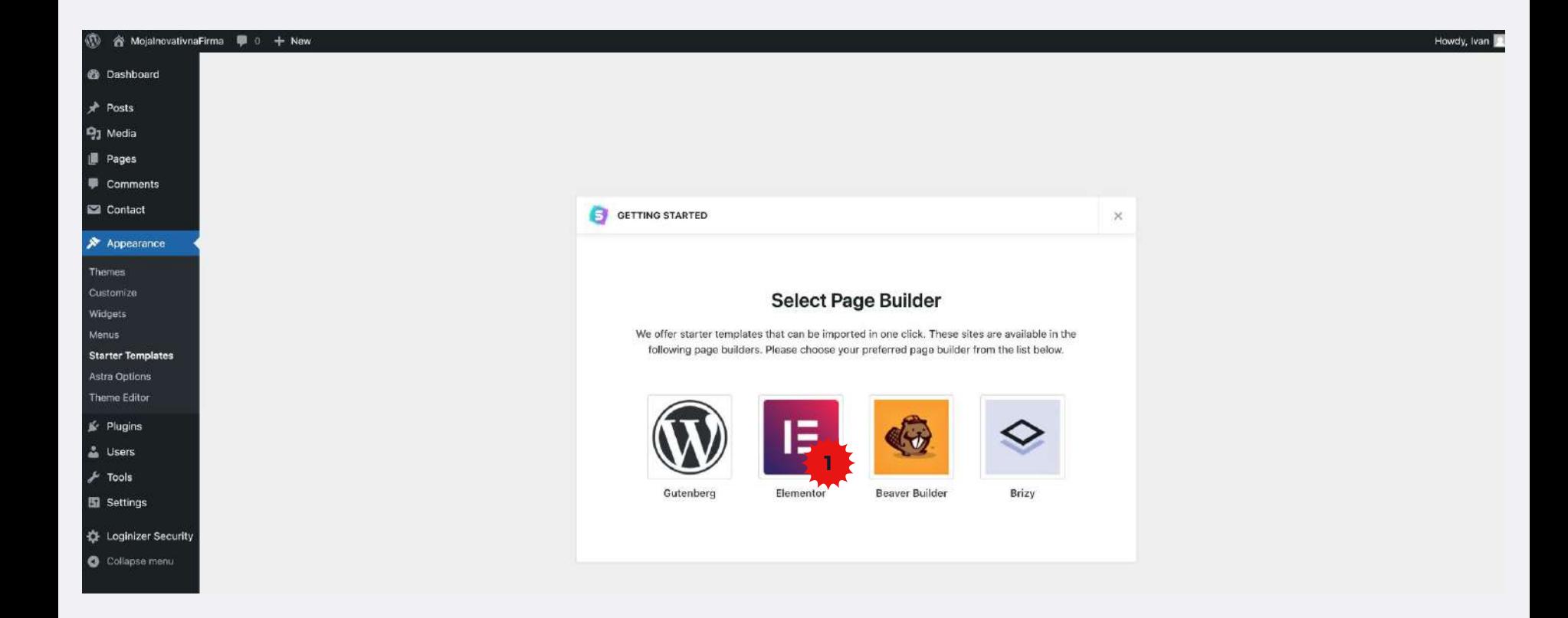

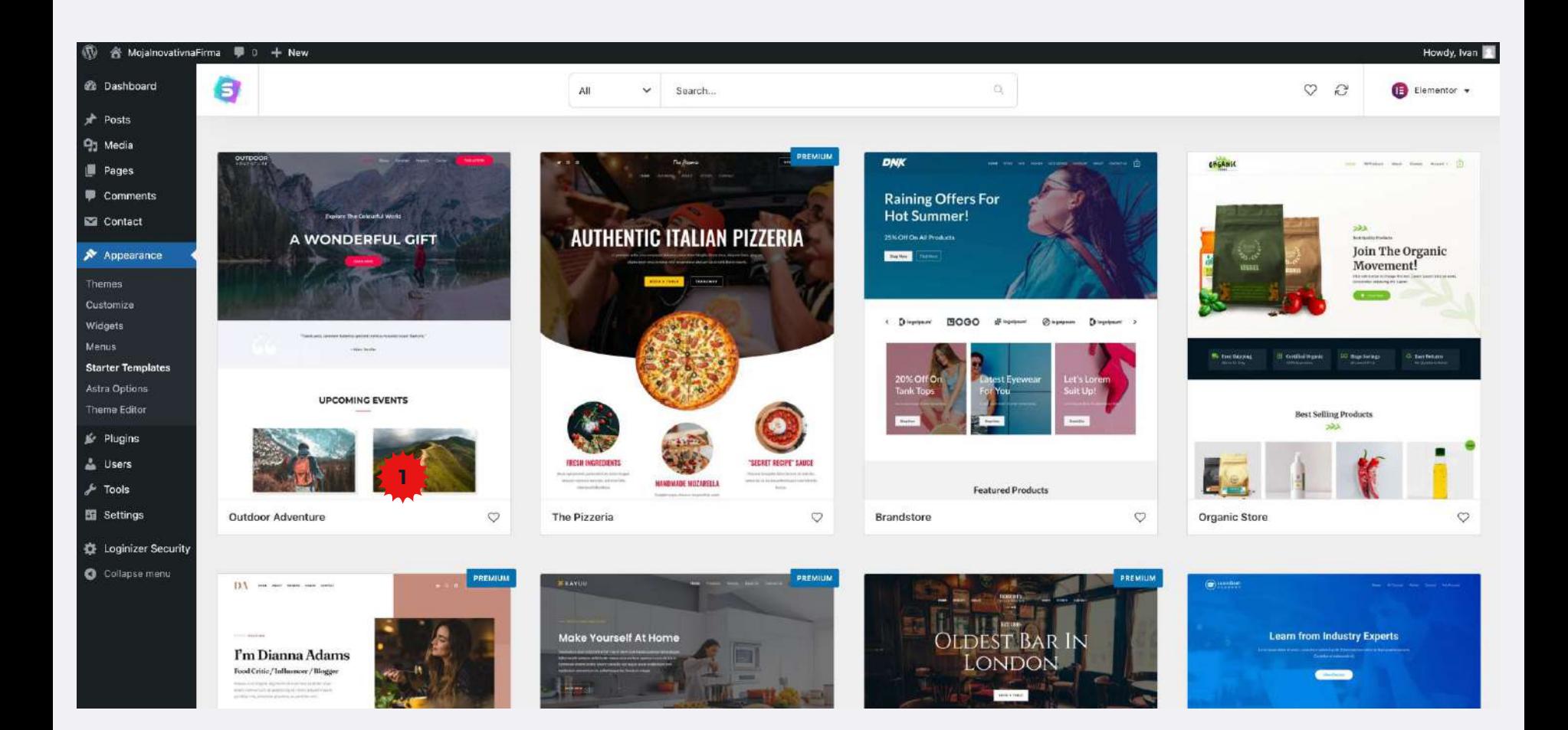

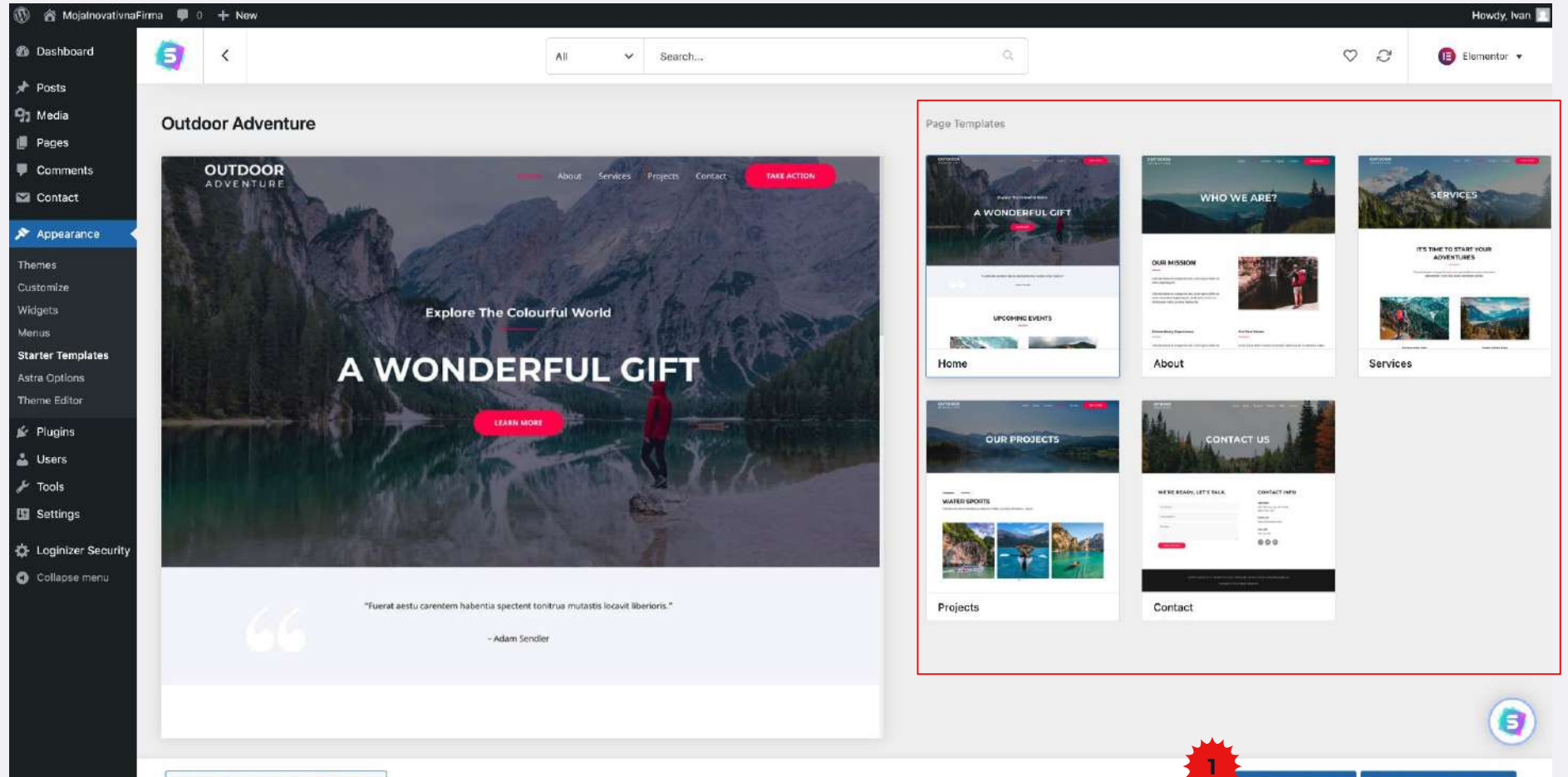

Preview "Outdoor Adventure" Site @

Import Complete Site Import "Home" Template

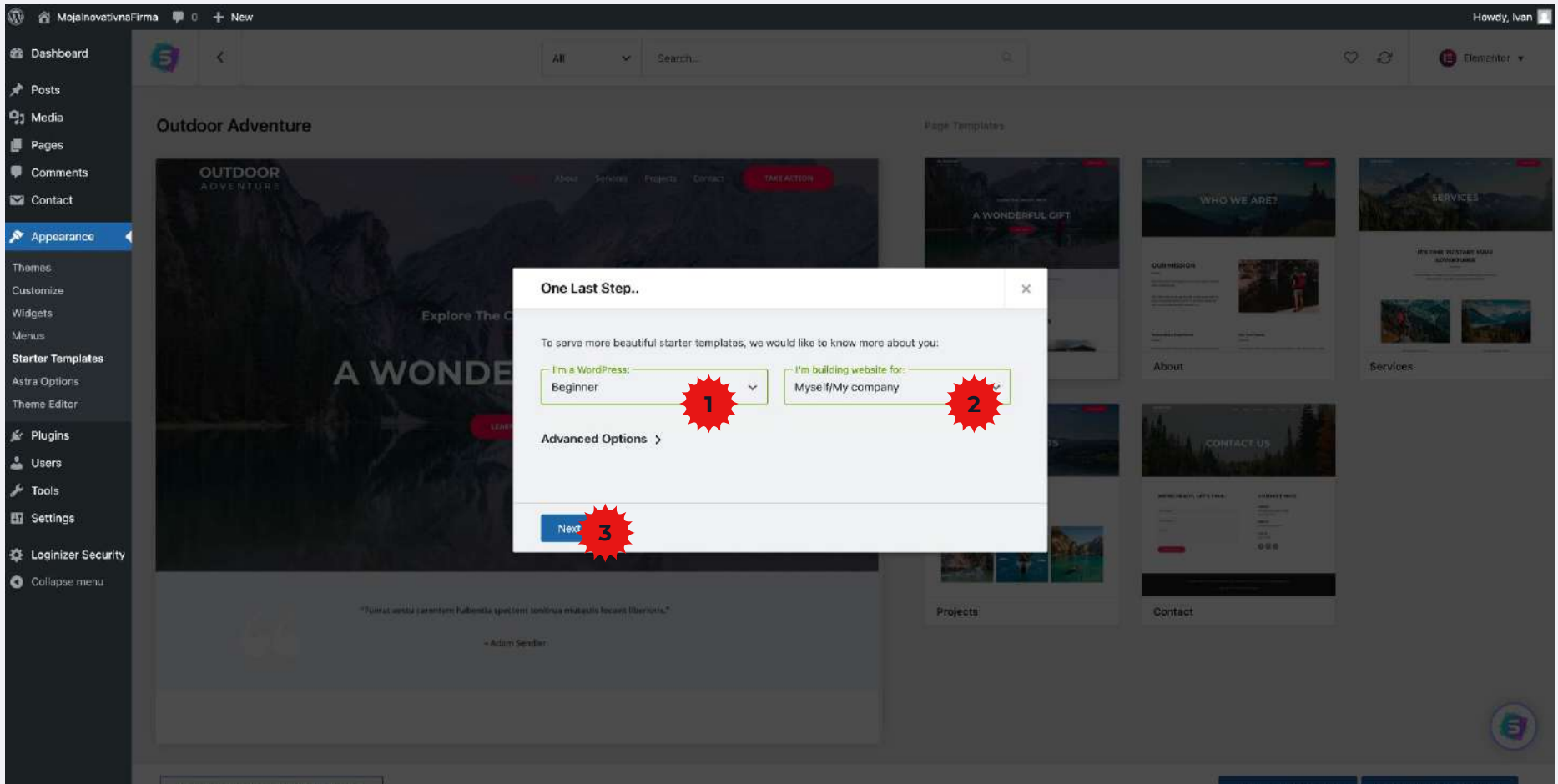

Preview "Outdoor Adventure" Site (3)

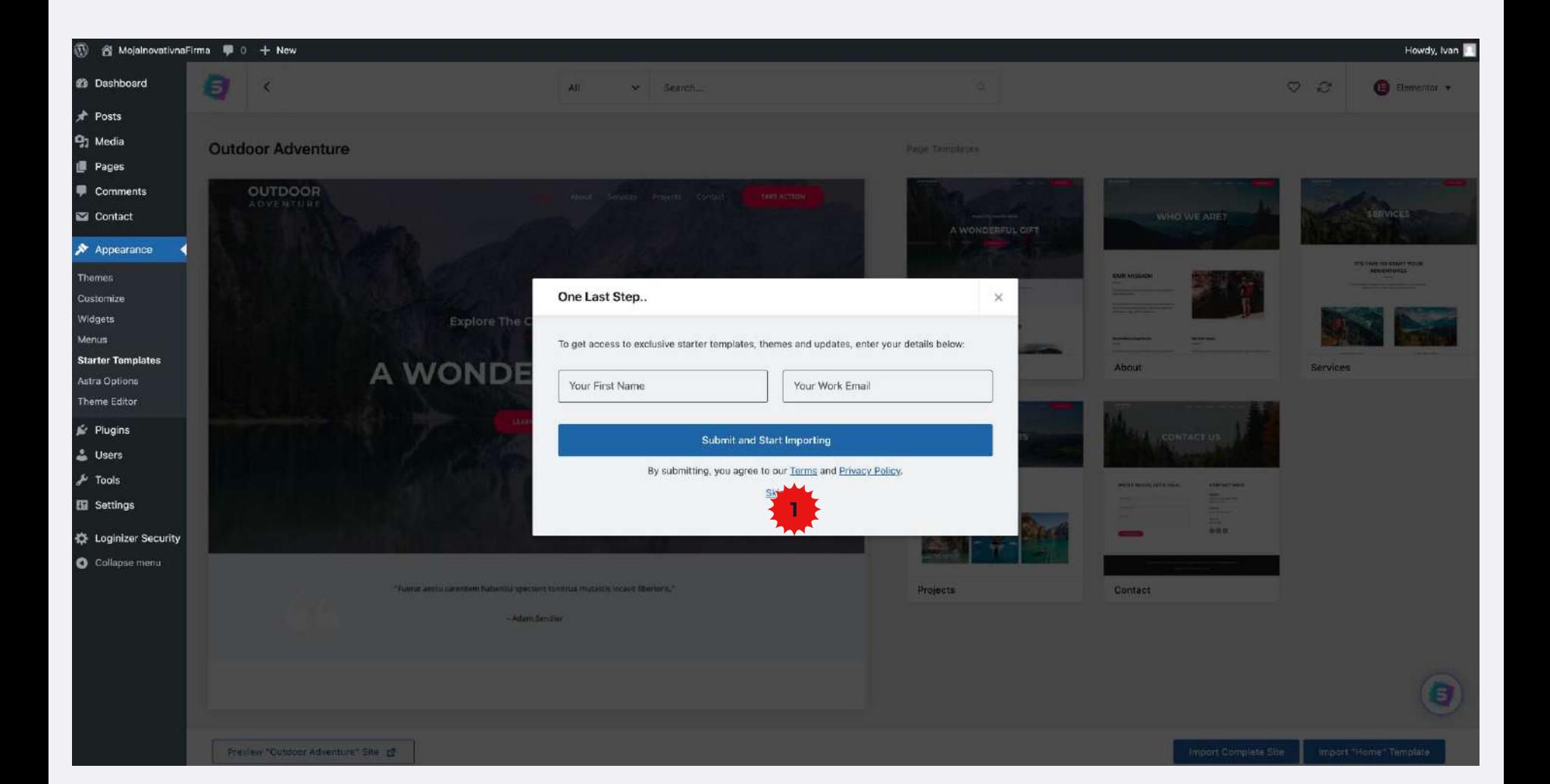

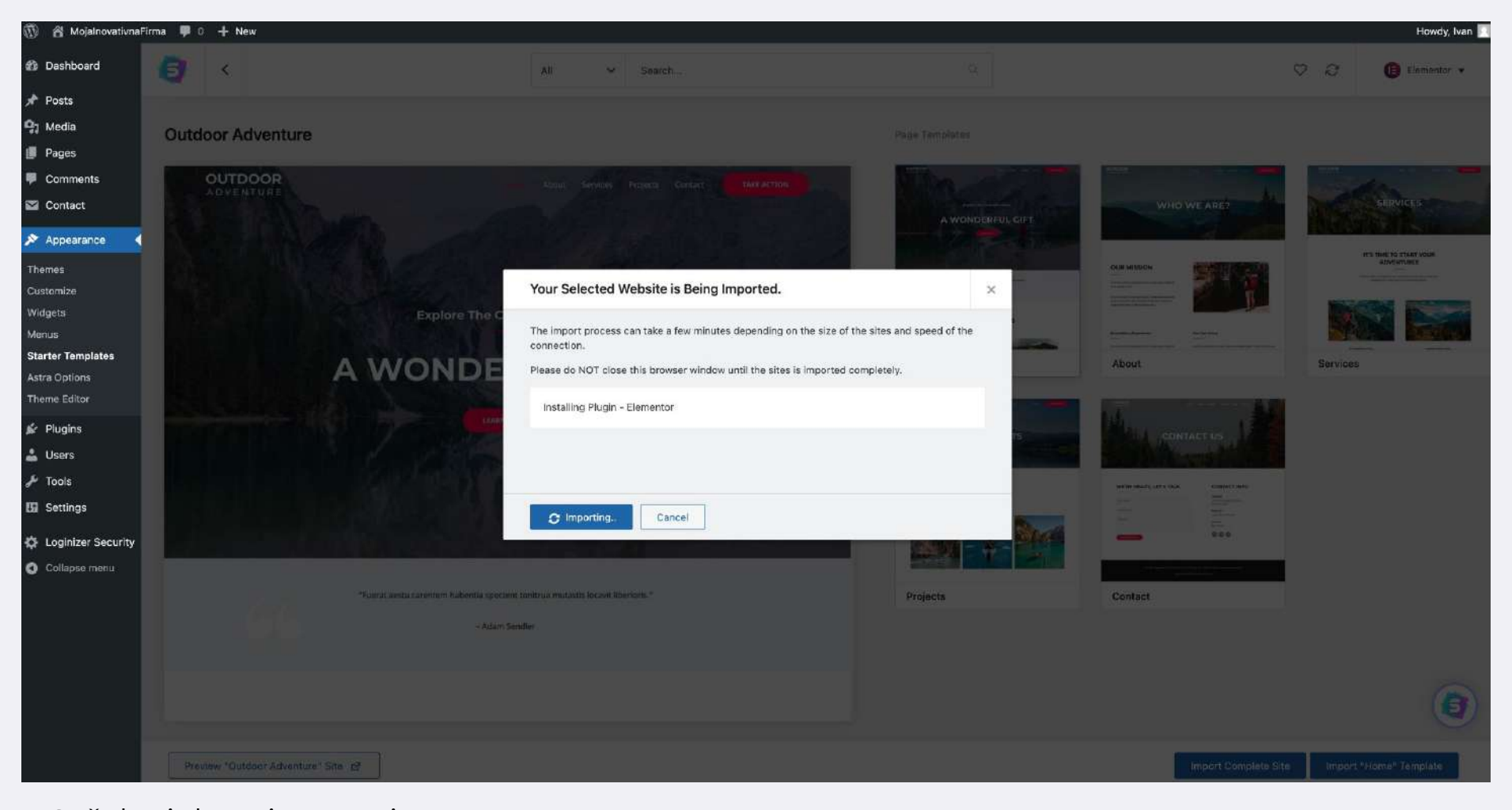

Sačekati da se importuje

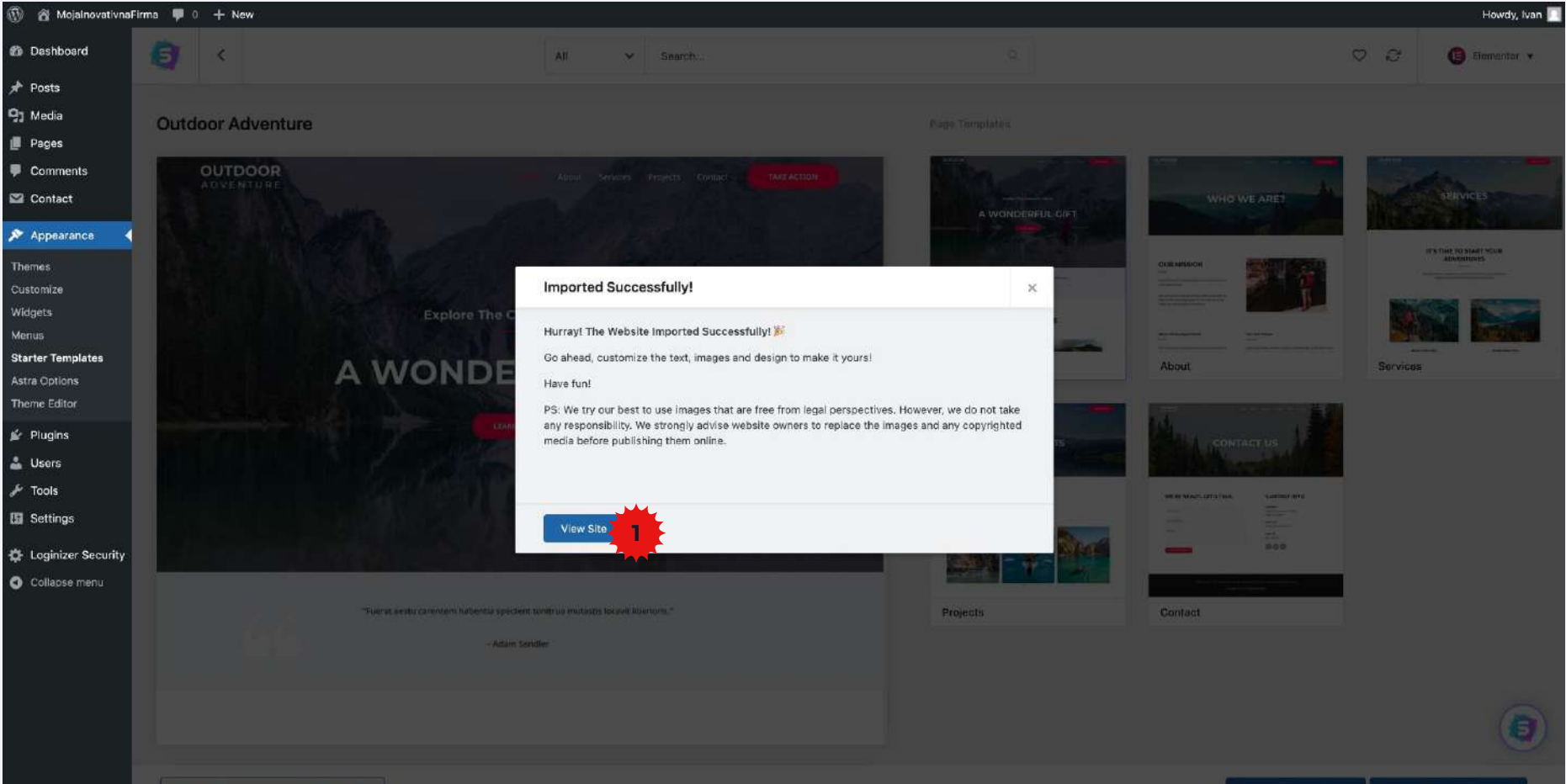

Preview "Dutclosi Adventure" Site

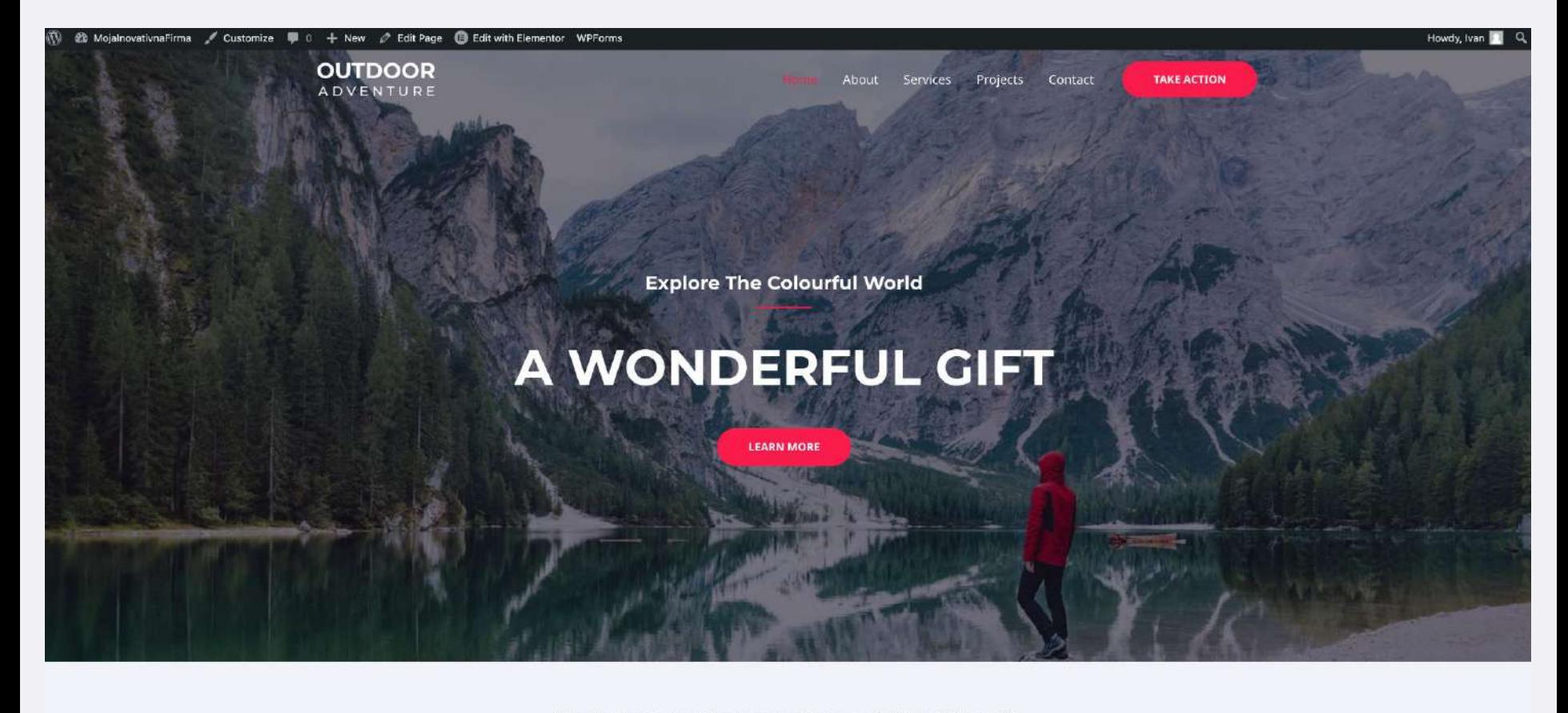

"Fuerat aestu carentem habentia spectent tonitrua mutastis locavit liberioris."

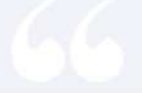

- Adam Sendler

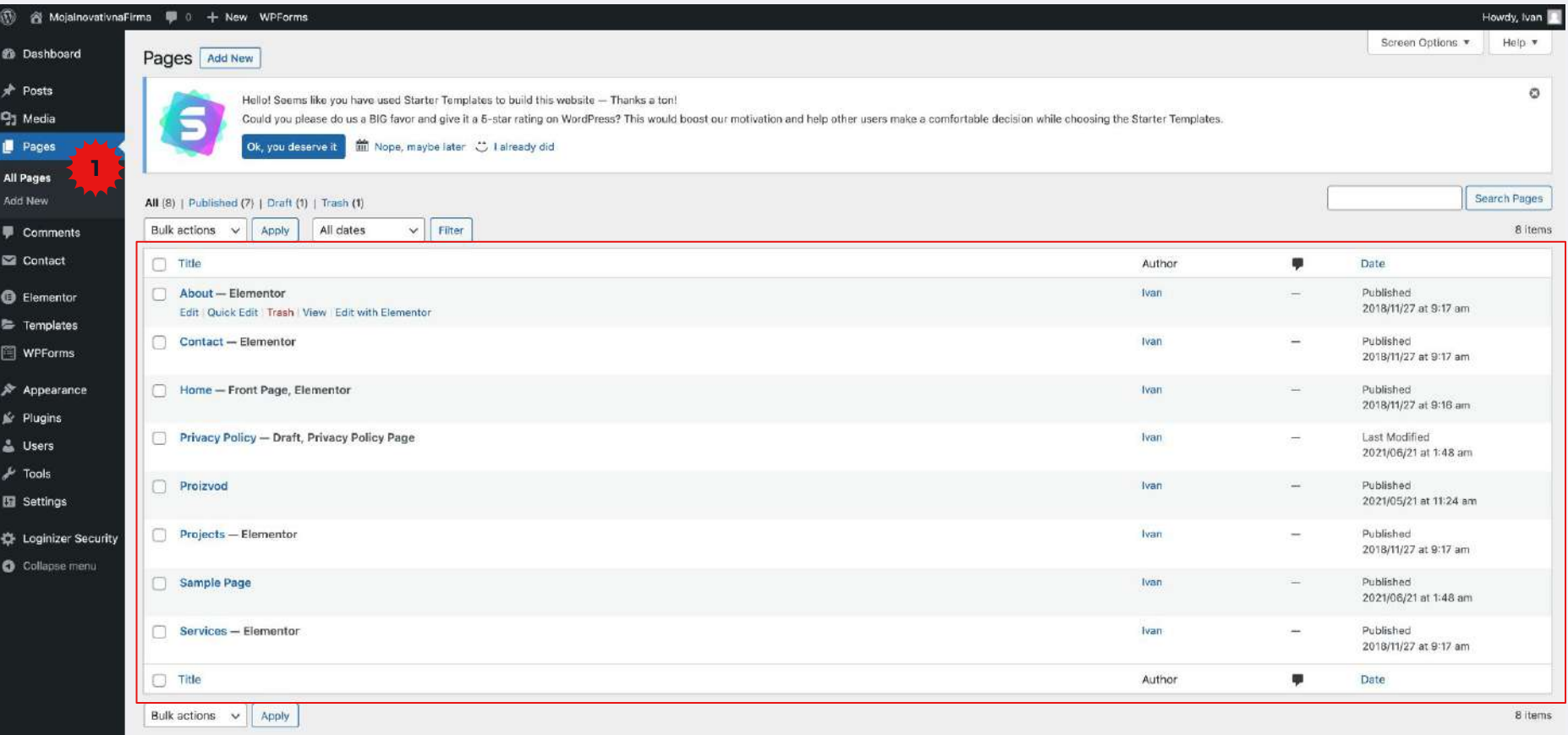

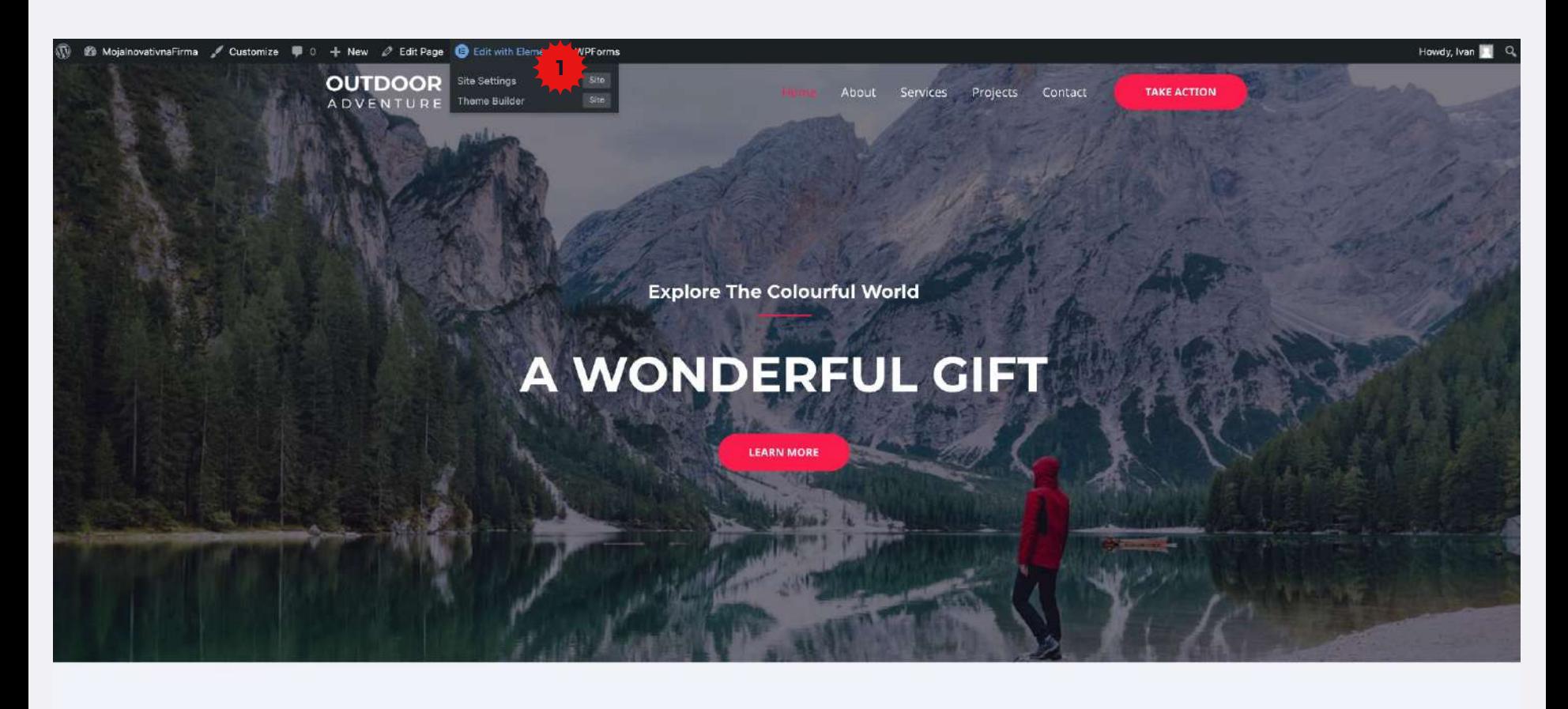

"Fuerat aestu carentem habentia spectent tonitrua mutastis locavit liberioris."

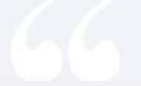

- Adam Sendler

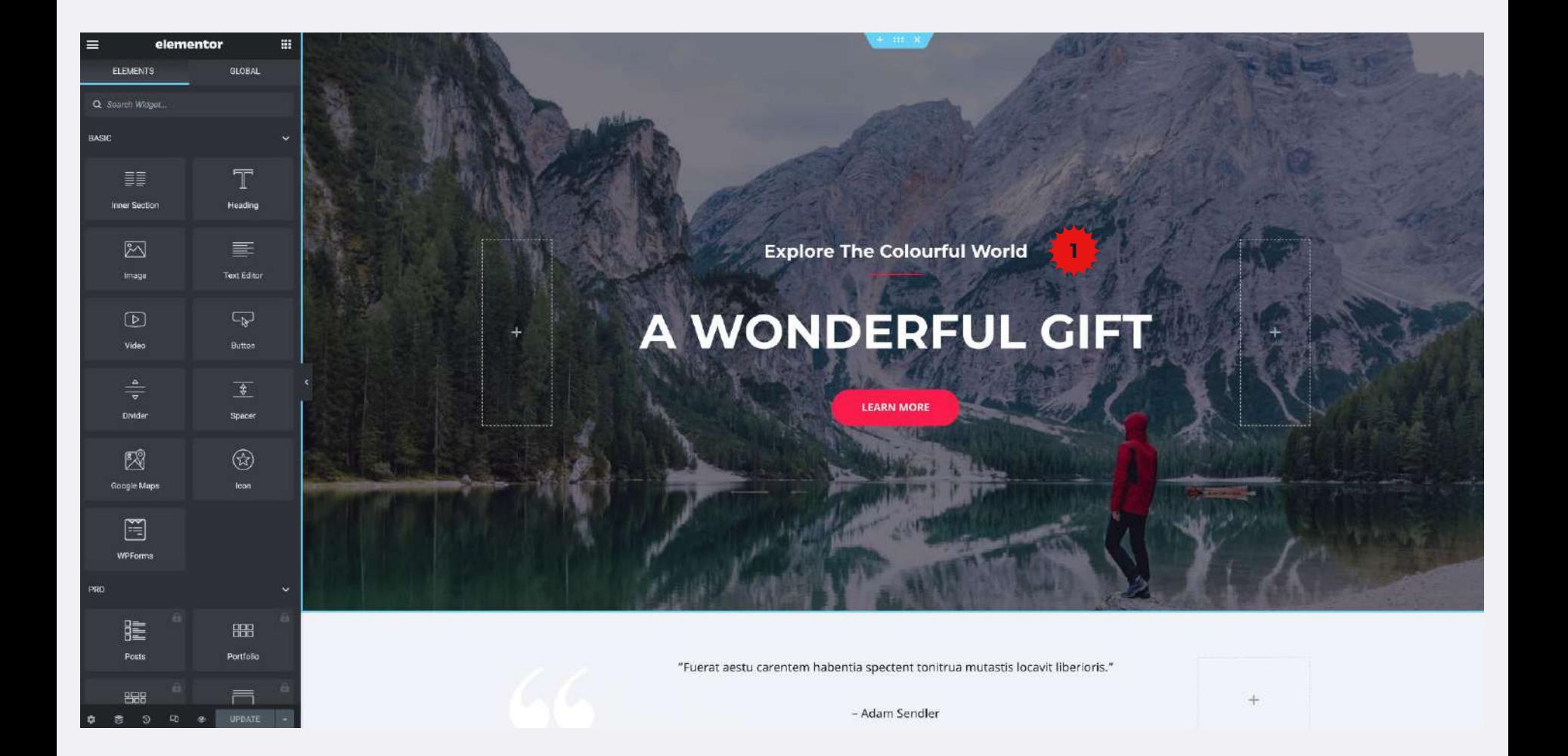

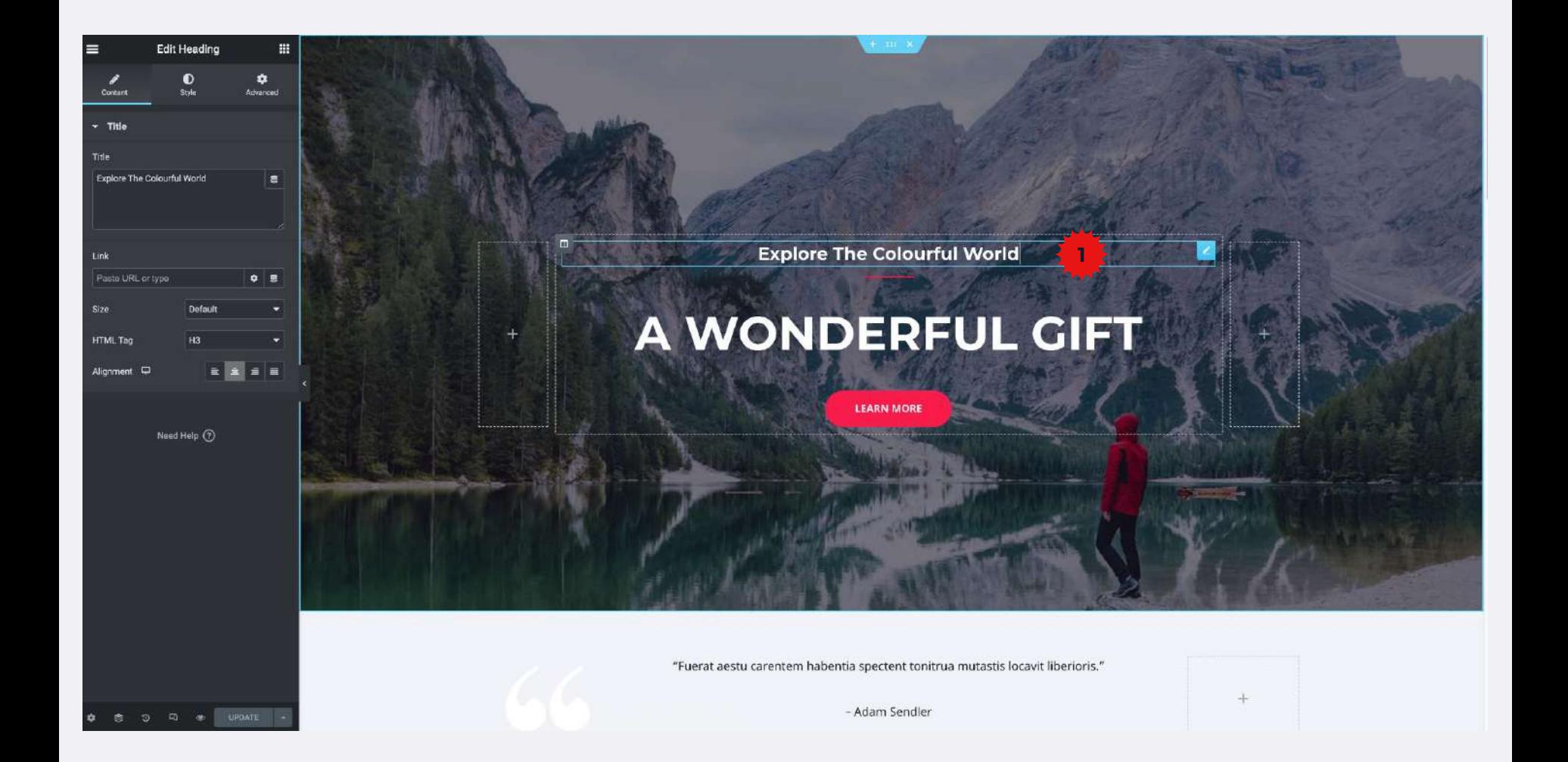

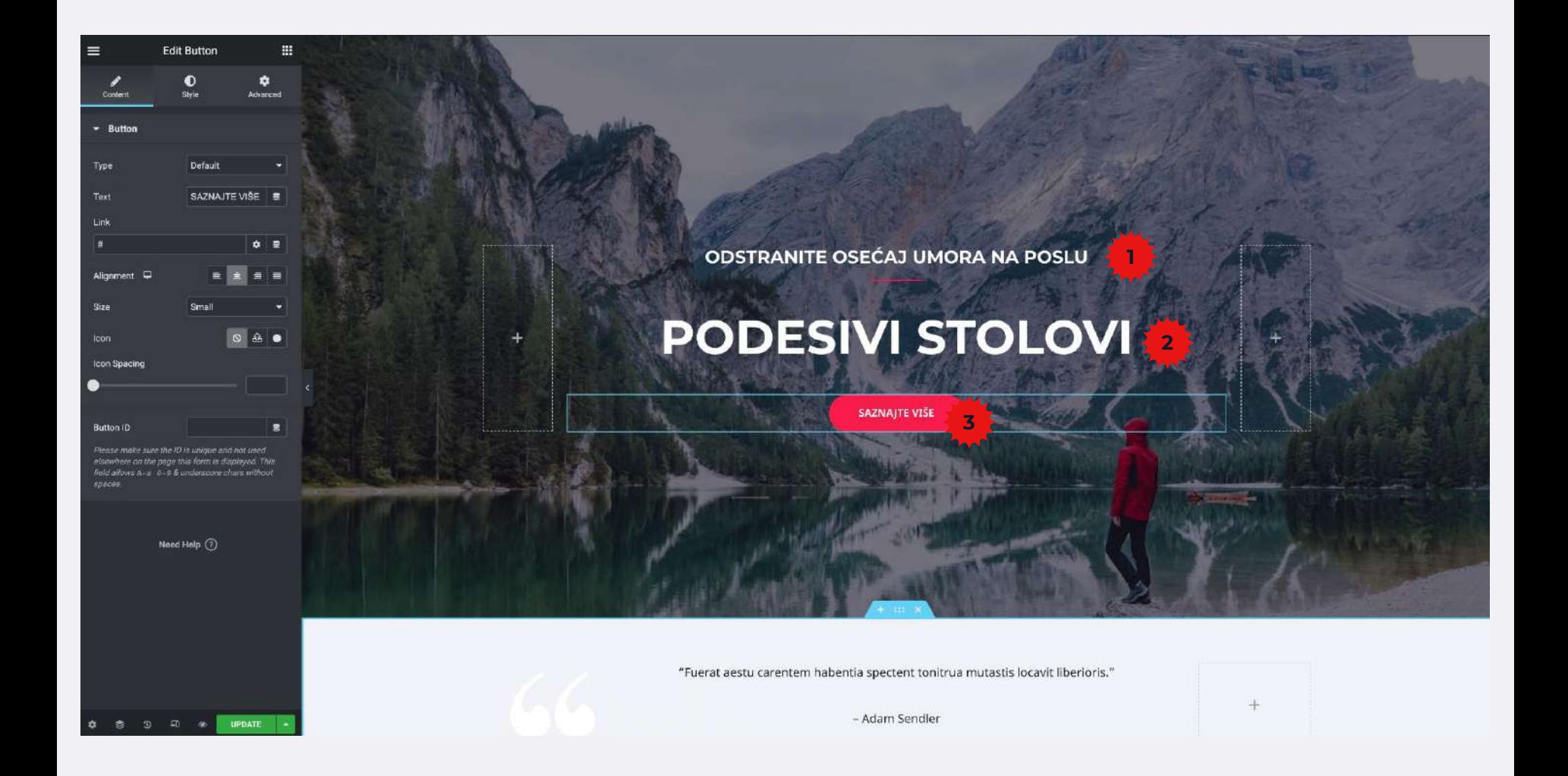

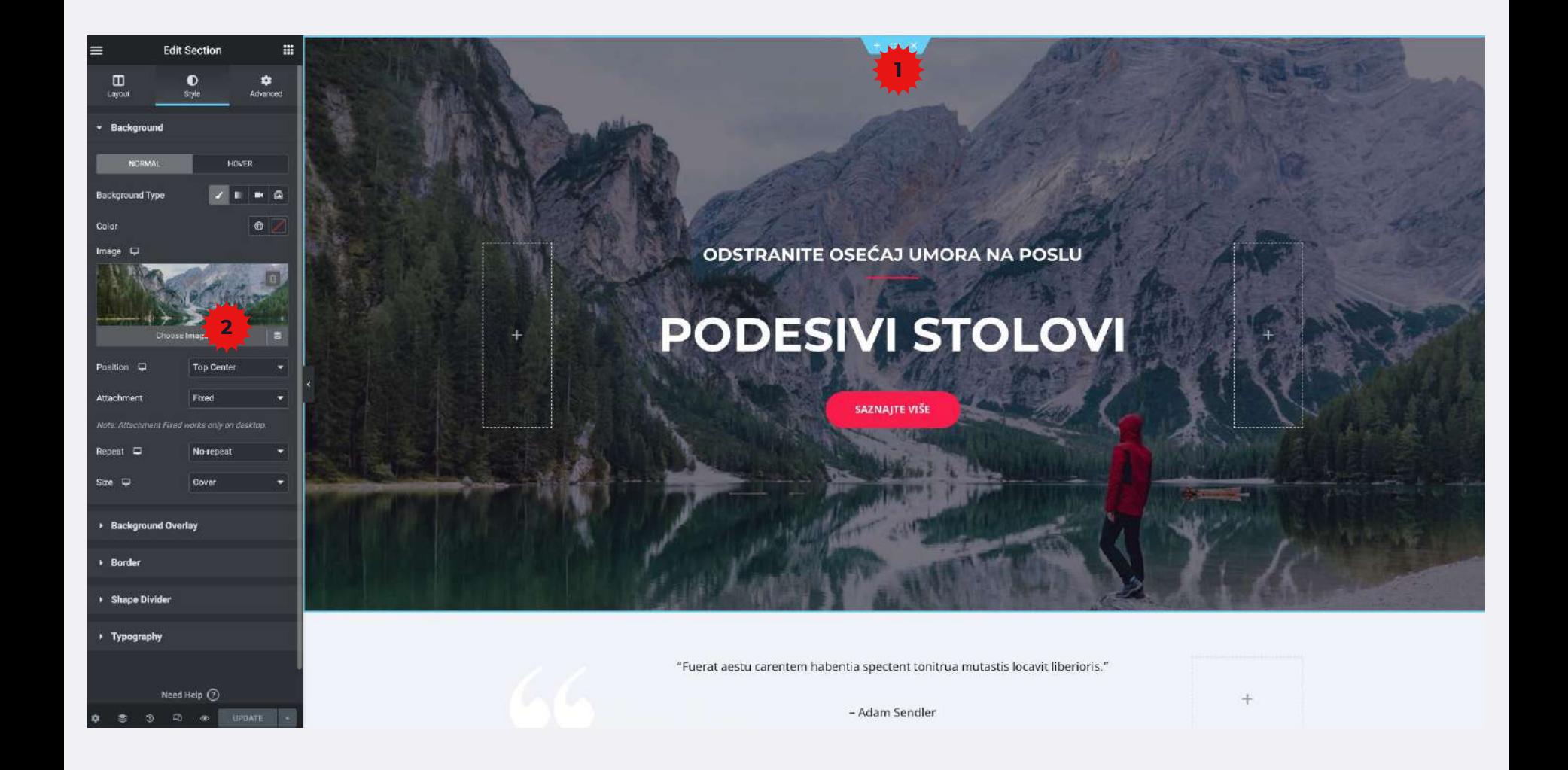

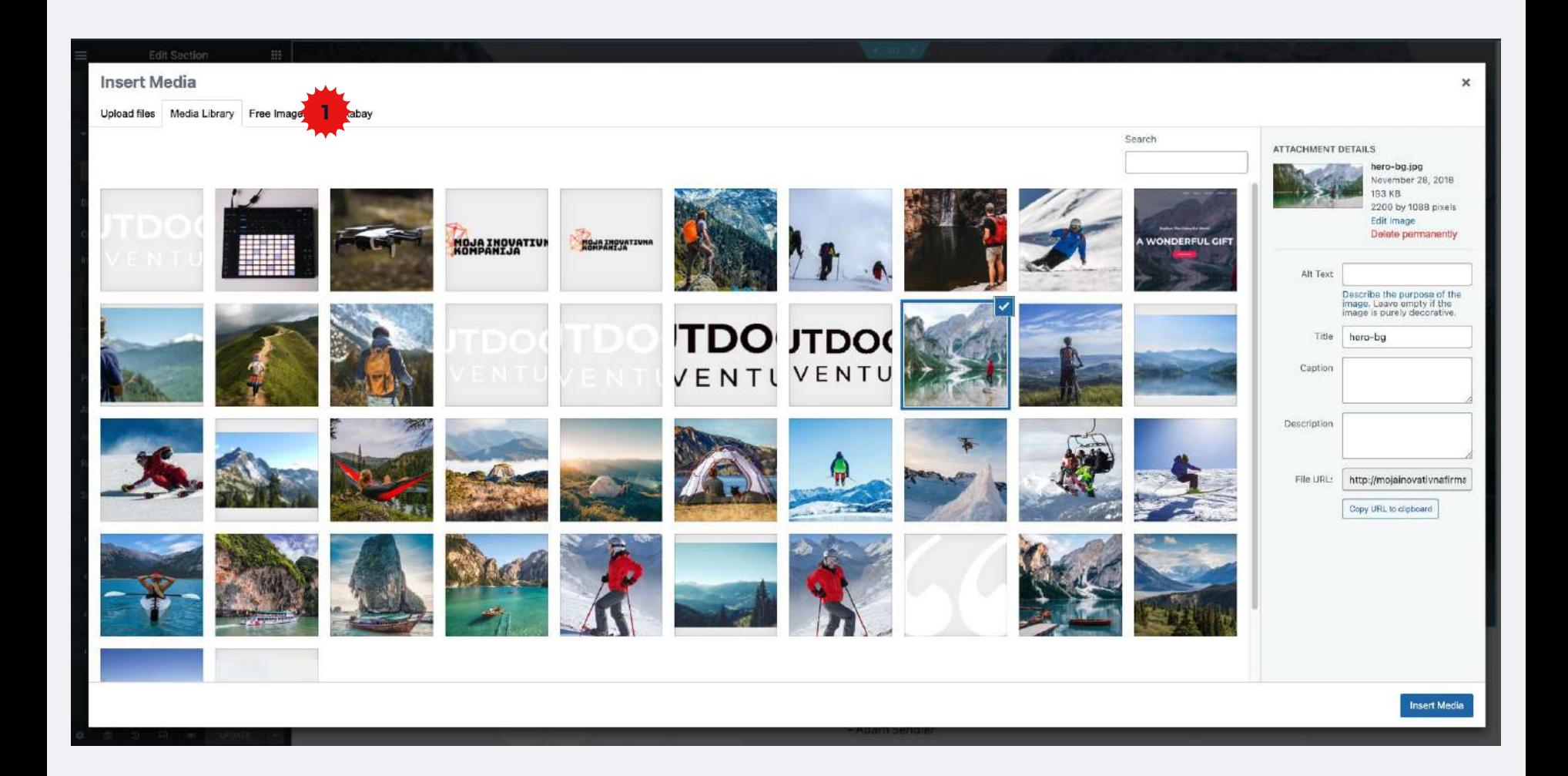

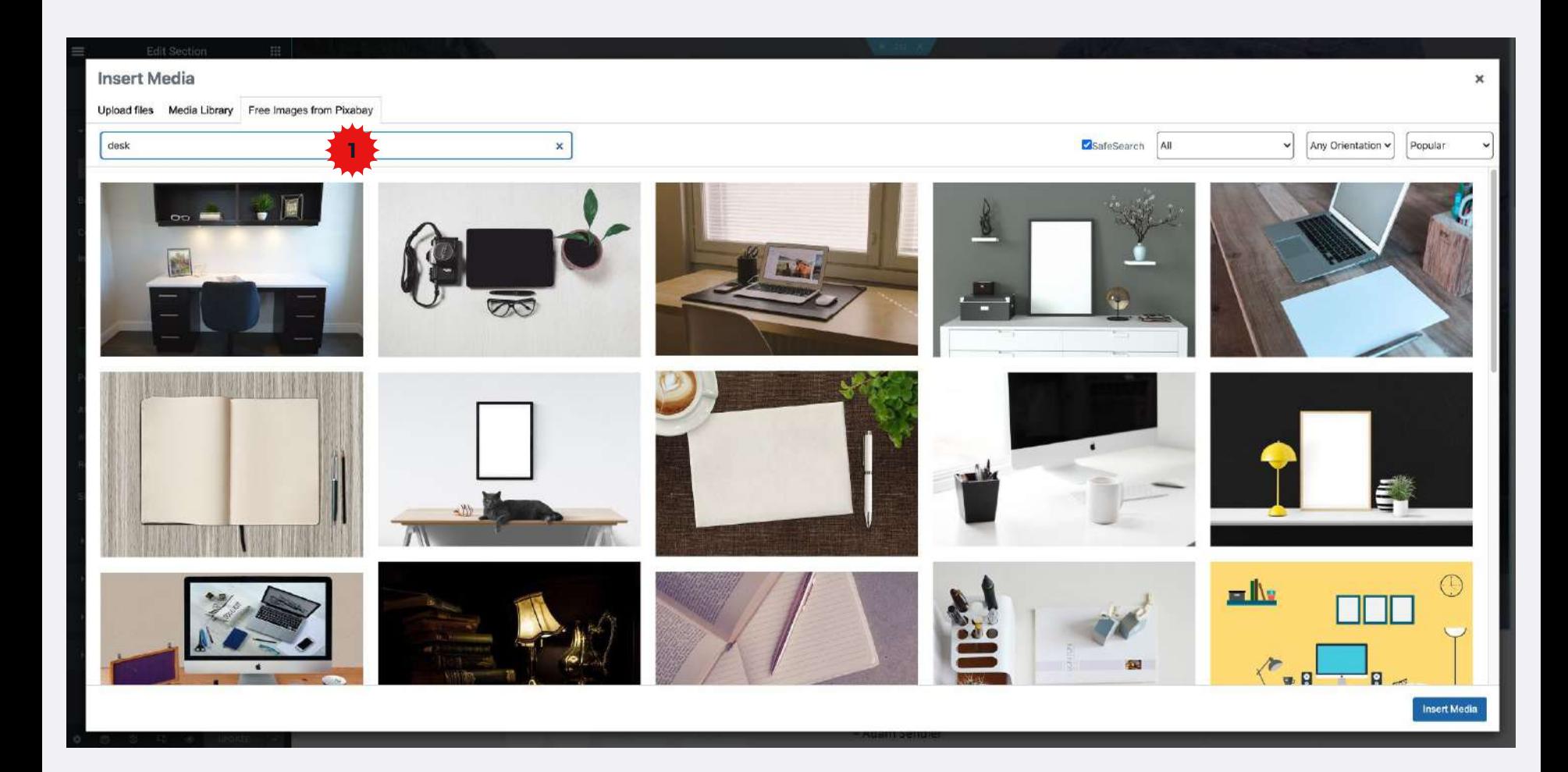

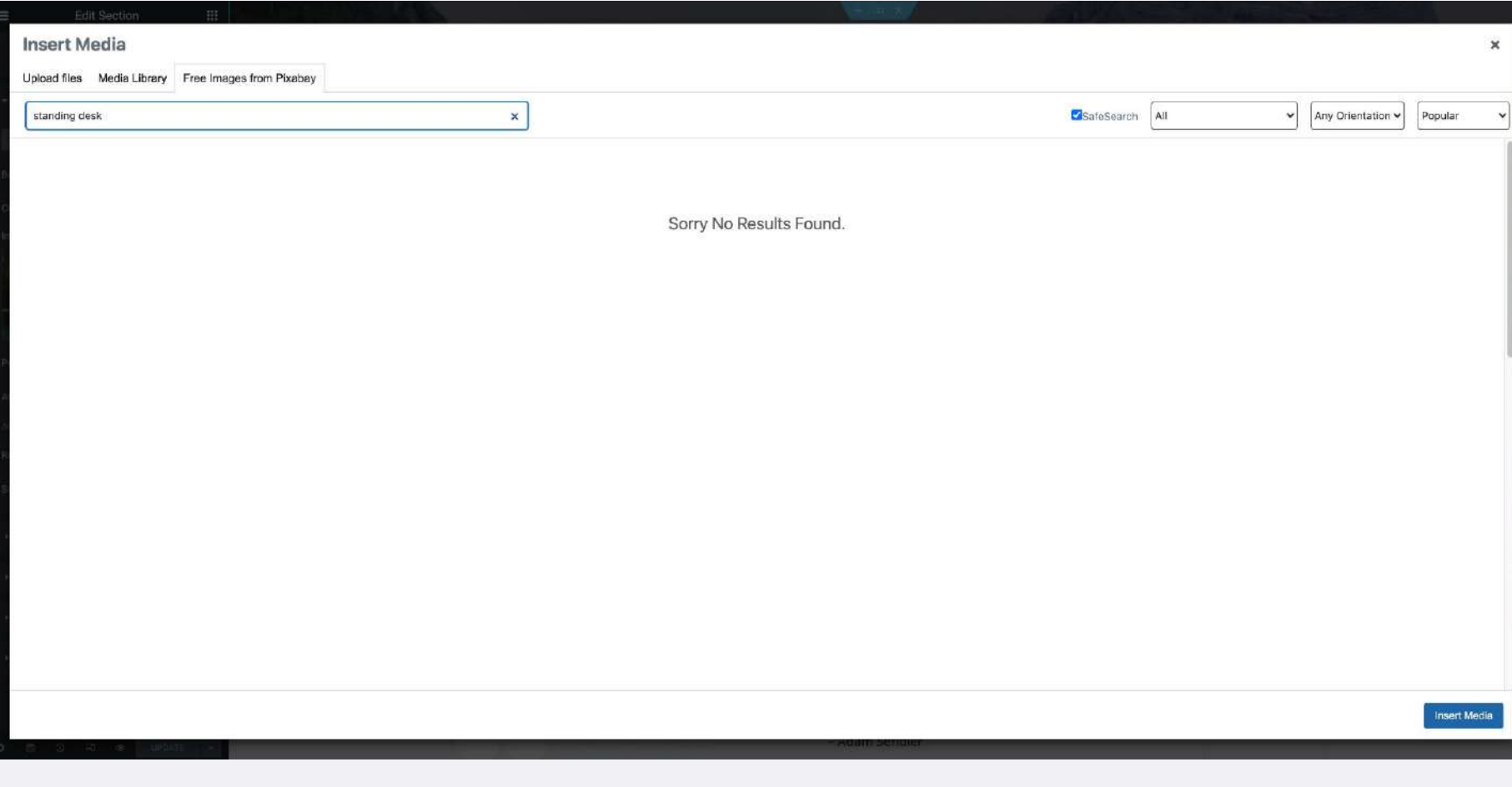

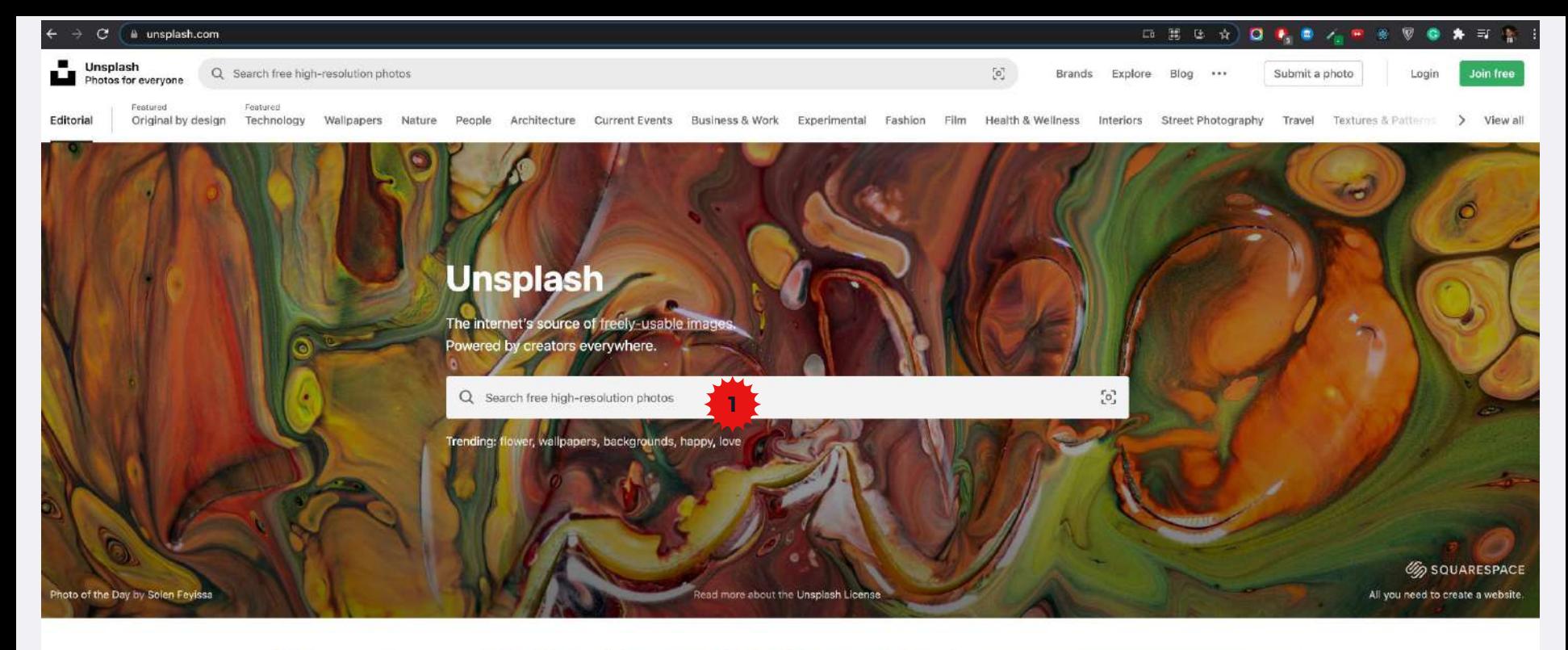

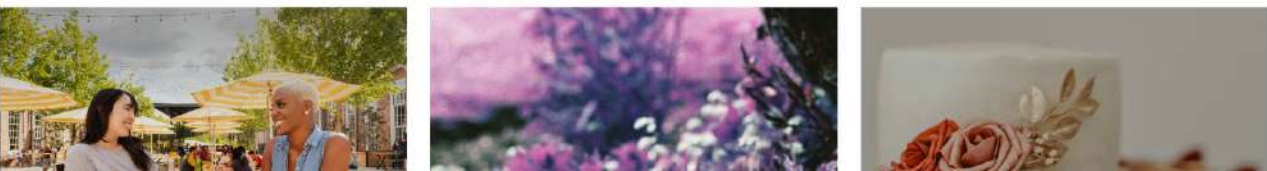

Sajt za preuzimanje besplatnih slika bez obaveznog navođenja autora<https://unsplash.com> Sajt za pravljenje logo-a:<https://www.freelogodesign.org/>

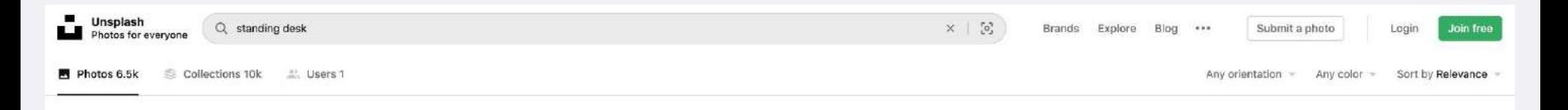

#### **Standing desk**

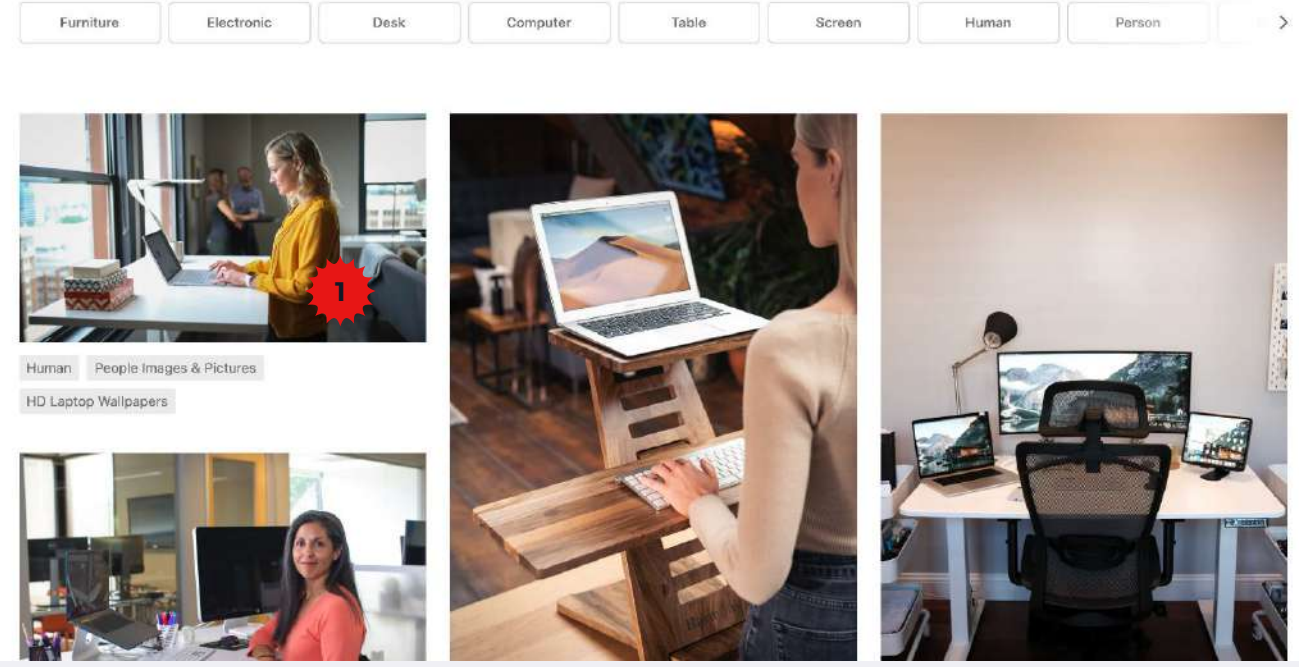

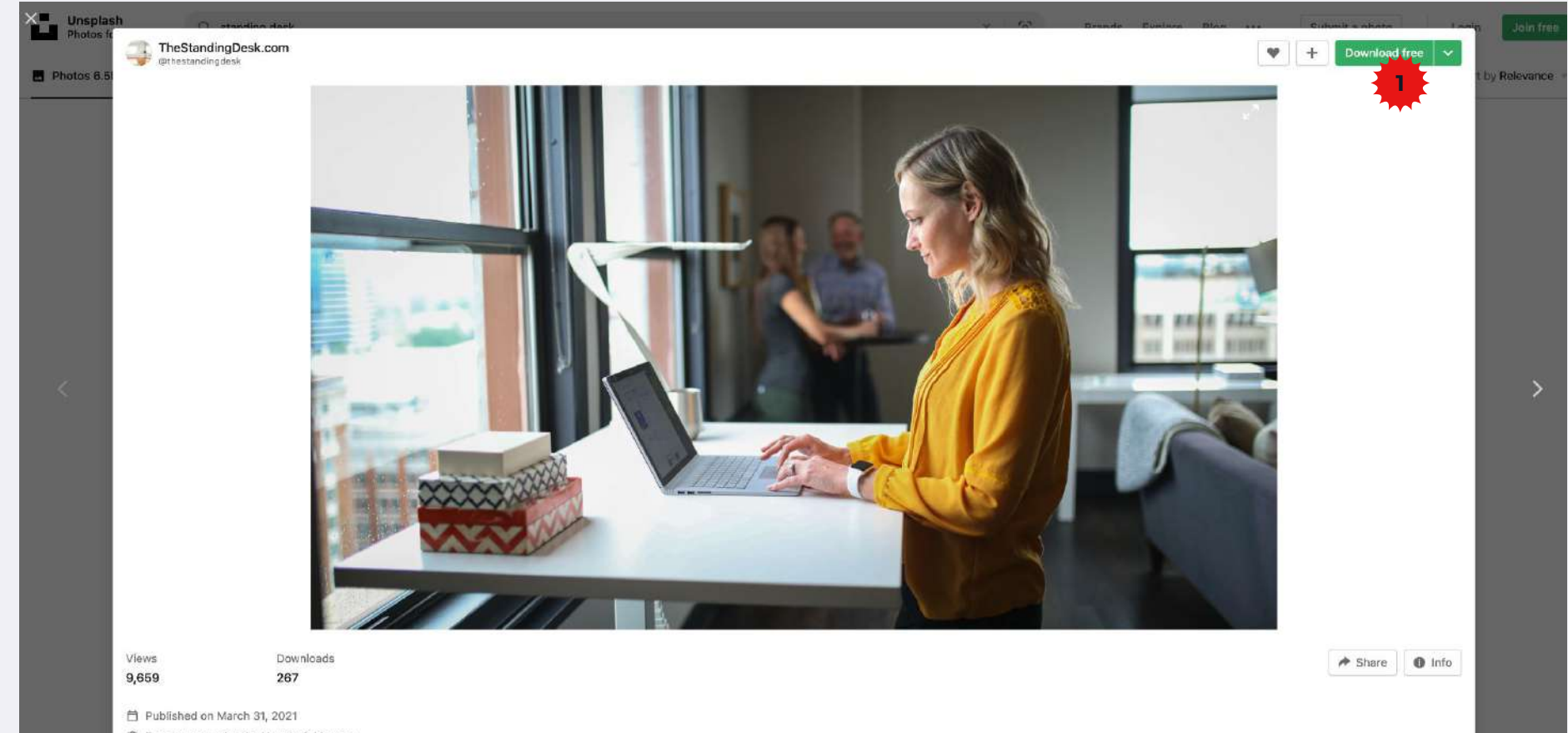

The to use under the Unsplash License

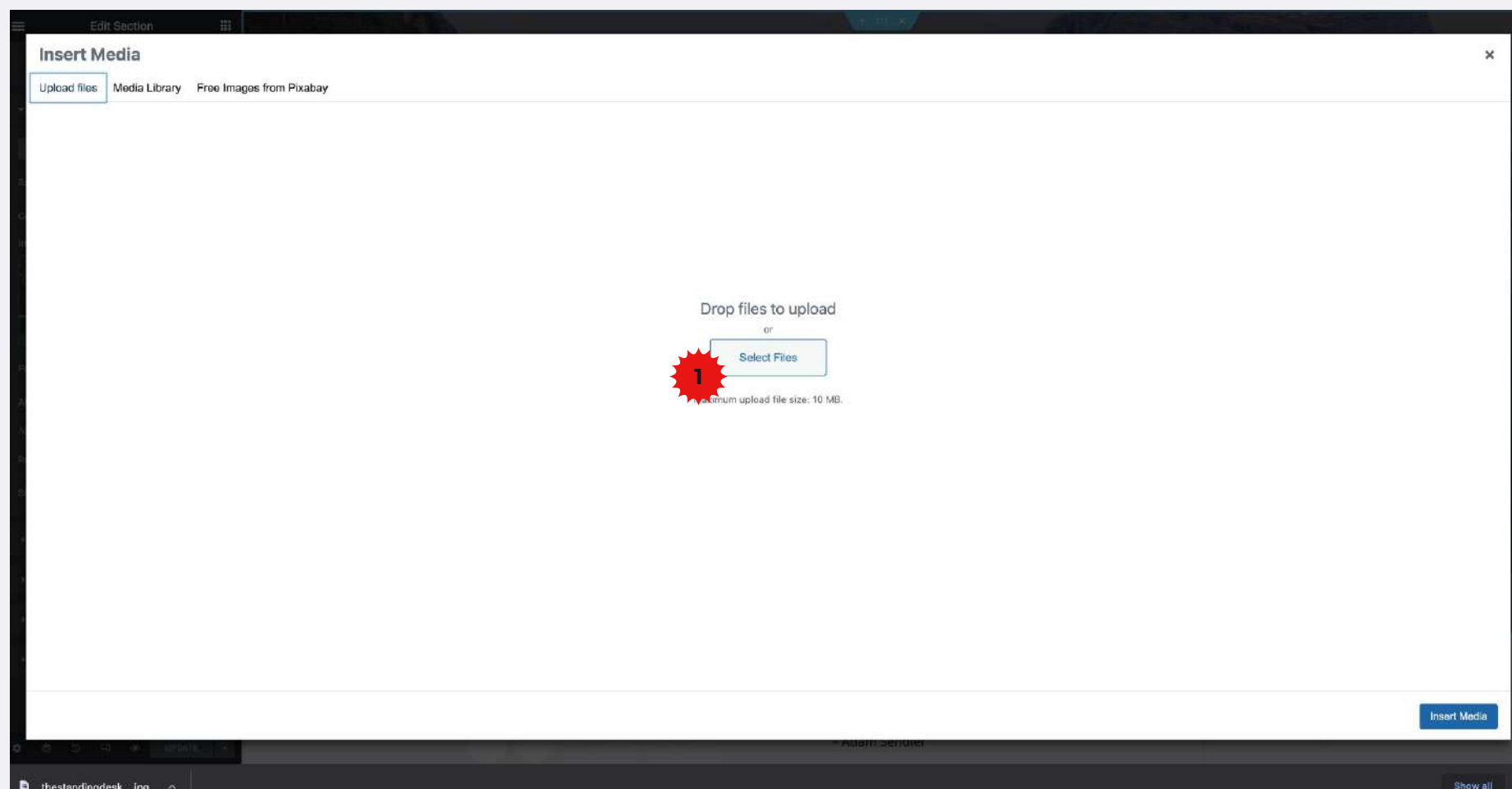
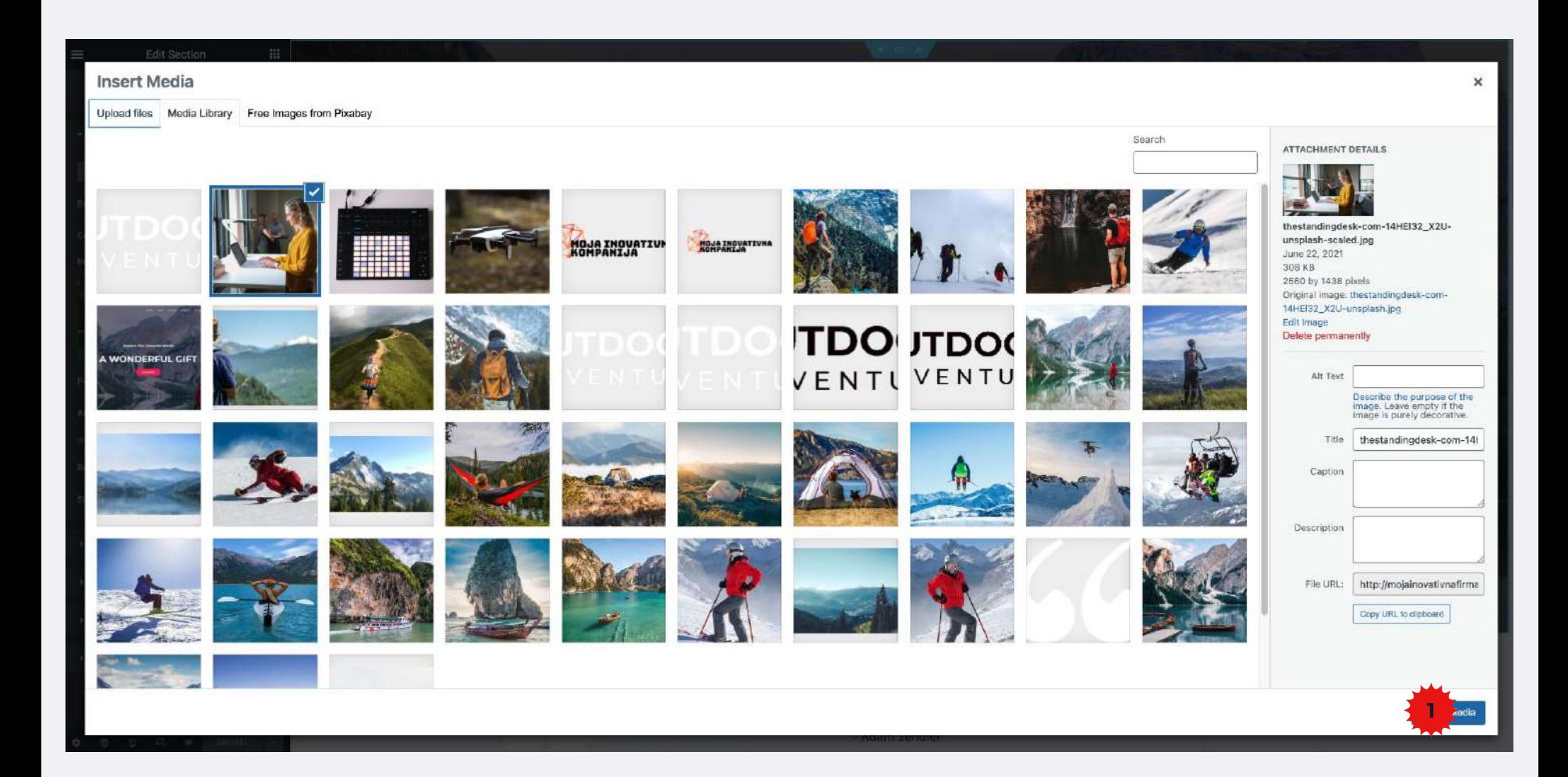

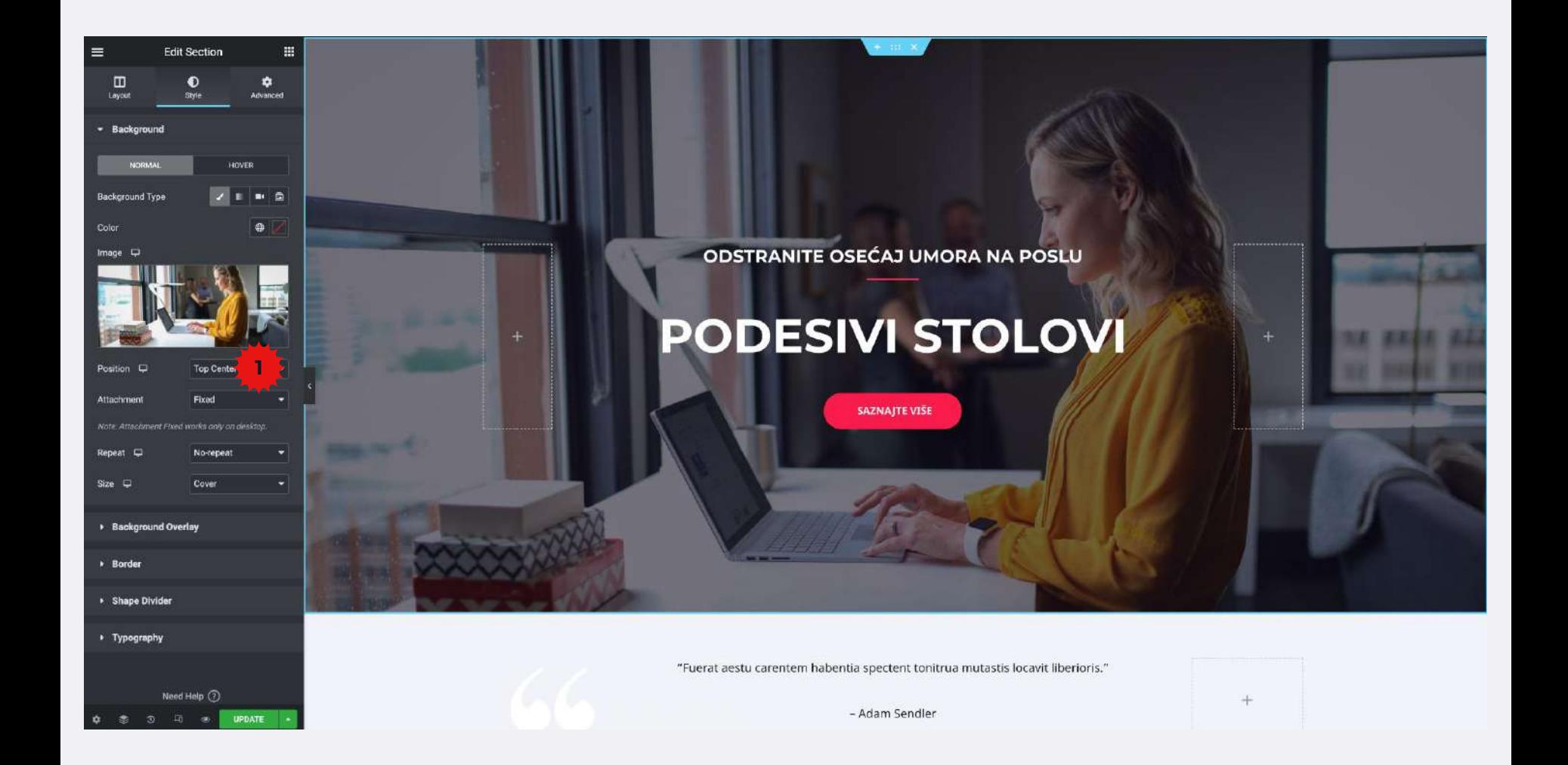

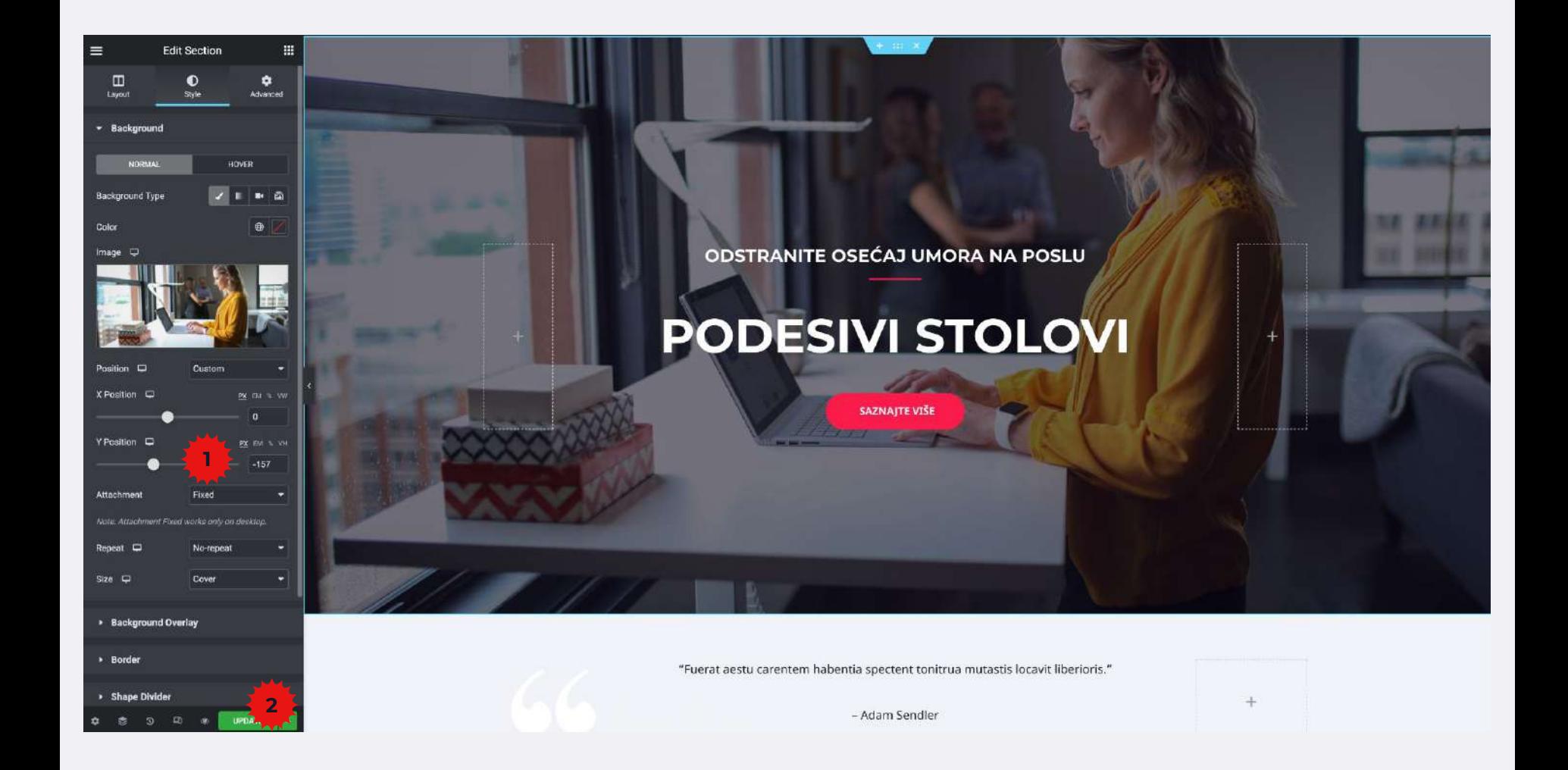

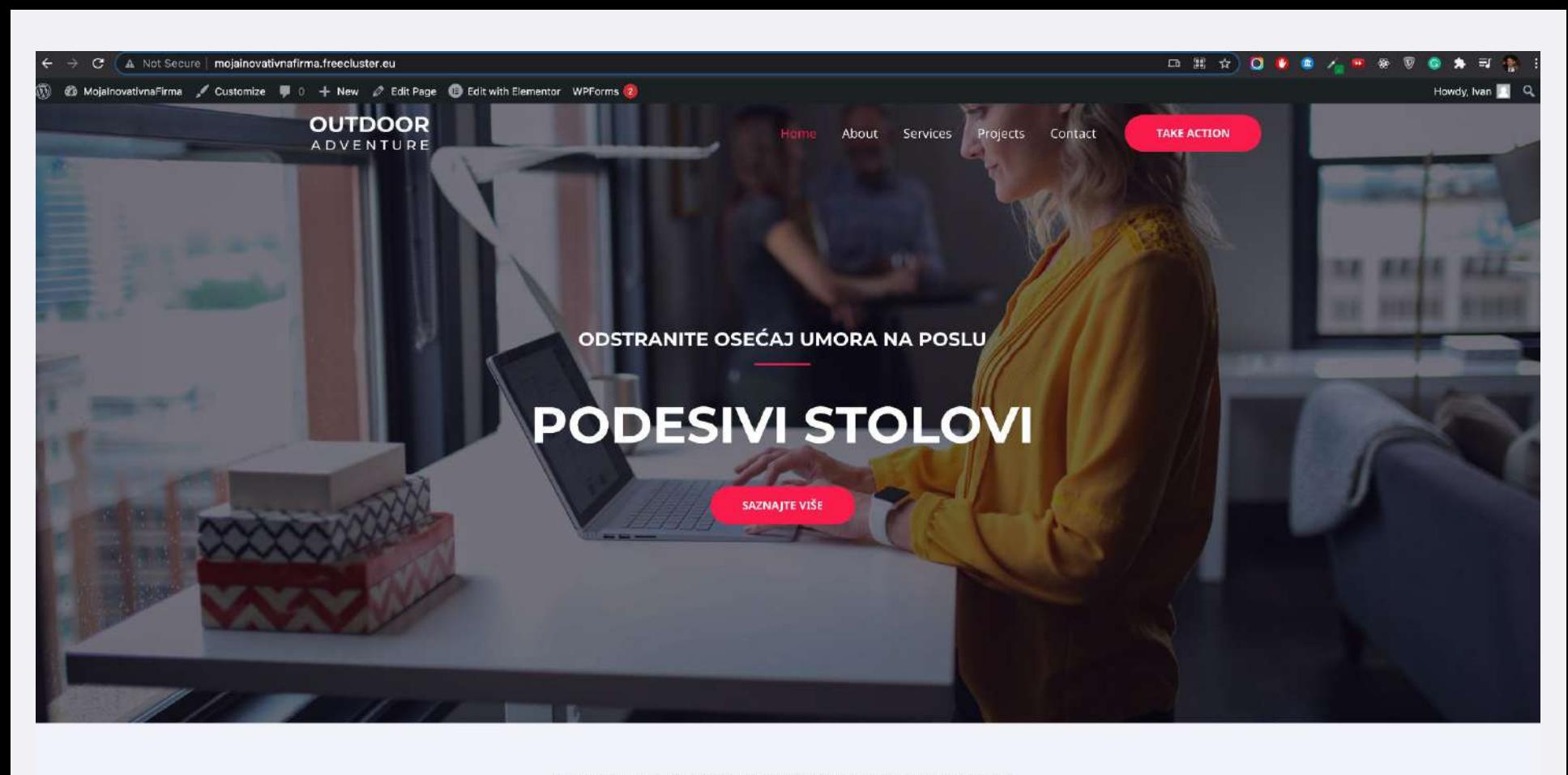

- Adam Sendler

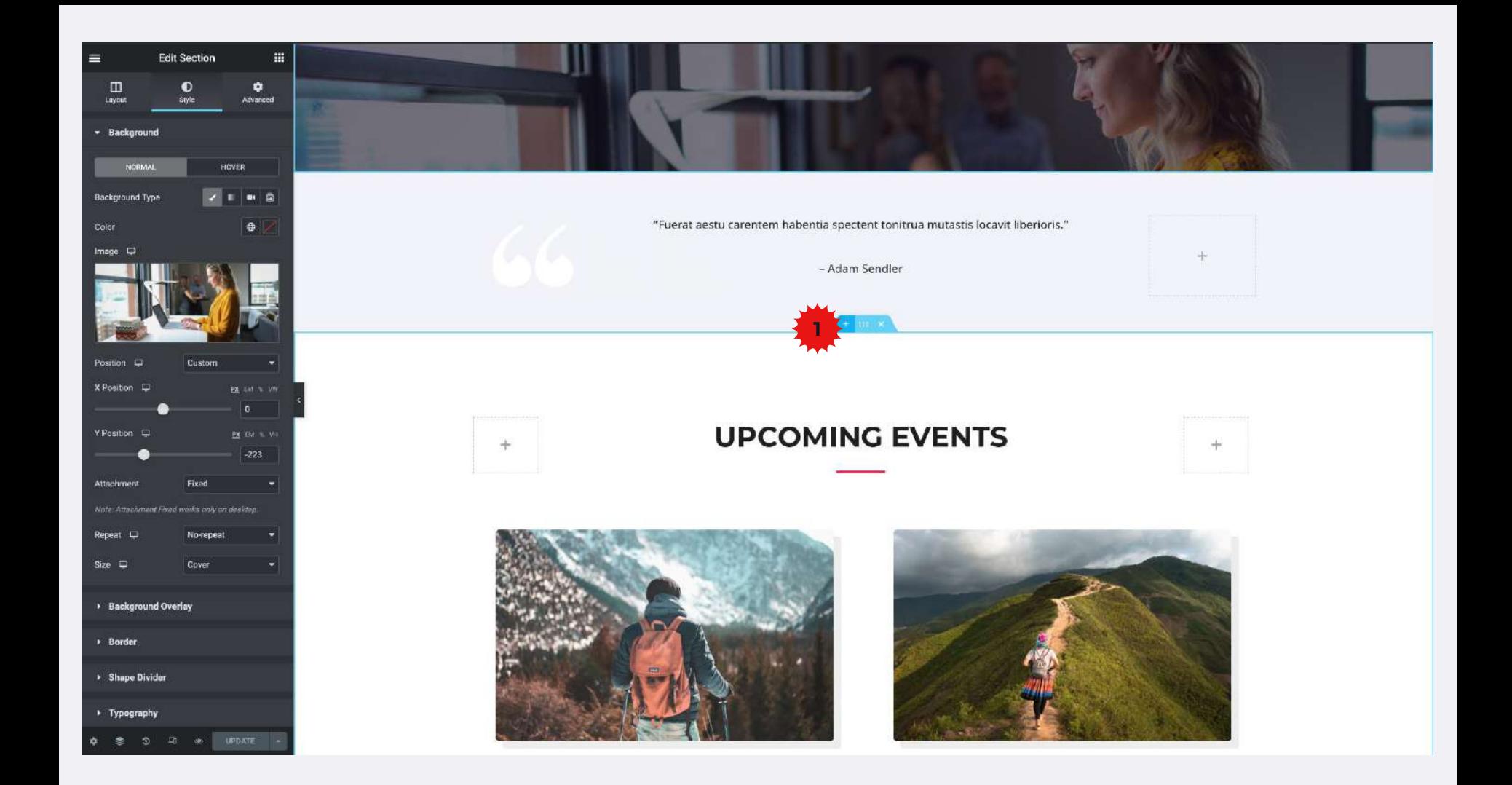

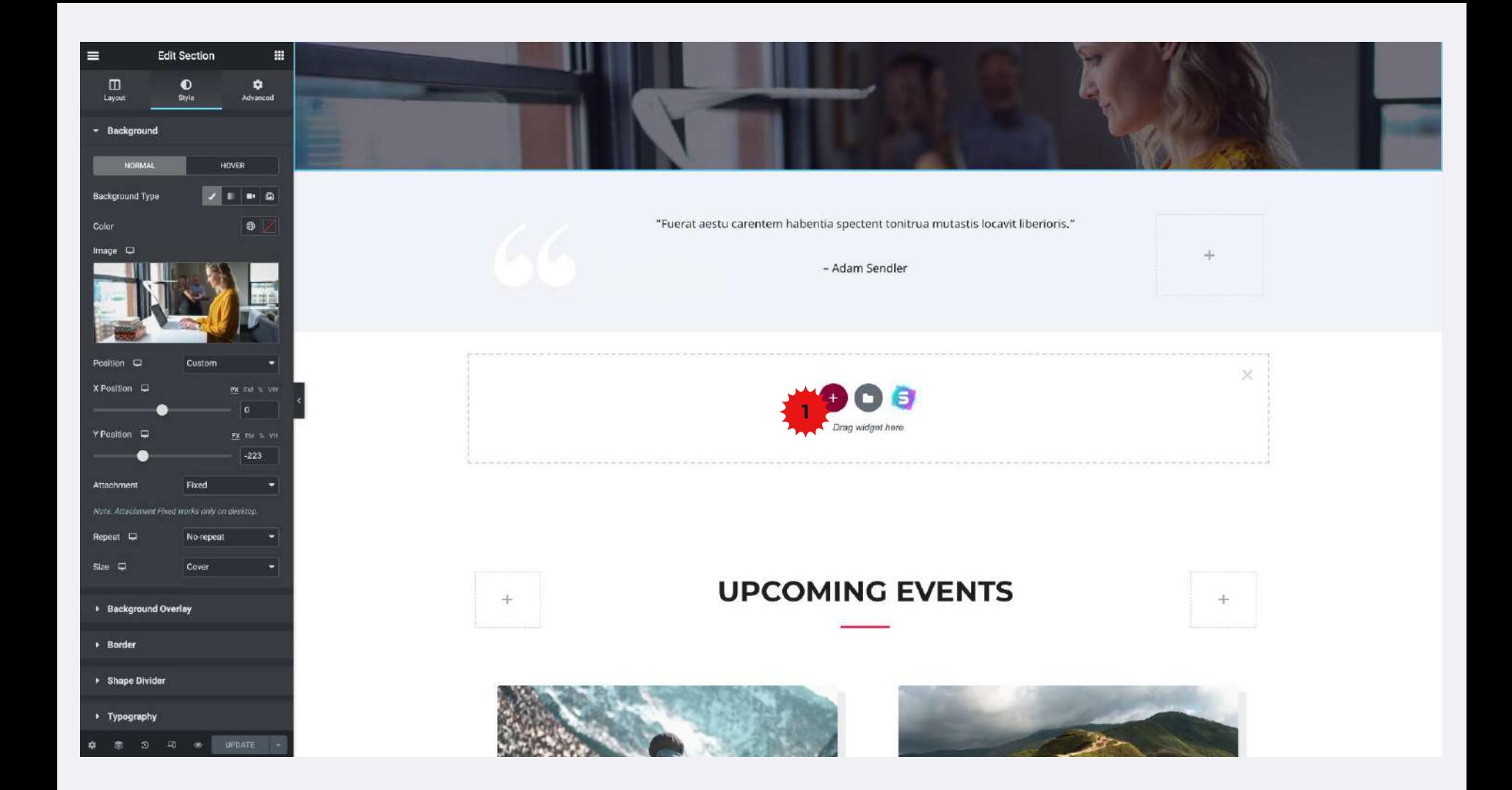

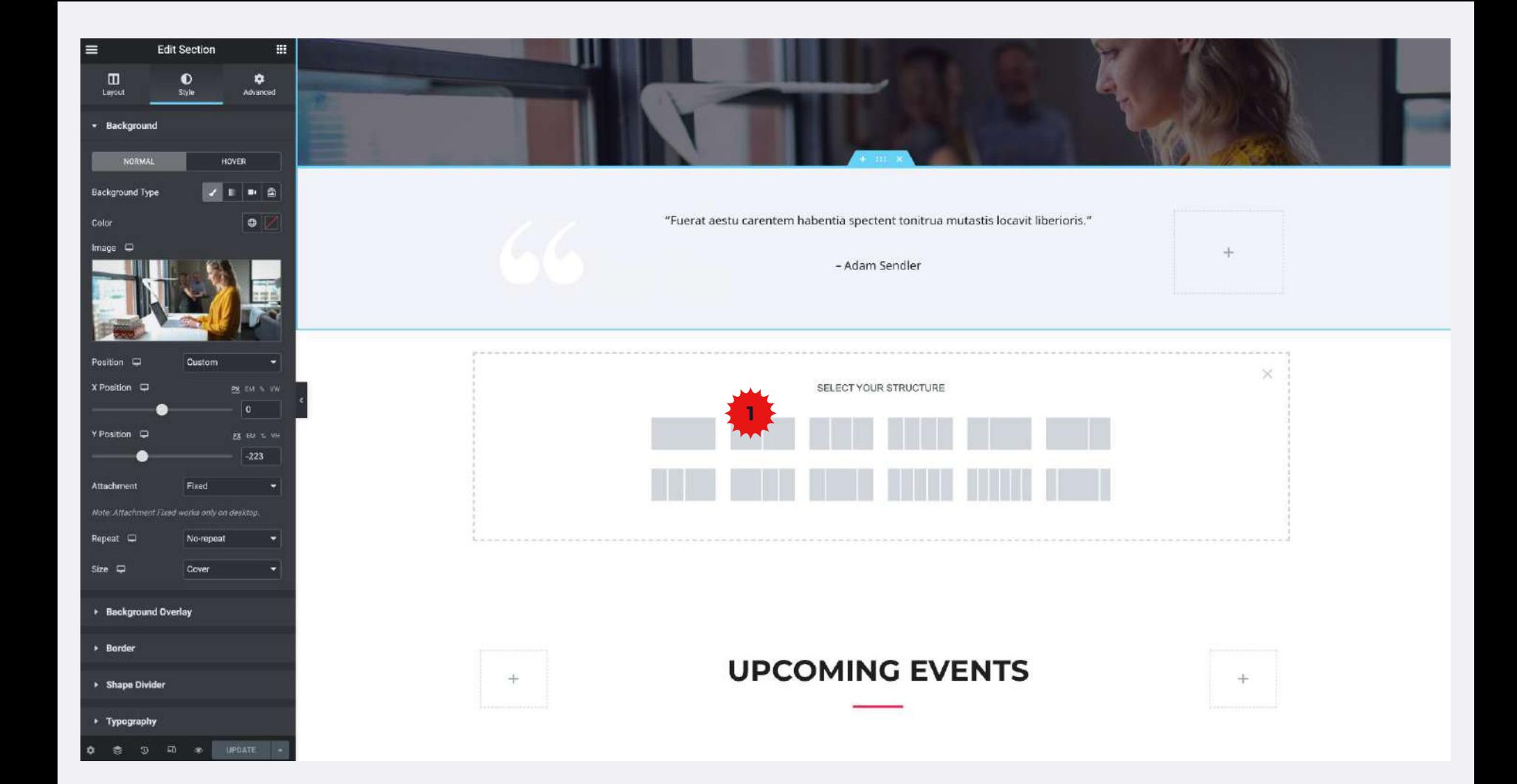

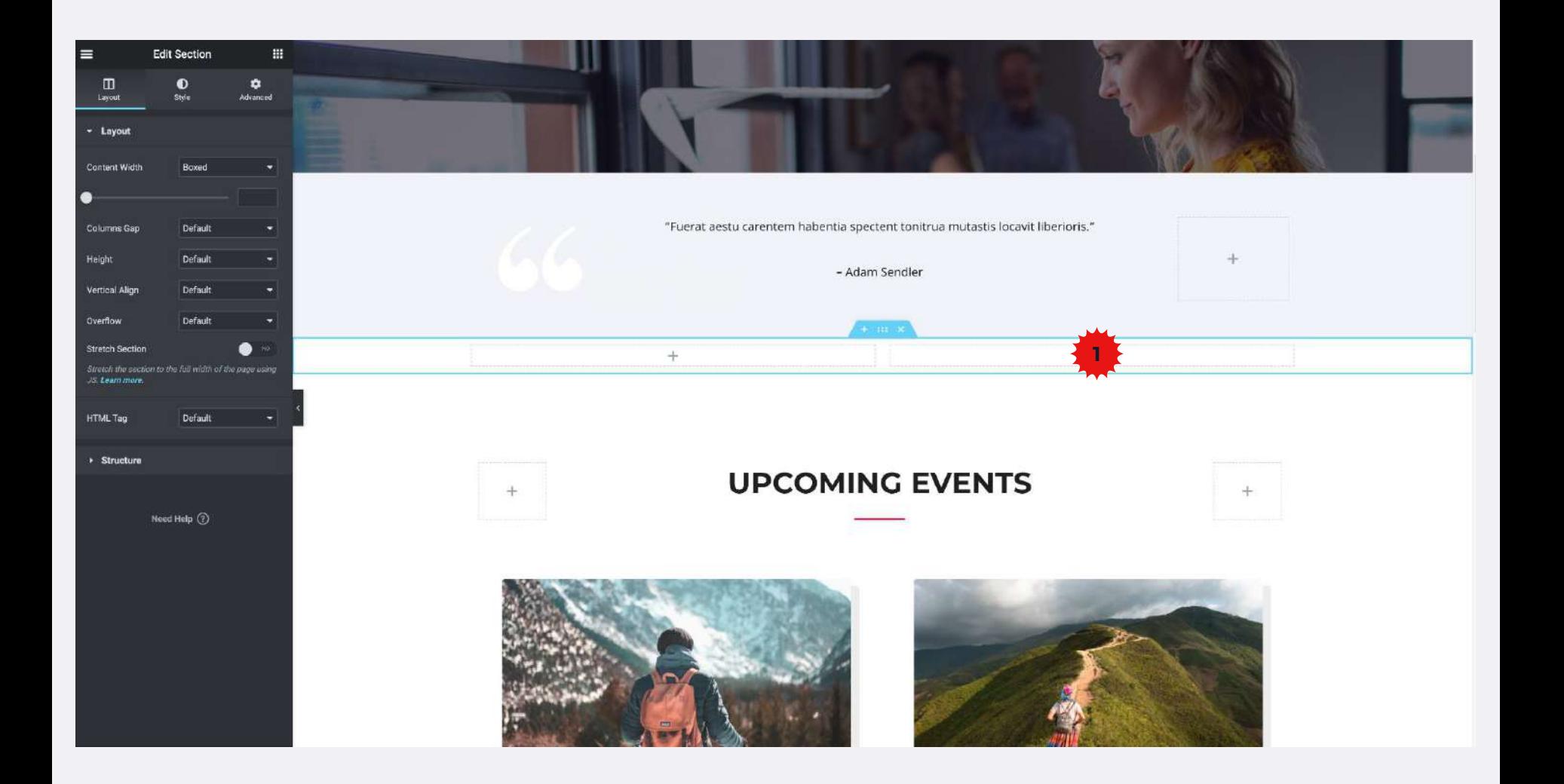

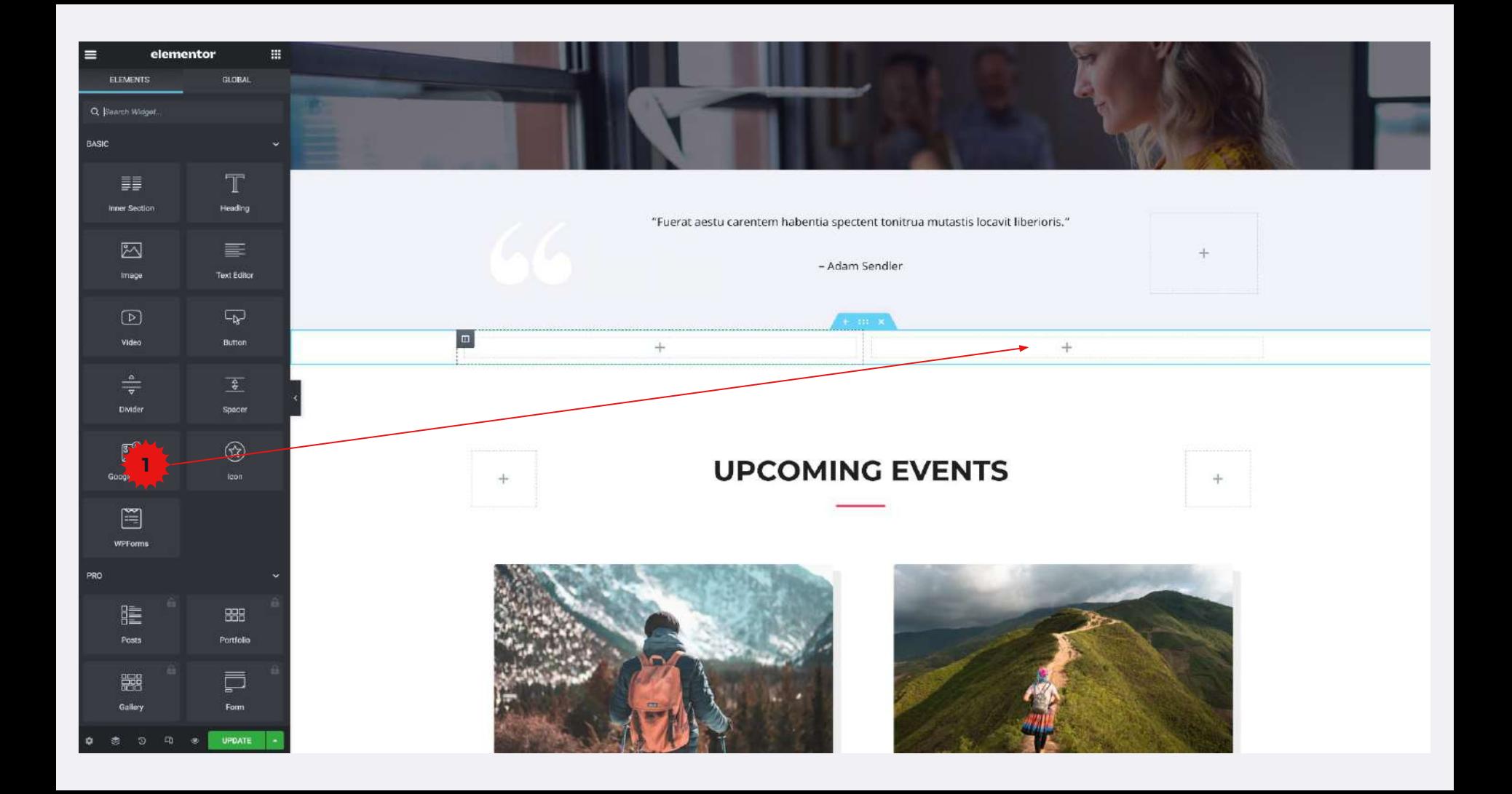

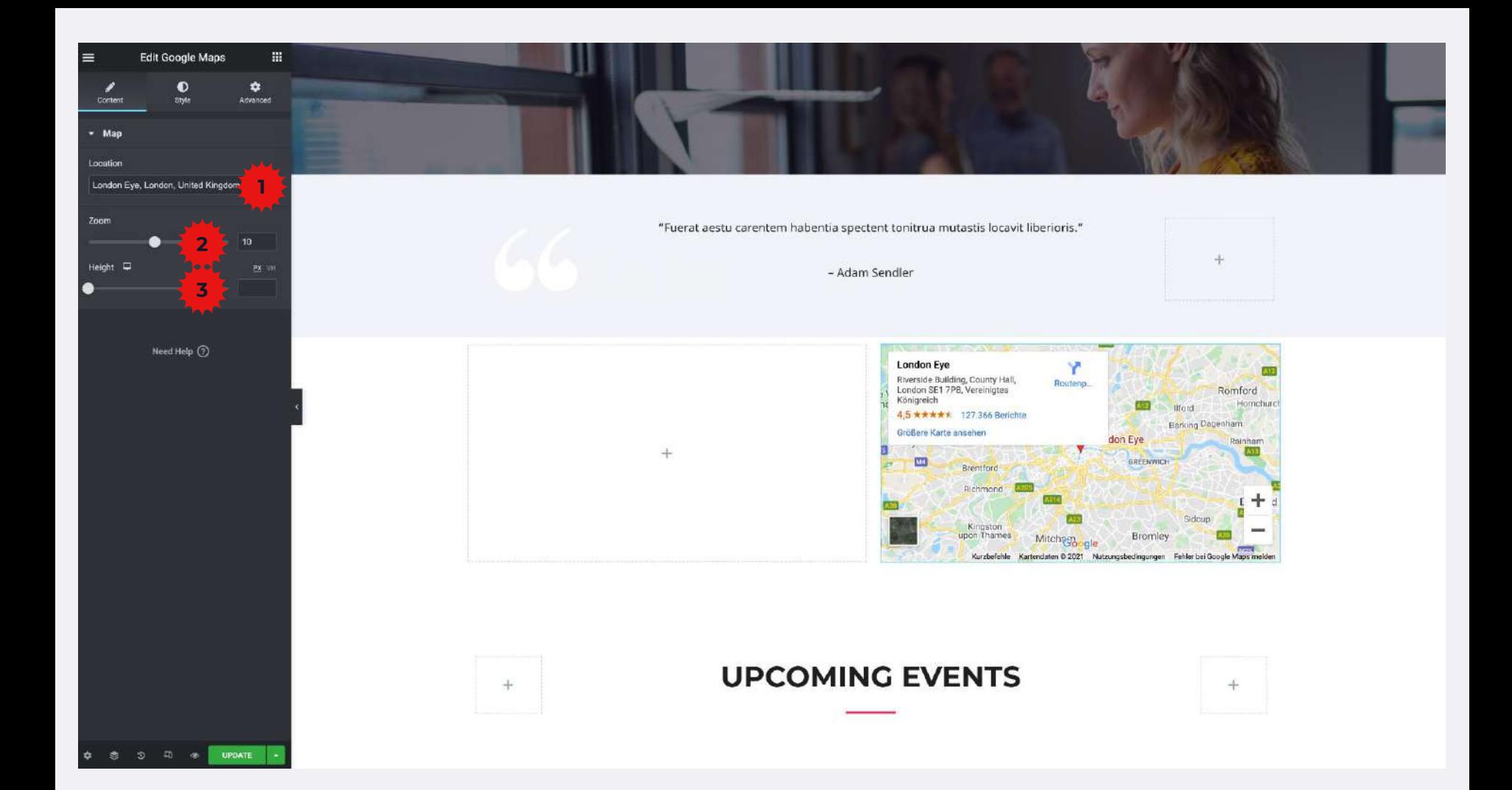

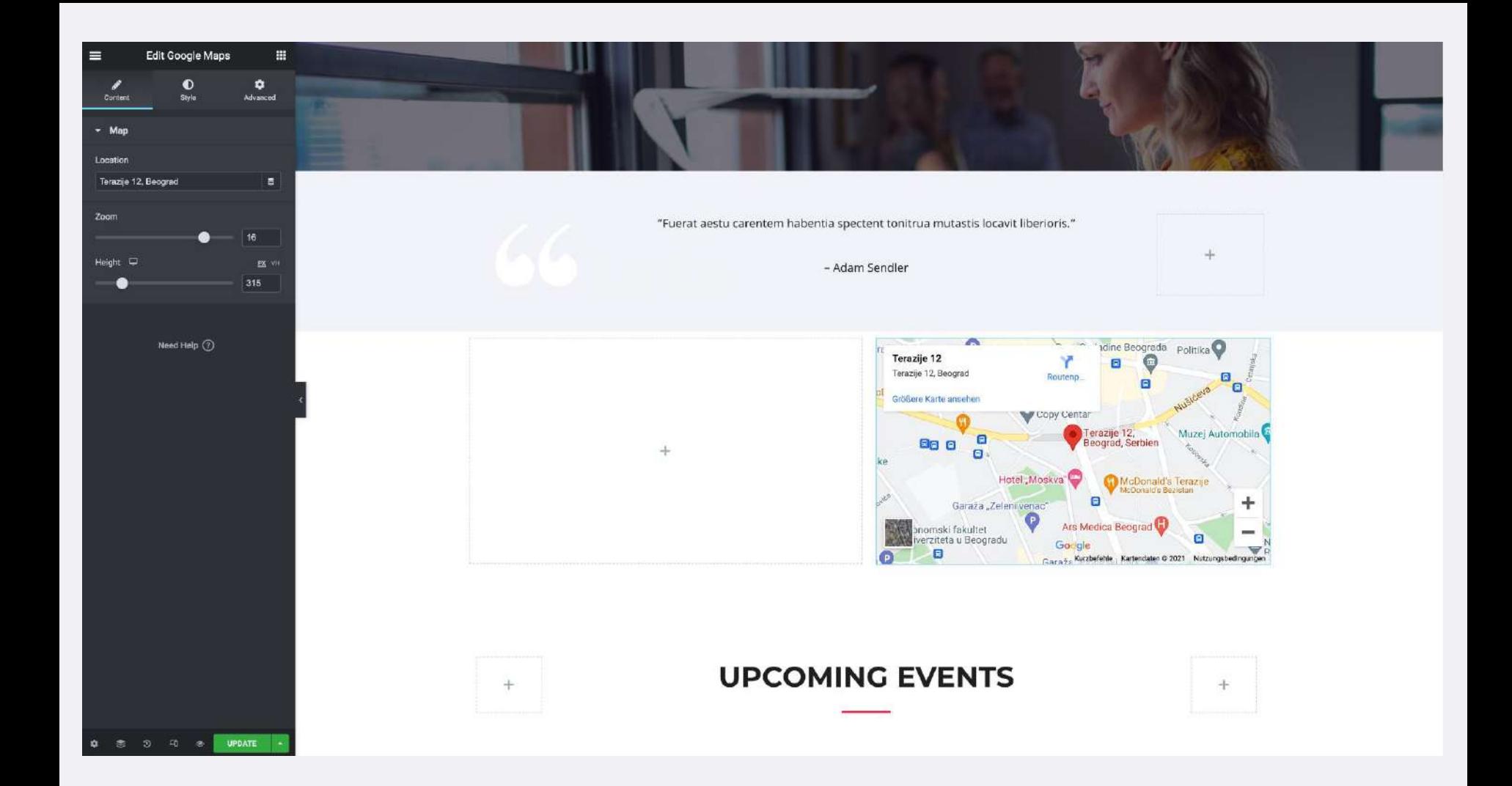

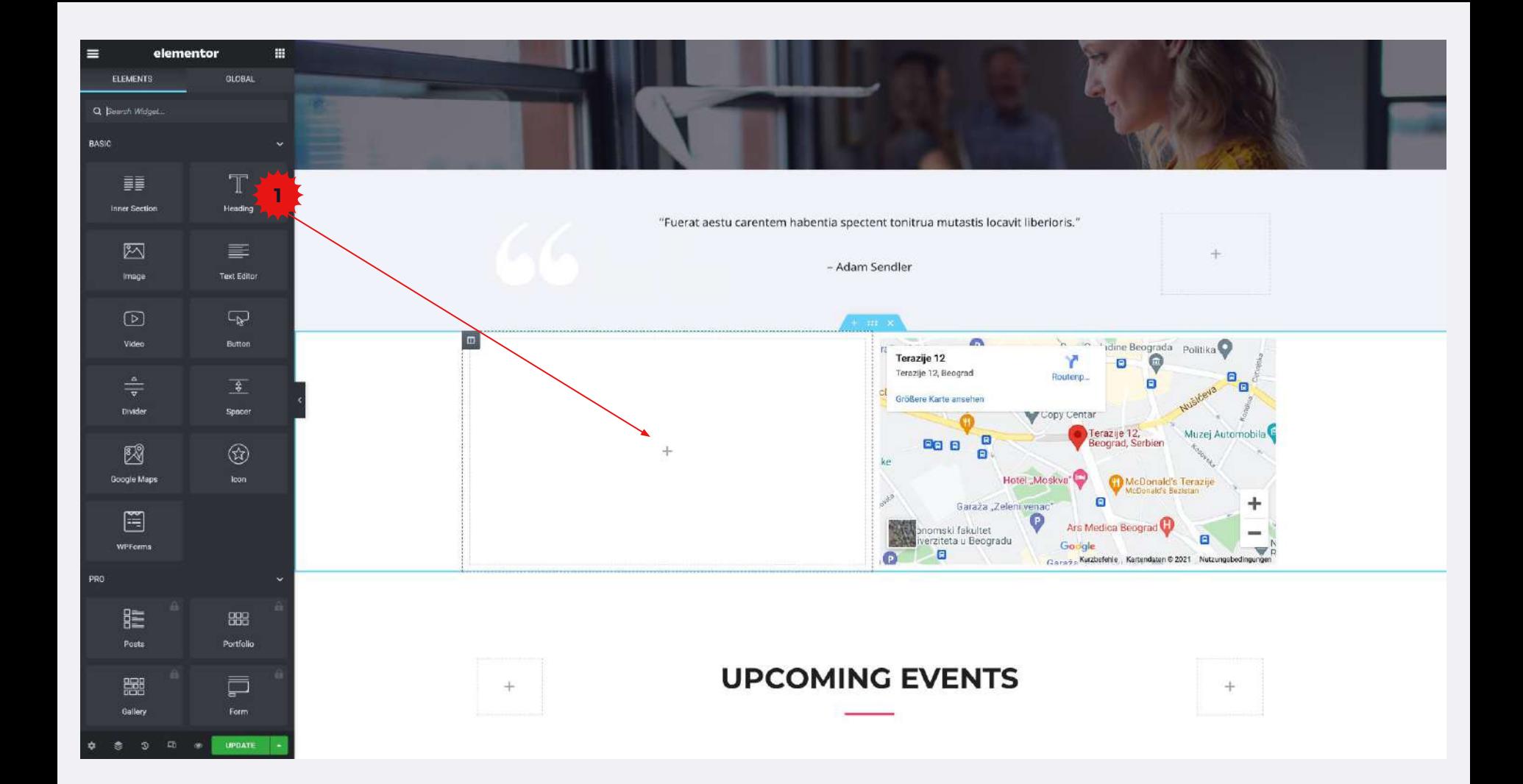

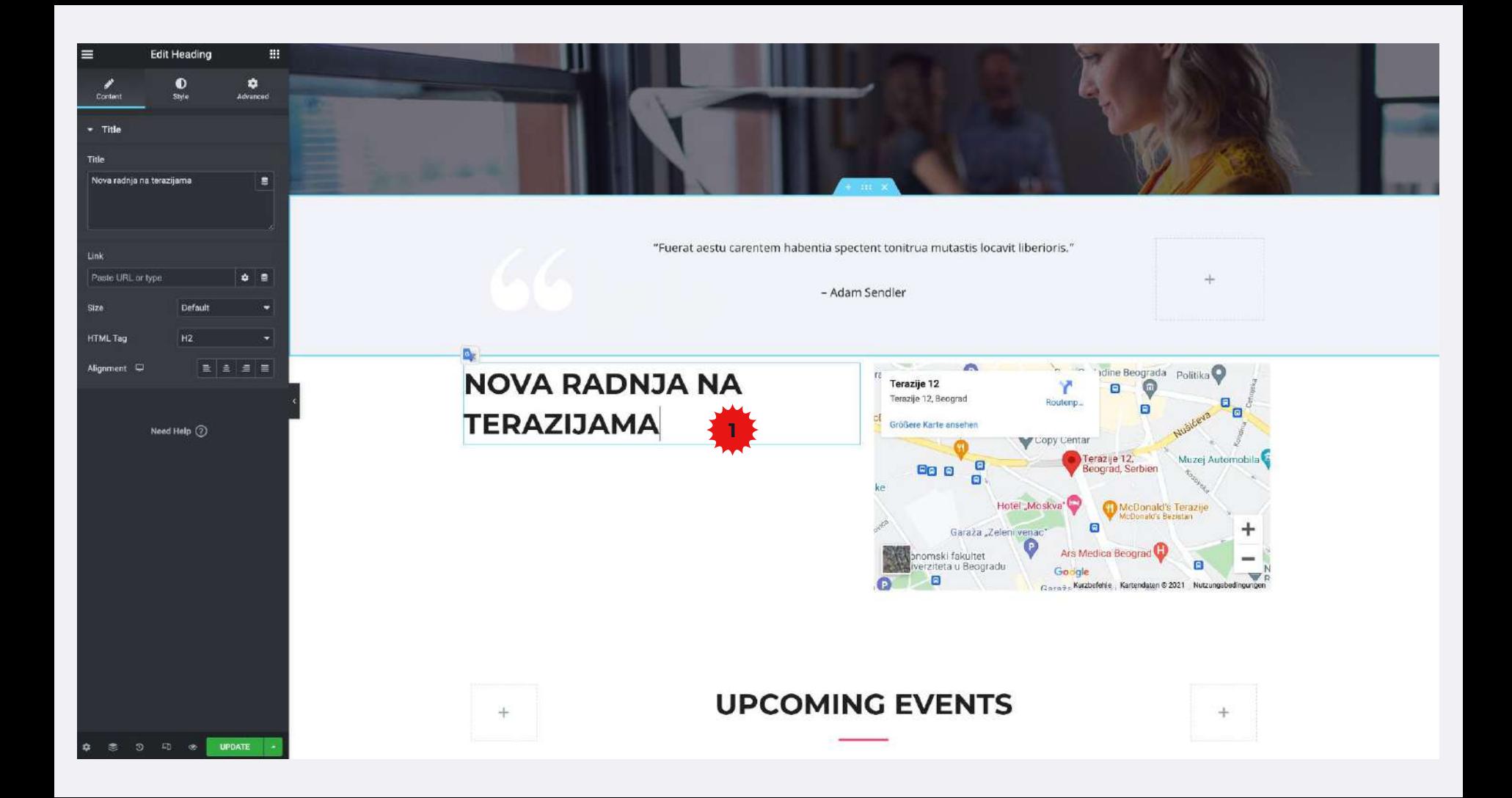

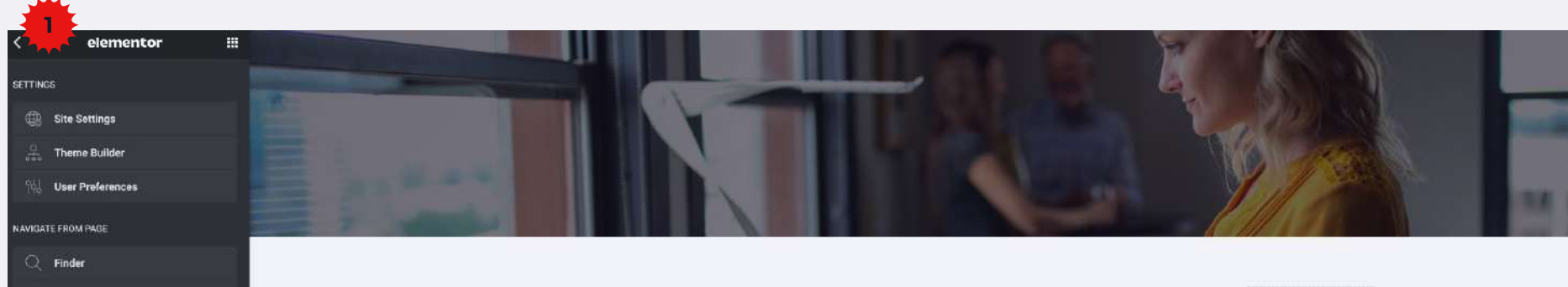

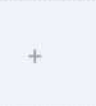

- Adam Sendler

#### **NOVA RADNJA NA TERAZIJAMA**

**Solution** View Page

 $\widehat{\mathbf{W}}$  EXIT TO DASHBOARD

 $\frac{1}{2}$   $\frac{1}{2}$   $\frac{1}{2}$ 

 $\Rightarrow$ 

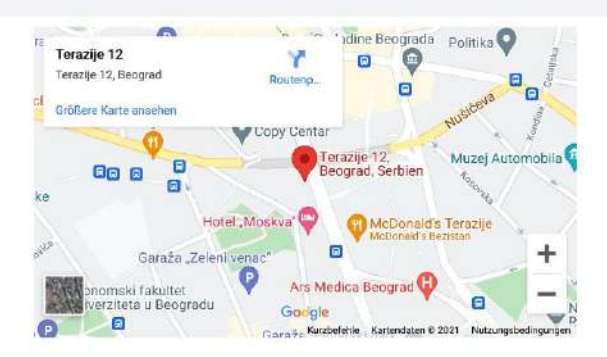

#### **UPCOMING EVENTS**

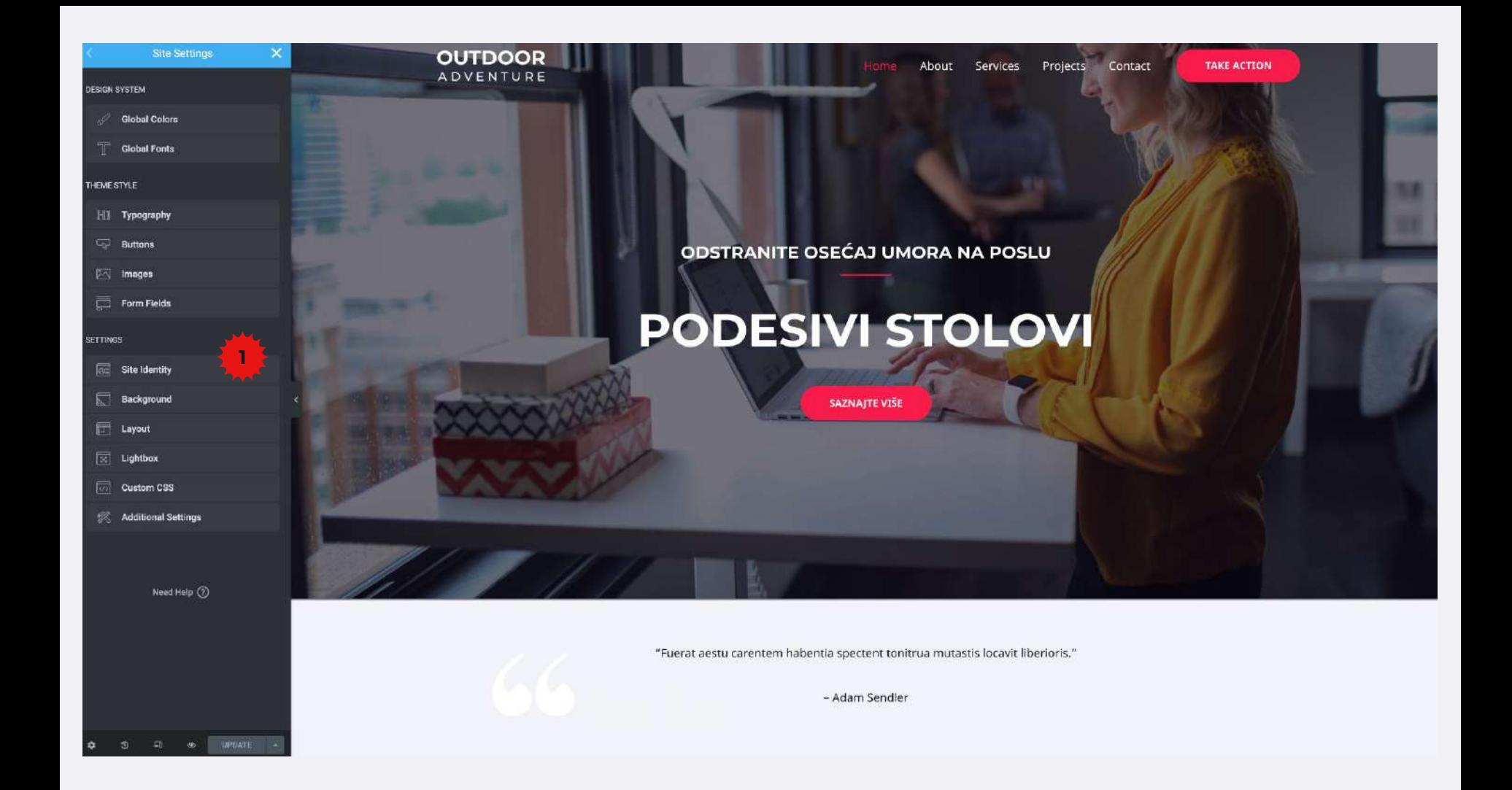

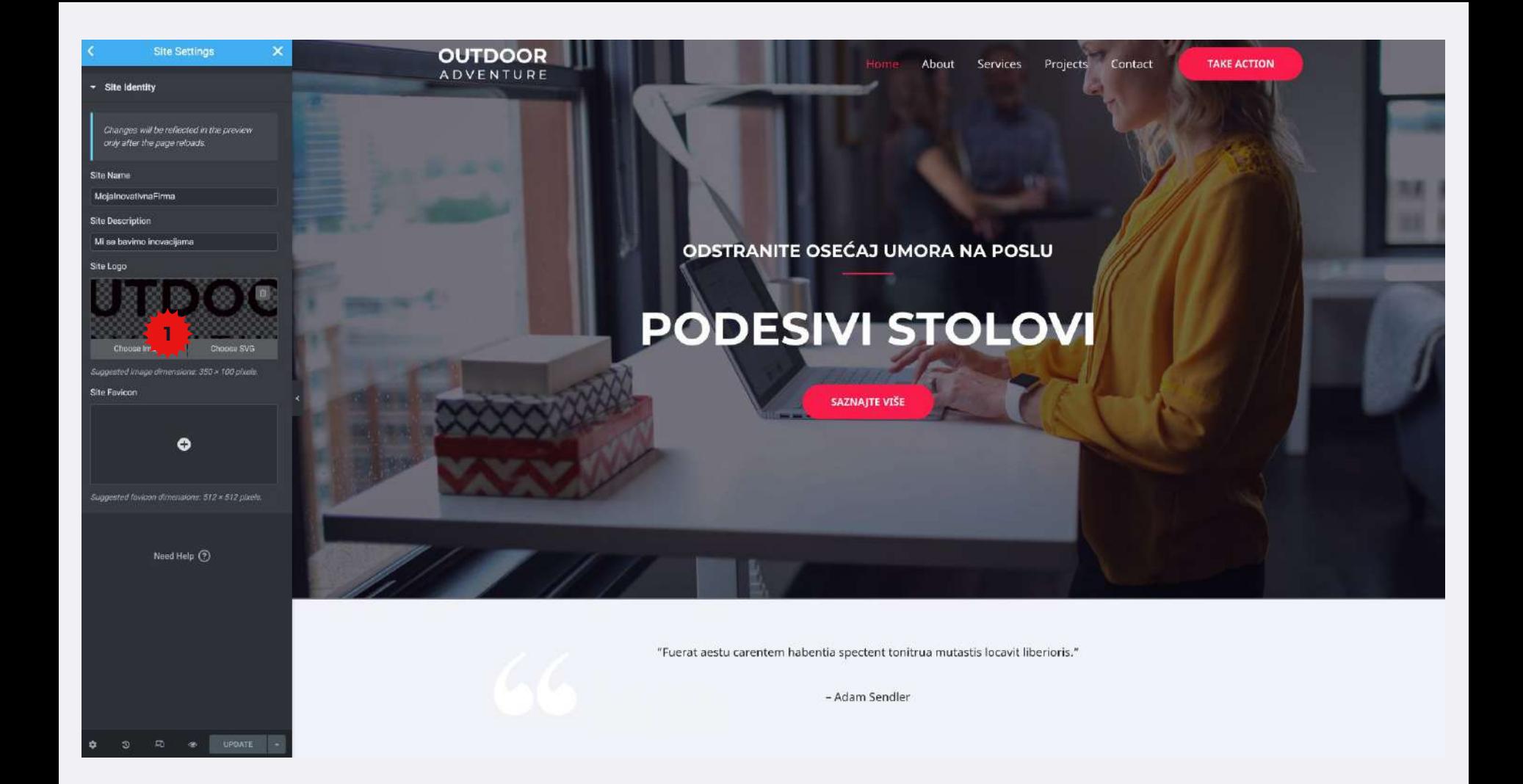

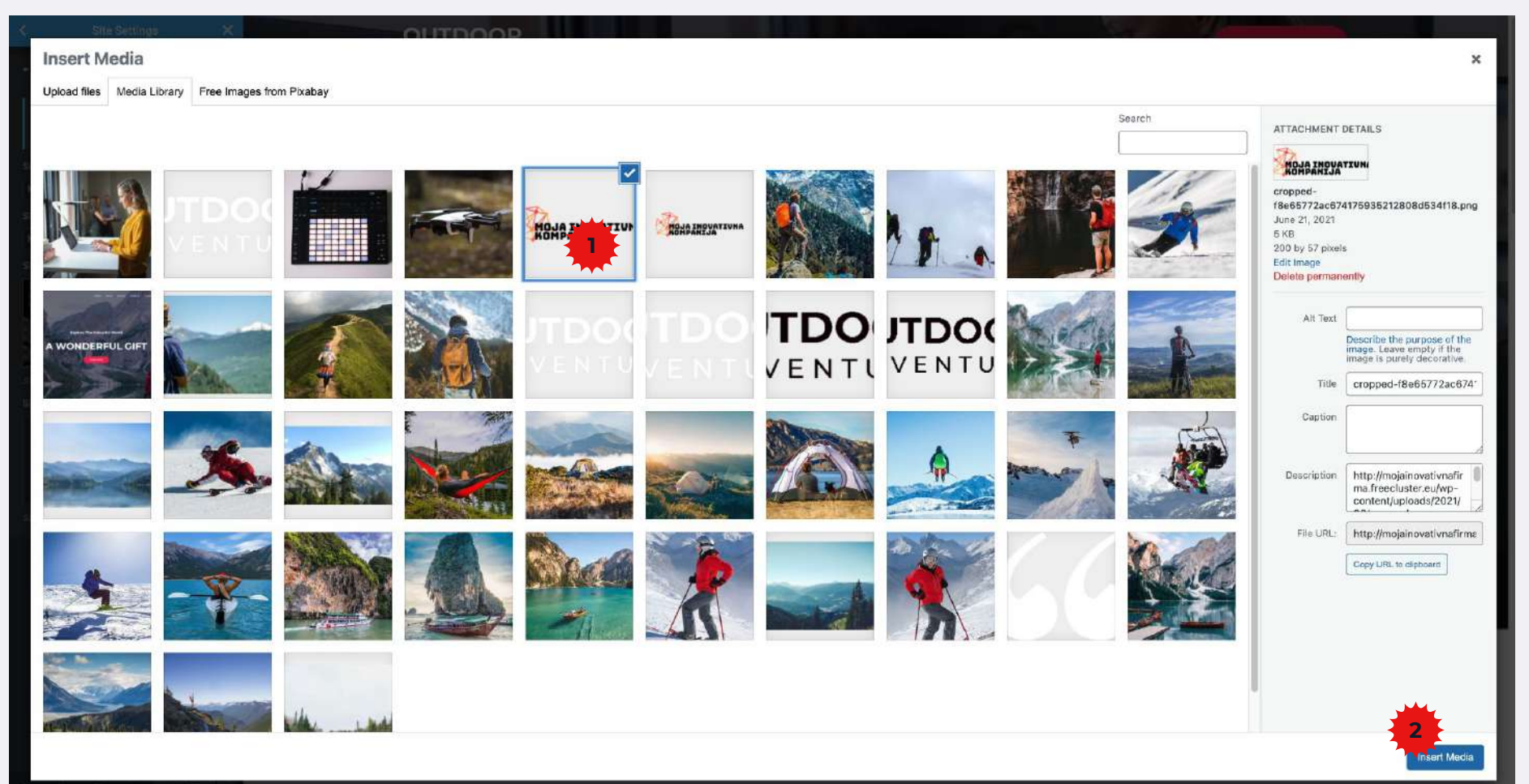

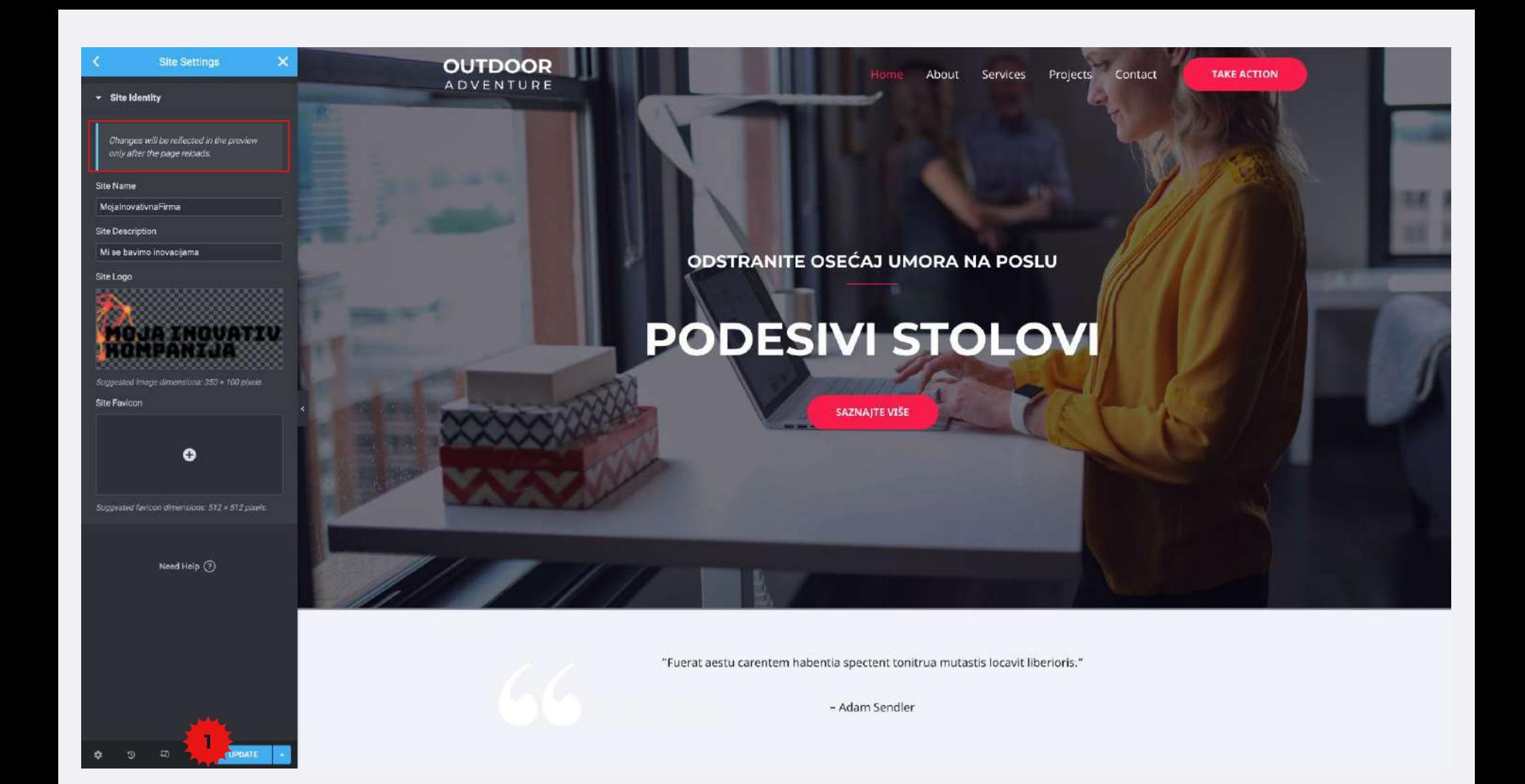

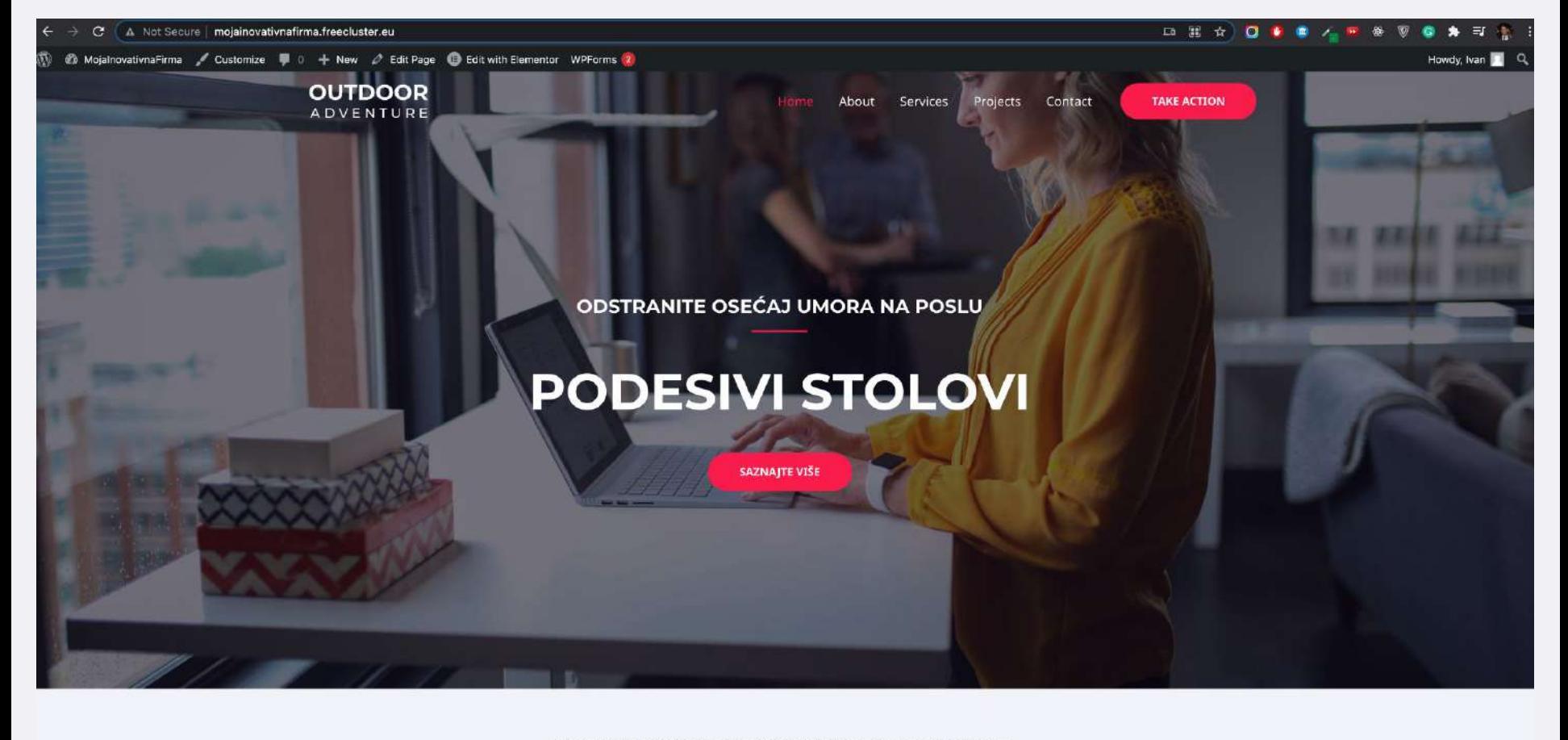

- Adam Sendler

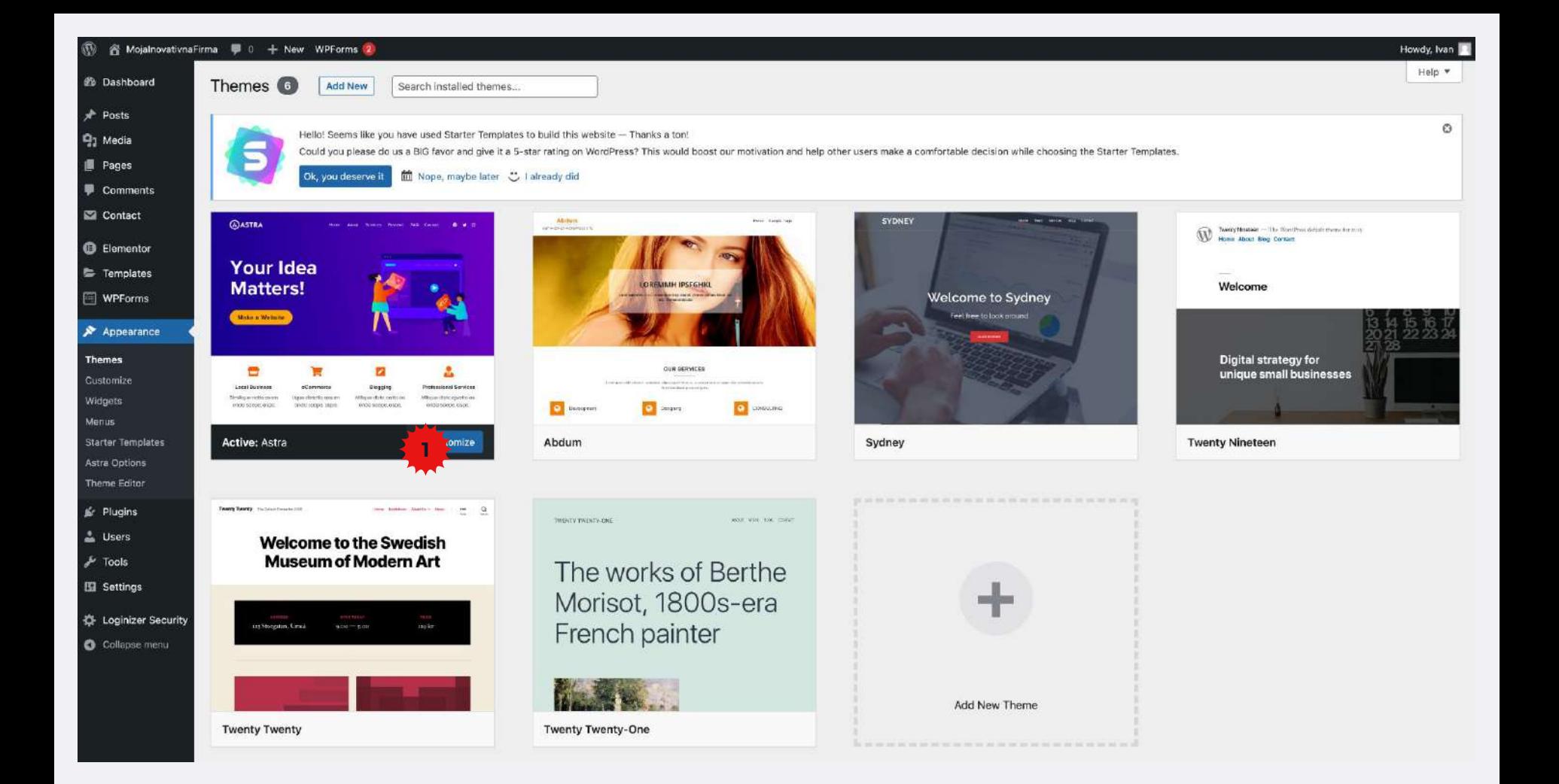

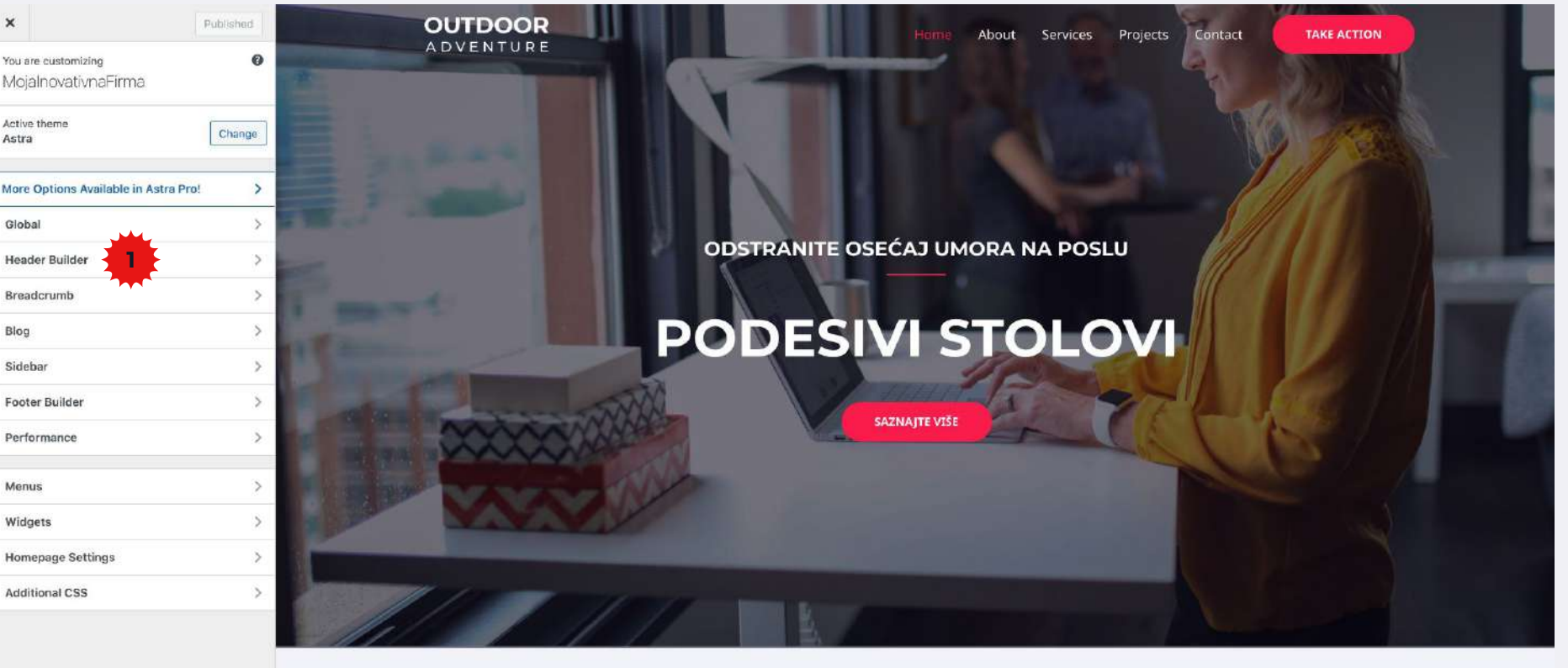

- Adam Sendier

中 日 日

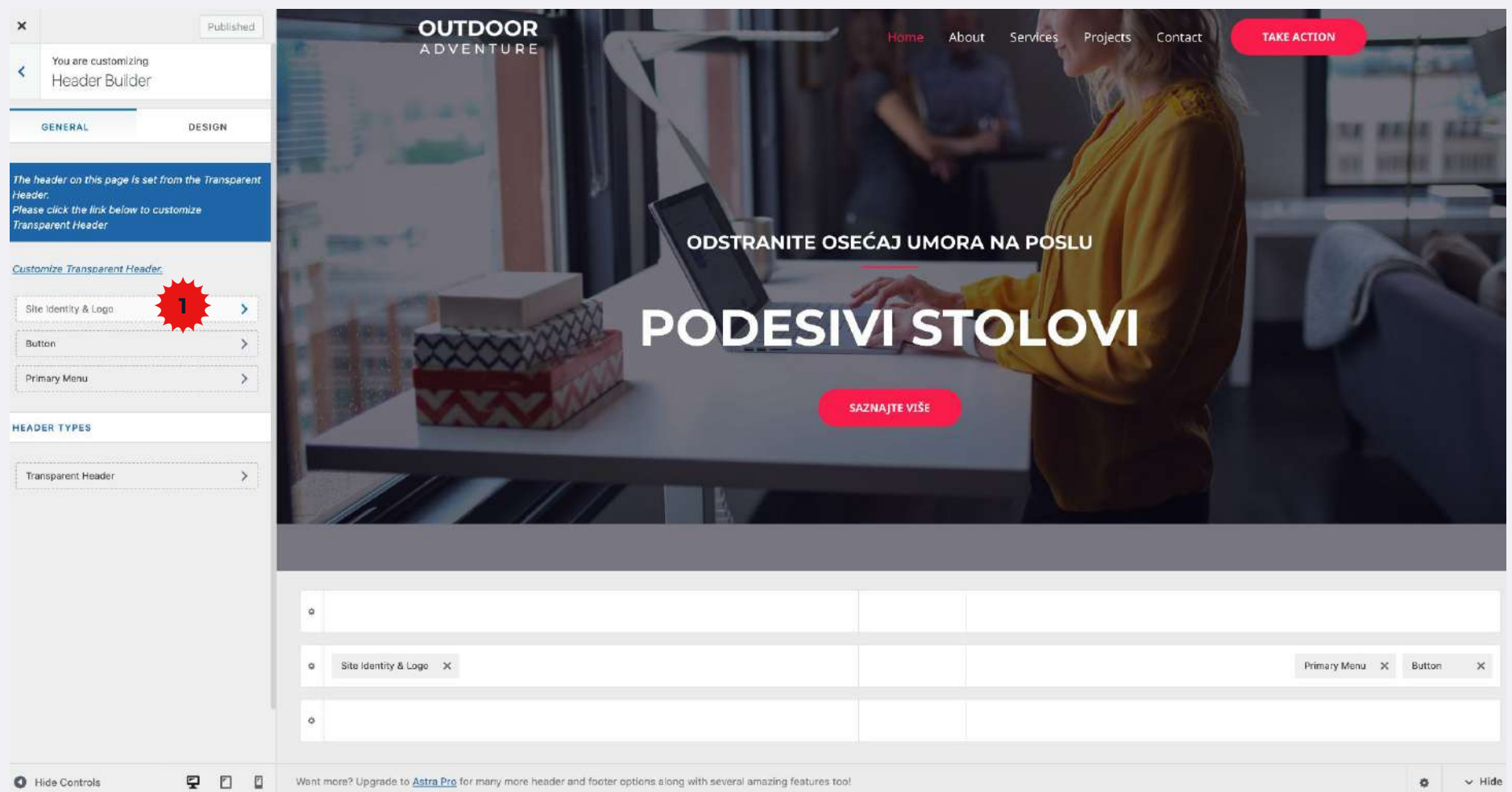

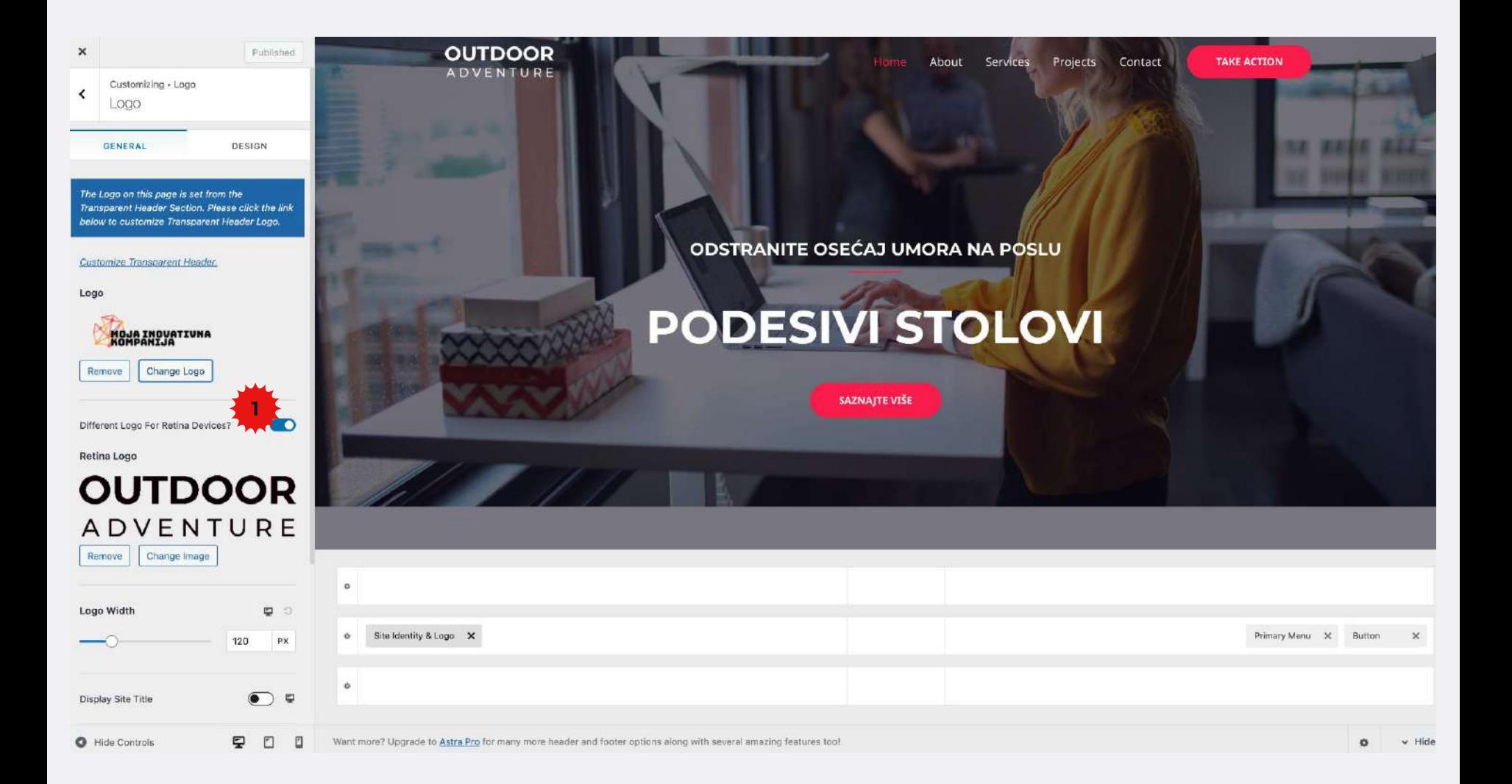

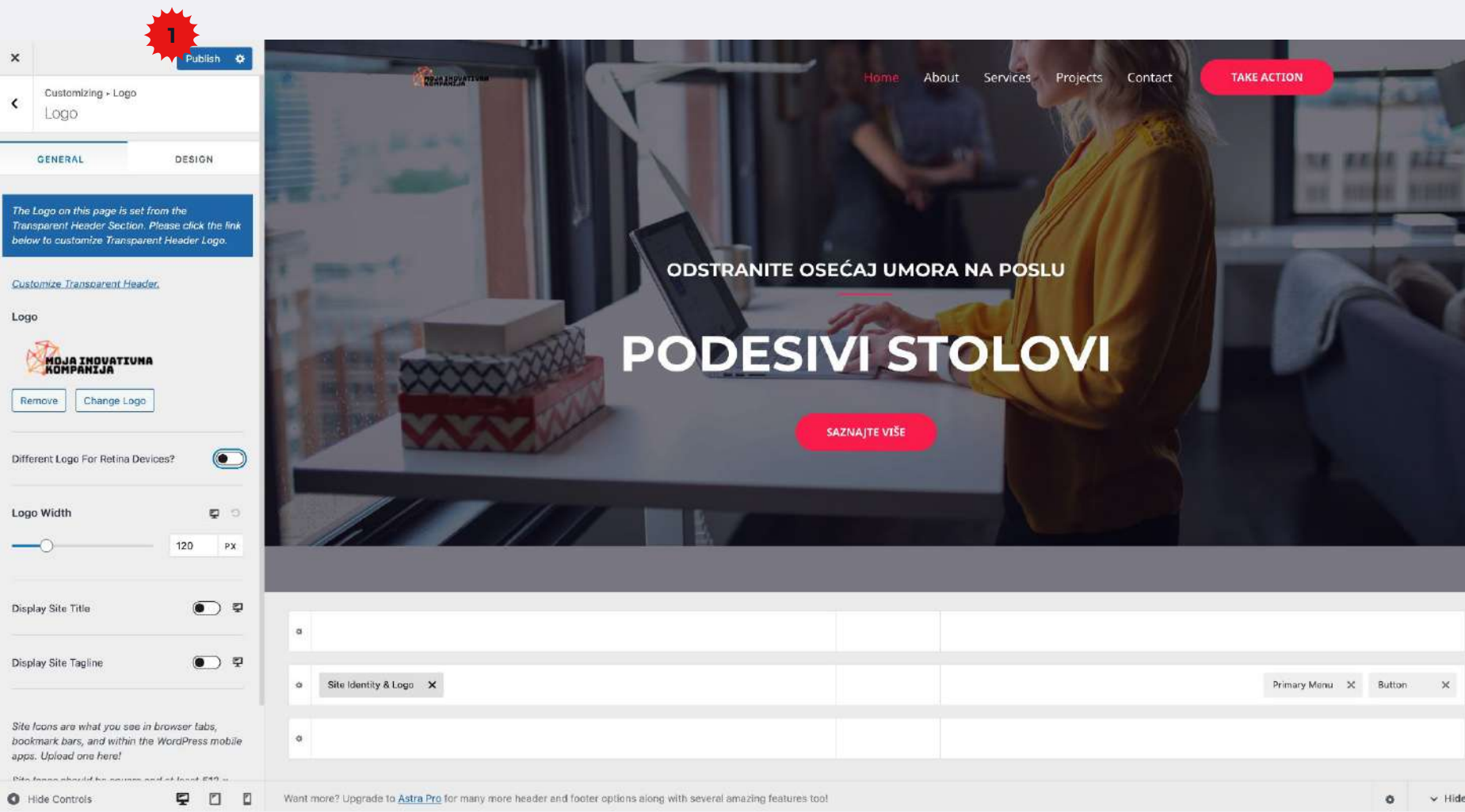

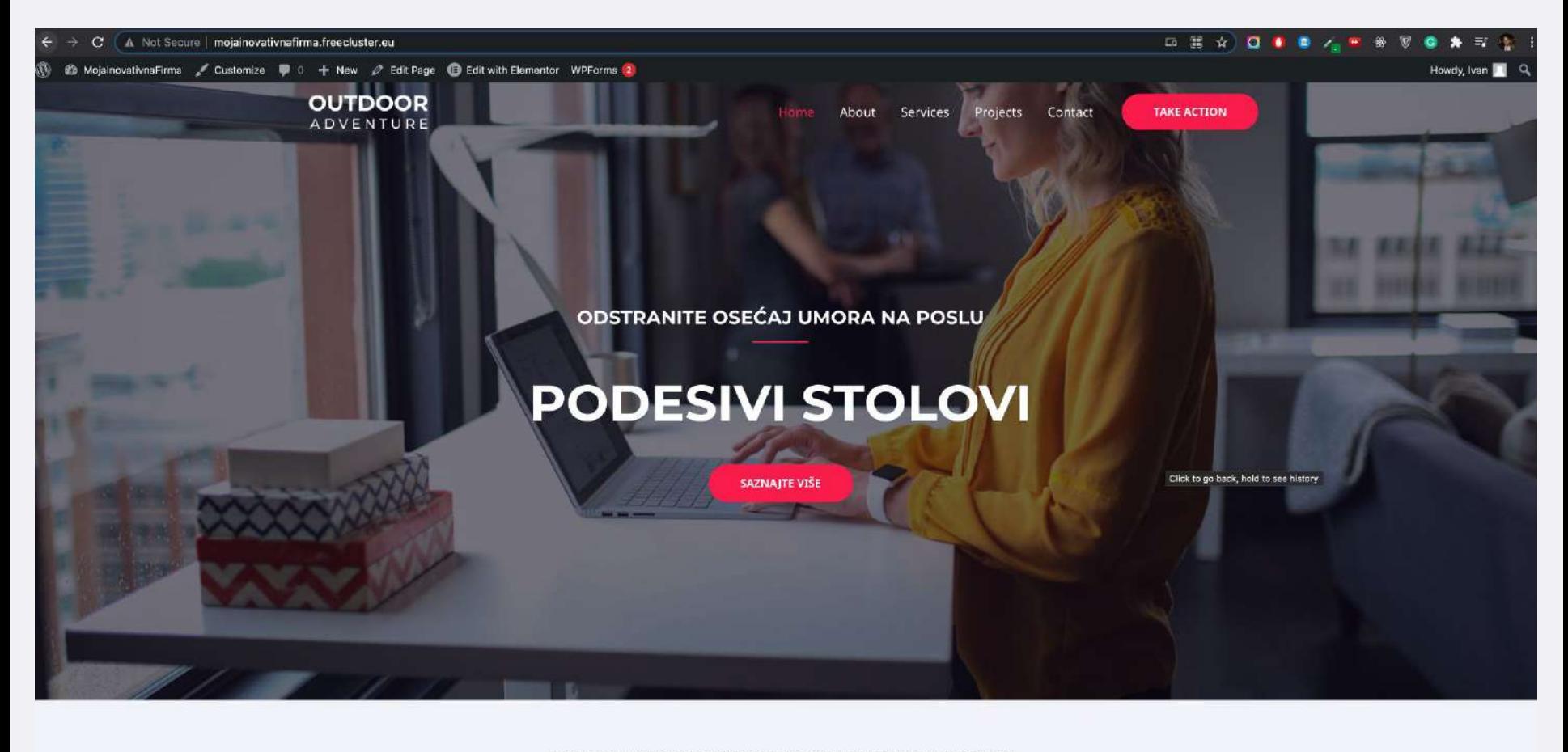

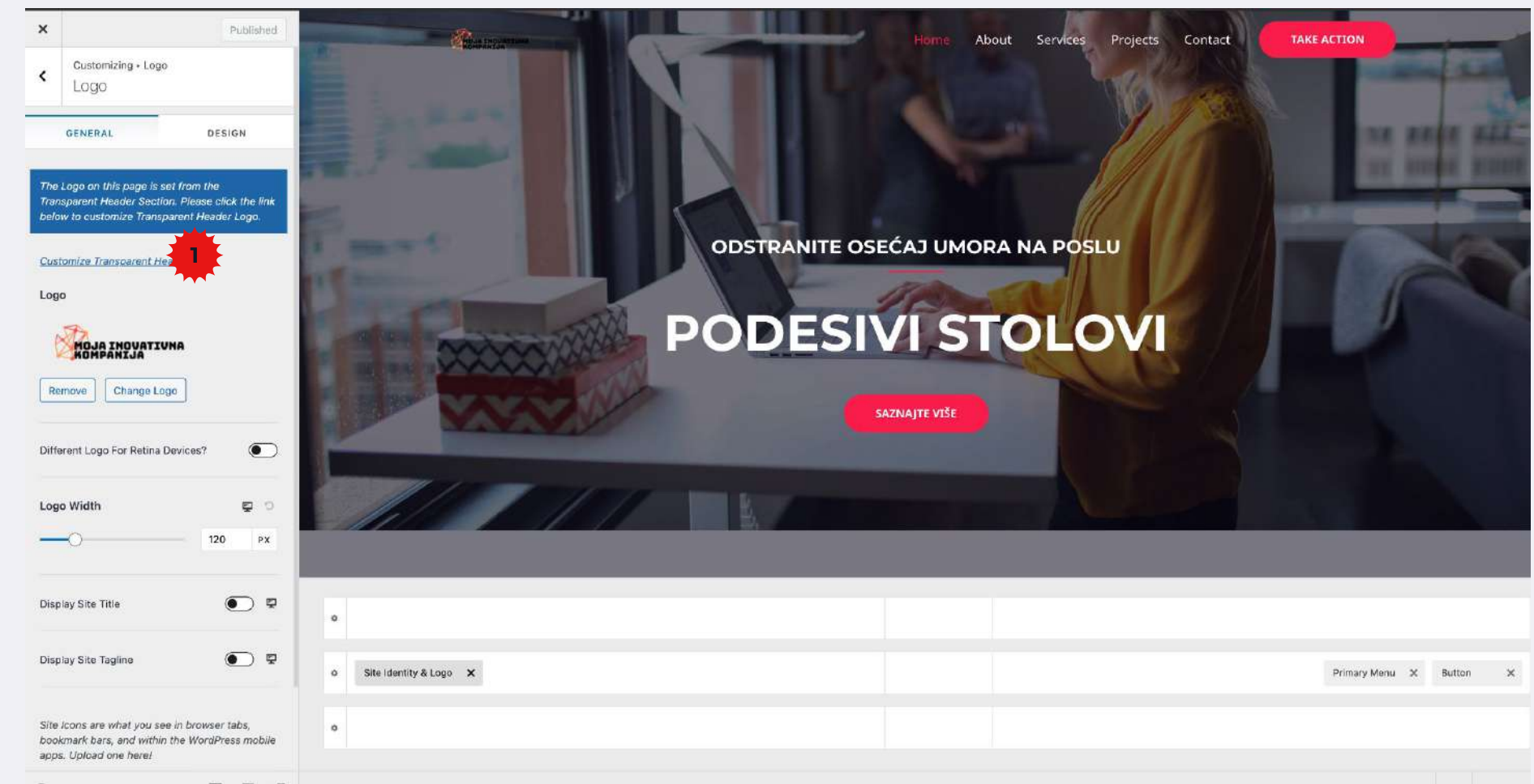

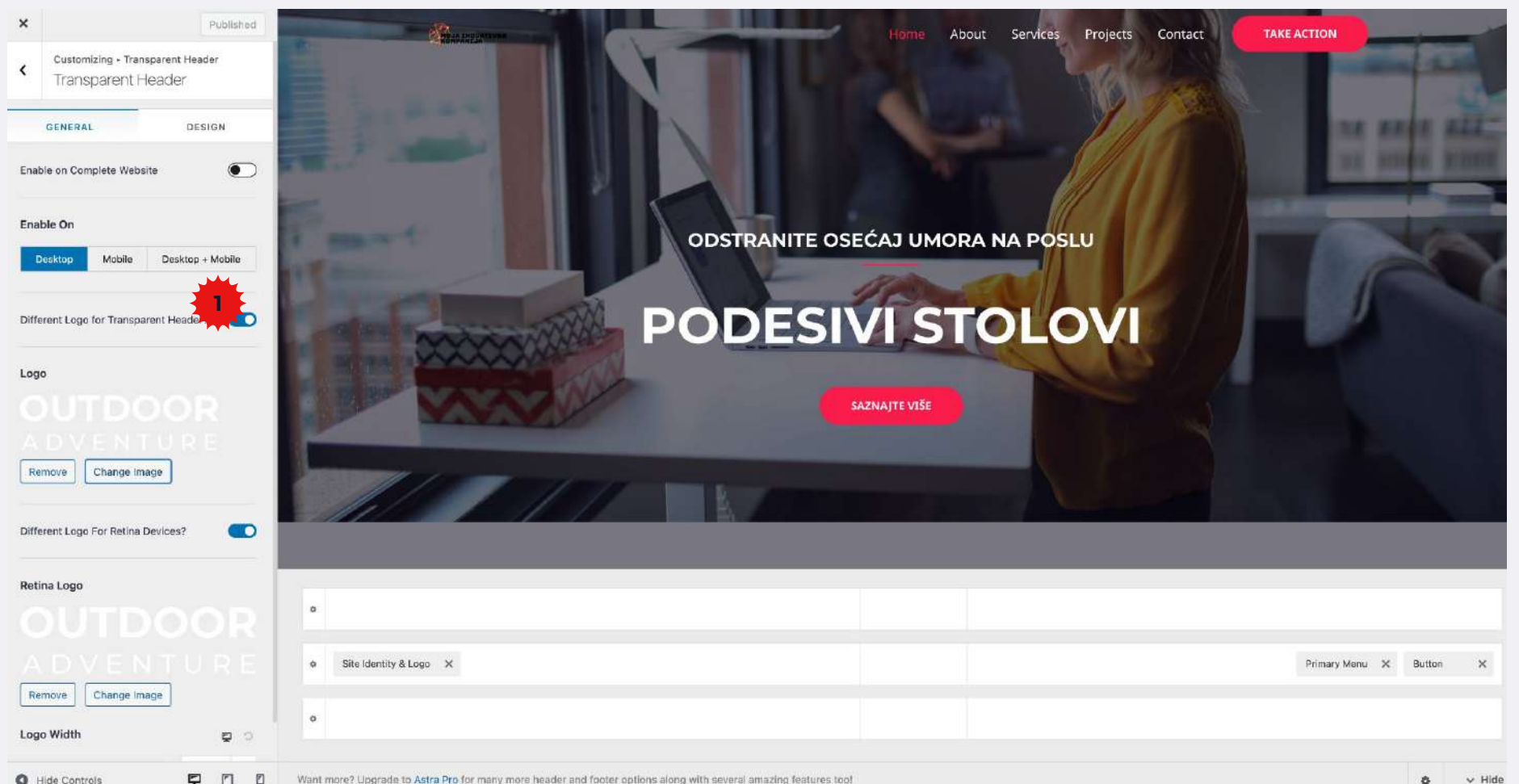

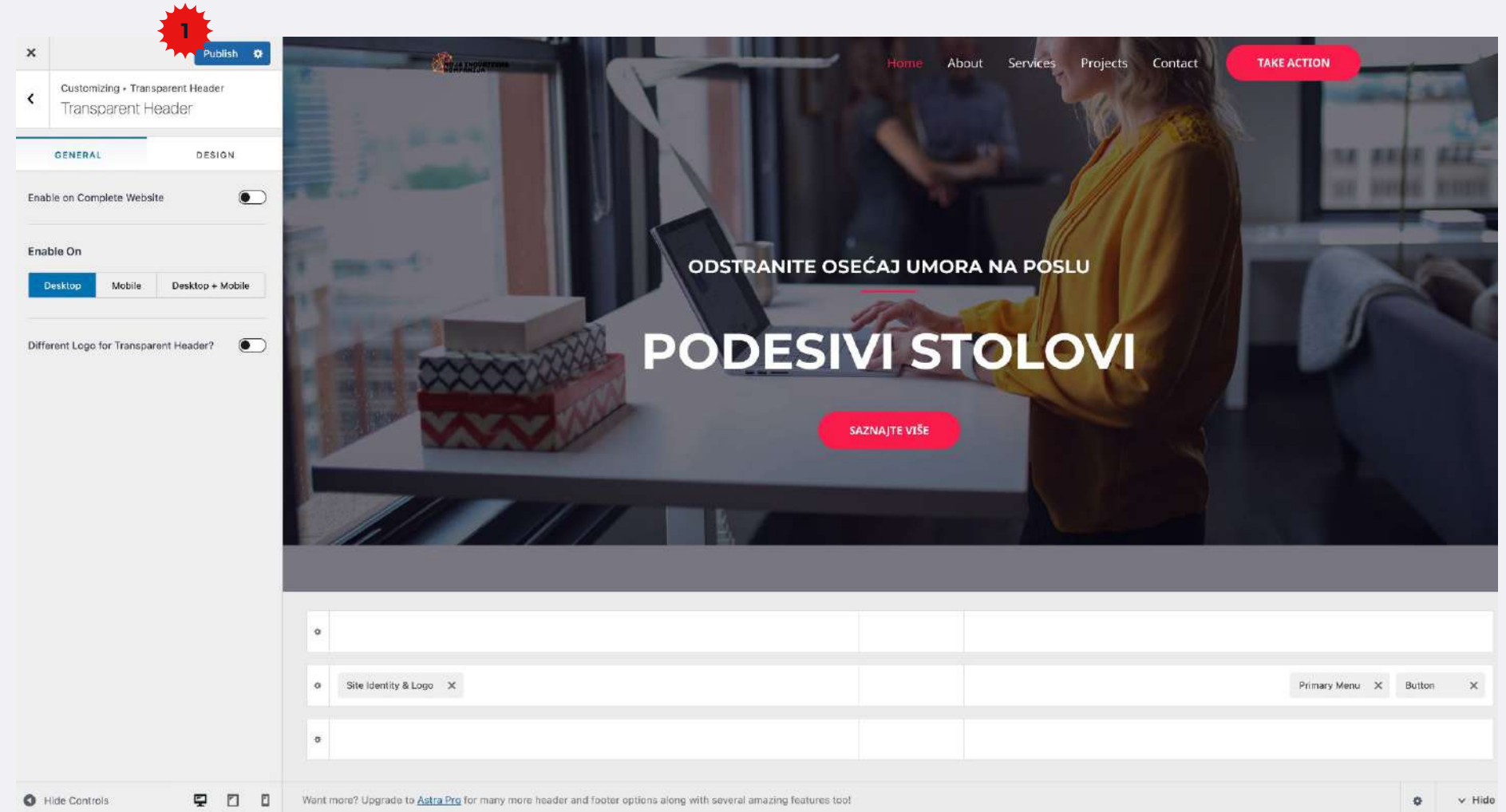

La MojalnovativnaFirma / Customize | 0 + New *∂* Edit Page | Edit with Elementor WPForms 2

#### **口 罵 女**  $\Omega$

Contact

**TAKE ACTION** 

Projects

Howdy, Ivan

ODSTRANITE OSEĆAJ UMORA NA POSLU

About Services

#### **PODESIVI STOLOVI**

SAZNAJTE VIŠE

"Fuerat aestu carentem habentia spectent tonitrua mutastis locavit liberioris."

- Adam Sendler

# **"Search engines"**

Veb pretraživači

### **Google, Yahoo, Bing, Ecosia, DuckDuckGo**

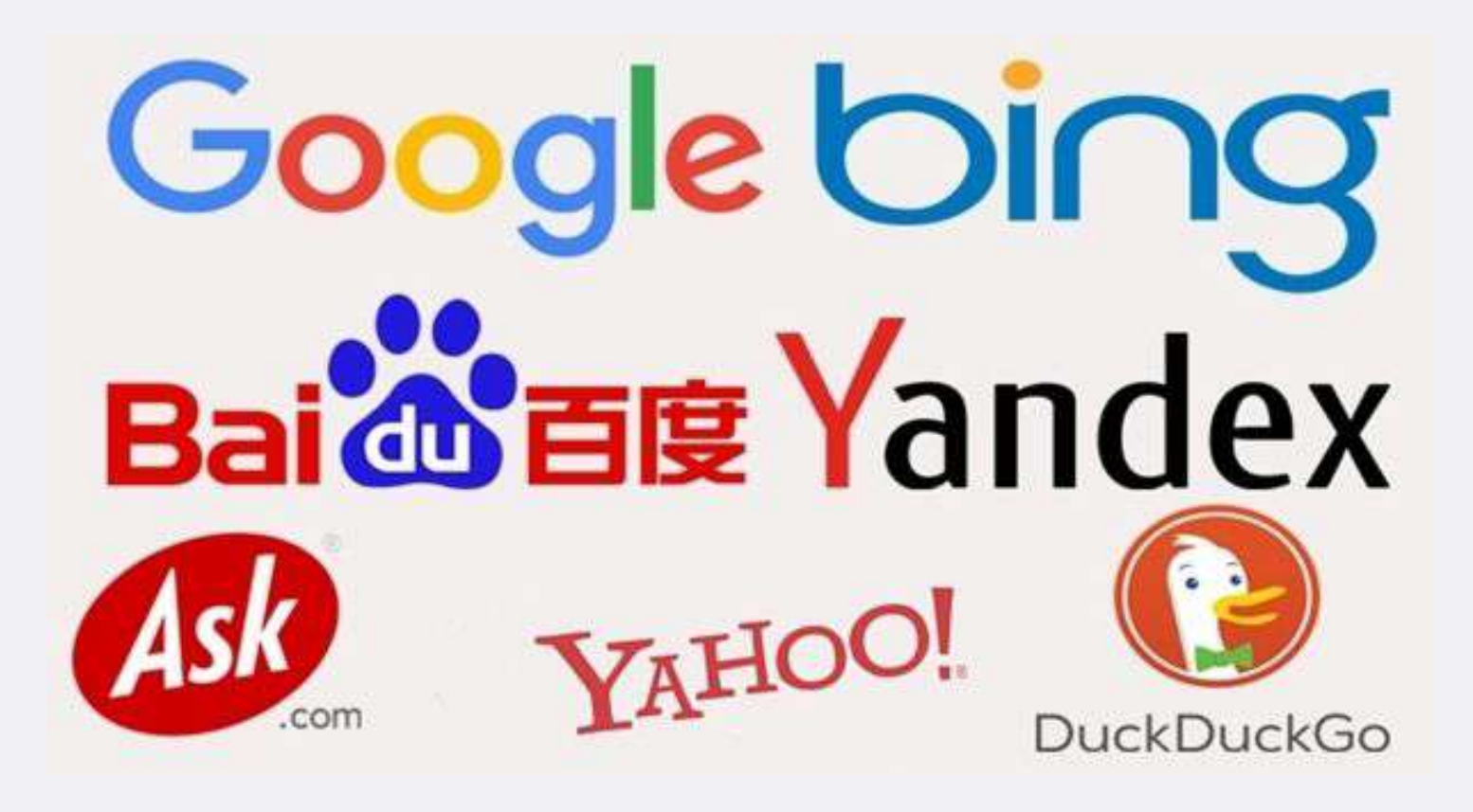

# Glavna svrha - da pronađe odgovor na pitanje

m

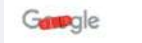

国 Bilder 国 News 国 Videos © Maps : Mehr  $Q$  Alle Einstellungen Suchfilter

 $\times$   $\downarrow$   $\sim$ 

Ungefähr 179,000.000 Ergebnisse (0,59 Sekunden)

Vegans try to avoid or minimize all forms of animal exploitation, including that of bees. As a result, most vegans exclude honey from their diets. Some vegans also avoid honey to take a stand against beekeeping practices that can harm bee health.

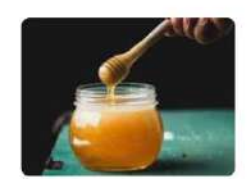

https://www.healthline.com > nutrition > is-honey-vegan

Is Honey Vegan? - Healthline

hformationen zu hervorgehobenen Snippets · **III** Feedback geben

#### Ähnliche Fragen

do vegans eat honey

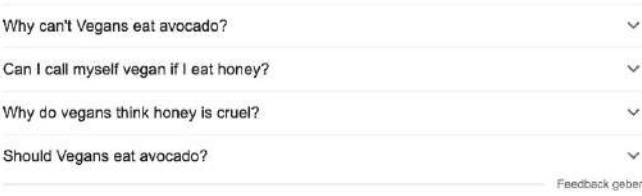

# **Kako web pretraživači rade?**

Za razliku od društvenih mreža u kojima je norma merenja uspeha merenje zadržavanja posetilaca na platformi, pretraživači imaju potpuno obrnut pristup:

**Što korisnik manje vremena provede da pronađe odgovor, to se rezultati pretrage smatraju boljim.**

- Prvobitna klasifikacija sajta funkcioniše prema kriterijumima kao što su:
	- Tekst u linku
	- Broj ponavljanja termina u naslovu
	- Broj ponavljanja termina na stranici u tekstu
	- Domen i jezik sajta
	- Opšti sadržaj sajta

Na osnovu klasifikacije, pretraživač zna (AI) u koji obim pojmova je potrebno da stranicu rangira. Za to koristi i konstantno meri kriterijume:

- Broj linkova koji vode ka sajtu i konkretnoj stranici i odakle
- Da li je sadržaj ukraden ili dupliran sa nekog drugog sajta? Ko je prvi objavio?
- Da li korisnici biraju njega kada pretražuju neki pojam
	- Da li se ako odaberu njega vraćaju nazad na pretragu sa istom ili sličnom pretragom

Ovo su samo neki od parametara koji se koriste.

## Google My Business View - **<https://www.google.com/business/>**

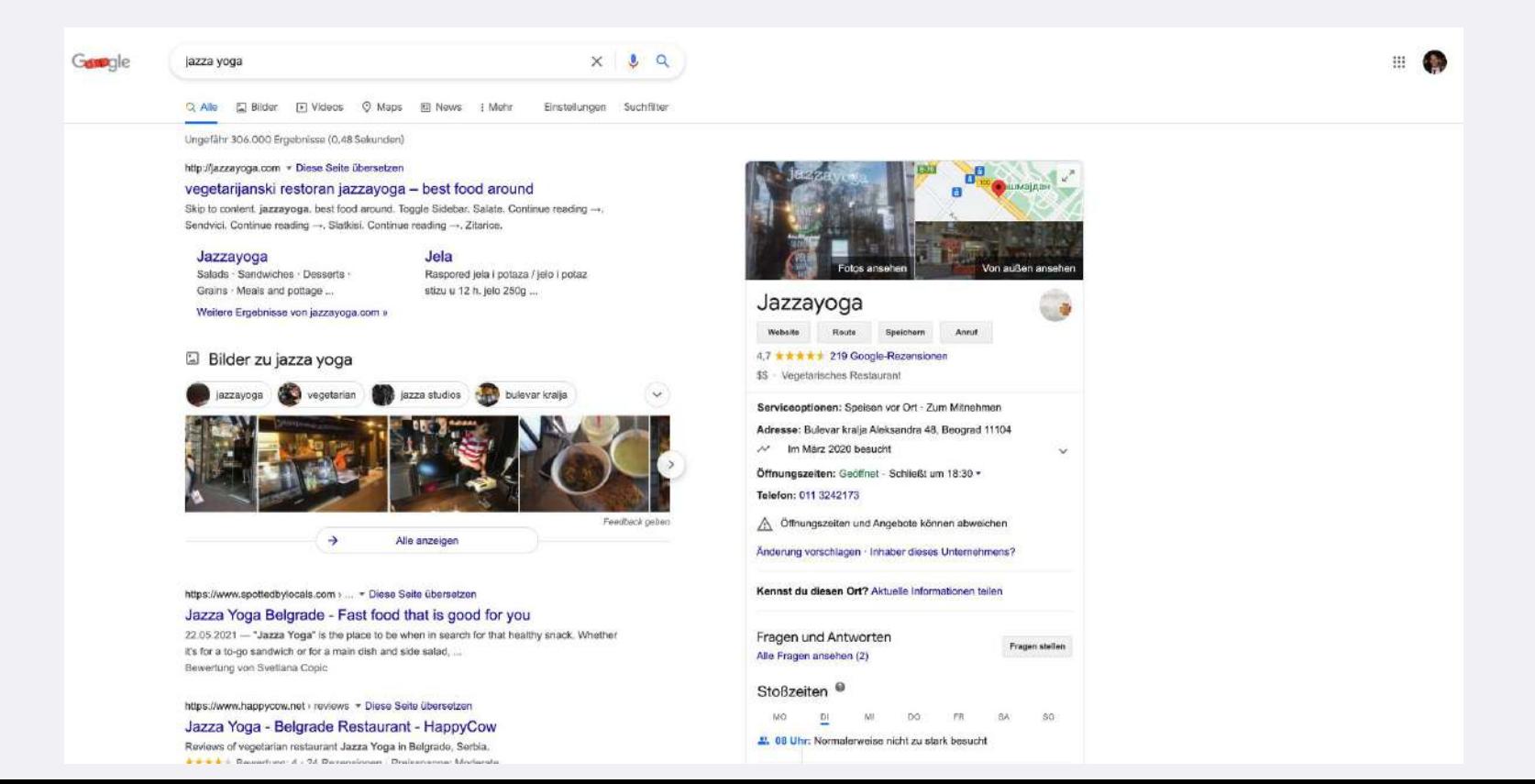

TEŠKO (NEMOGUĆE) JE BITI #1 MESTO U PRETRAZI AKO KORISNIKE VAŠA STRANICA **NE INTERESUJE I ZA NJIH** ONA NIJE NAJBOLJI REZULTAT PRETRAGE.

## **Na koje pretraživače treba obraćati pažnju?**

#### Suchmaschinen Marktanteile Italien

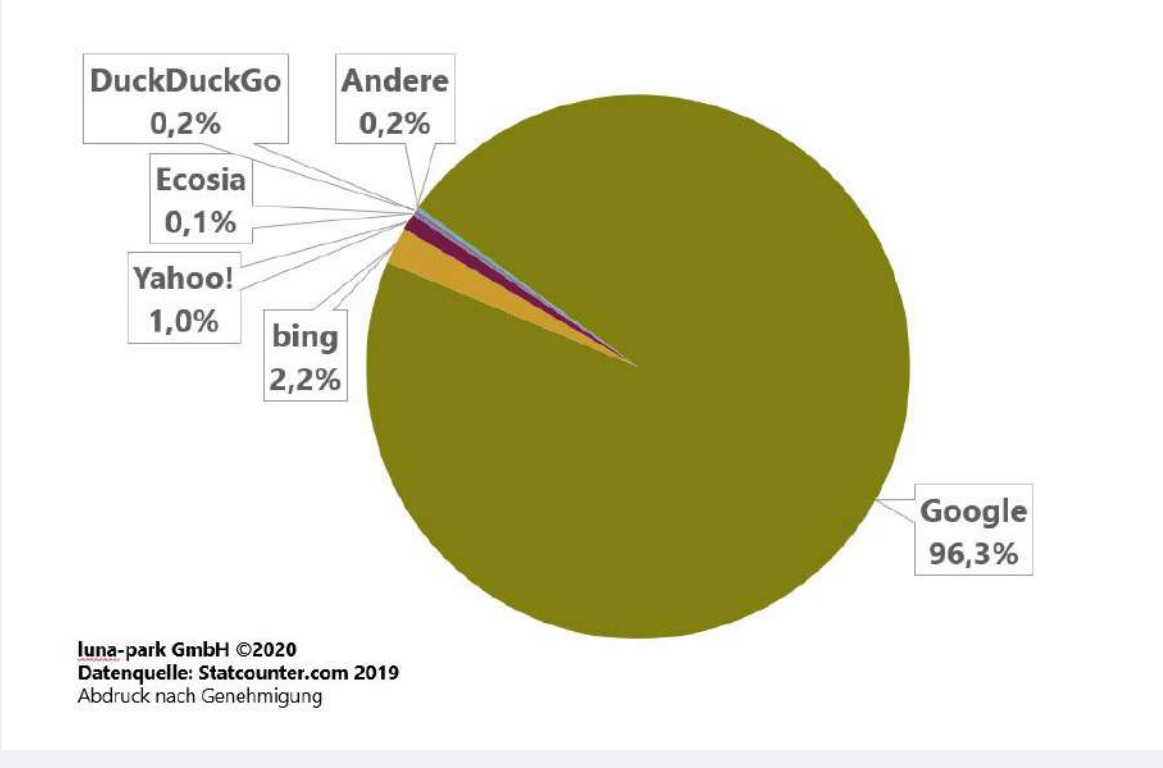
### **Na koje pretraživače treba obraćati pažnju?**

Features  $\sim$ **ETT SPECIAL Slideshows Tele-Bytes Live Sessions Fiberis** News  $\vee$ 

### **Ohio sues to have Google** declared a public utility

The lawsuit, which estimates that Google is used for nearly 90% of internet searches and has 95% of the search share on mobile devices, accuses Google of responding to certain search requests in a way that prioritizes Google's products even if other responses would give better answers.

Reuters • June 10, 2021, 14:08 IST

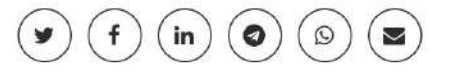

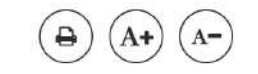

WASHINGTON: Ohio asked a court on Tuesday to declare Alphabet's Google a public utility, a step the state's Republican attorney general said would forbid the search and advertising giant from giving preferential treatment to its own products.

"When you own the railroad or the electric company or the cellphone tower, you have to treat everyone the same and give everybody access," Attorney General Dave Yost said in a statement.

## **Pored Gugla i na one koje koristi ciljna grupa**

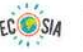

Filter Einstellungen Q Web 因 Bilder 图 Neuigkeiten (f) Videos 息 Karten | Mehr

### Do Vegans Eat Honey? Here's Everything You Need to Know ... https://www.greenmatters.com/p/do-yegans-eat-honey

A person who lives a mostly-yegan lifestyle except they still eat honey for other insect-derived products) is sometimes cheekily referred to as a "beegan.". Bee-derived products that vegans do not eat include honey. beeswax, bee pollen, mead, propolis, and royal jelly; interestingly, there are a few other insect-derived products. that aren...

### Is Honey Vegan? - Healthline

do yegans eat honey

### https://www.healthline.com/nutrition/is-honey-vegan

In fact, some vegans who eat an otherwise entirely plant-based diet may opt to include honey in their diet. That said, most vegans view honey as non-vegan and avoid eating it for several reasons.

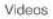

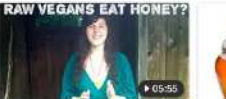

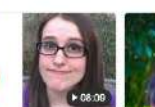

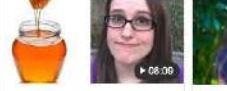

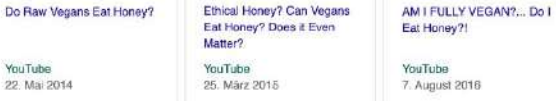

### Mehr Ergebnisse in Videos

### Do Vegans Eat Honey or Use Beeswax? Nope I PETA

### https://www.peta.org/living/load/do-vegans-eat-honey

When humans take and use these things for themselves (or intervene in other ways), bees are often left unprepared to survive harsh winters, unable to fight off diseases, or worse. You may be wondering: Do vegans eat honey? If so, you've come to the right place.

Do Vegans Eat Honey - Diet Hive https://diethive.com/do-vegans-eat-honey

### Honey

Honey is a sweet, viscous food substance made by honey bees and some related insects, such as stingless bees. Bees produce honey from the sugary secretions of plants or from secretions of other insects, by regurgitation, enzymatic activity, and water evaporation. Honey bees store honey in wax structures called... Weiterlesen

W Wikipedia

 $\Omega$ 

Daten von Wikipedia Text unter CC-BY-SA Feechack

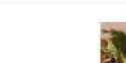

 $\equiv$ 

### **Važne stvari za pretragu**

Pretraživači čitaju tekst (slike trebaju imati ALT, što je opis), naslovi su bitniji od paragrafa.

Pretraživači se kreću kroz sajt putem linkova. Svaka stranica koju želite da pretraživač nađe bi trebala da bude linkovana sa nekom drugom, odnosno da na neki način ima putanju do početne stranice.

### **Grammarly**

Odlična nadogradnja za Google Chrome (i Microsoft office) za pisanje i uređivanje tekstova na engleskom.

<https://grammarly.com>

 $\bigcirc$ 

### **Budget-friendly transformations**

Rooms that are tiny can be tricky to decorate but they can also be a lot of fun. So when a client challenged us to give her pocket size space a summer makeover for under \$500 dollars, we just couldn't say no. Transforming a very small space doesn't have to blow your budget. Little things like finding a vintage piece of furniture from a relative or adding a fresh coat of paint to your own dated items can add a stylish splash to any abode.

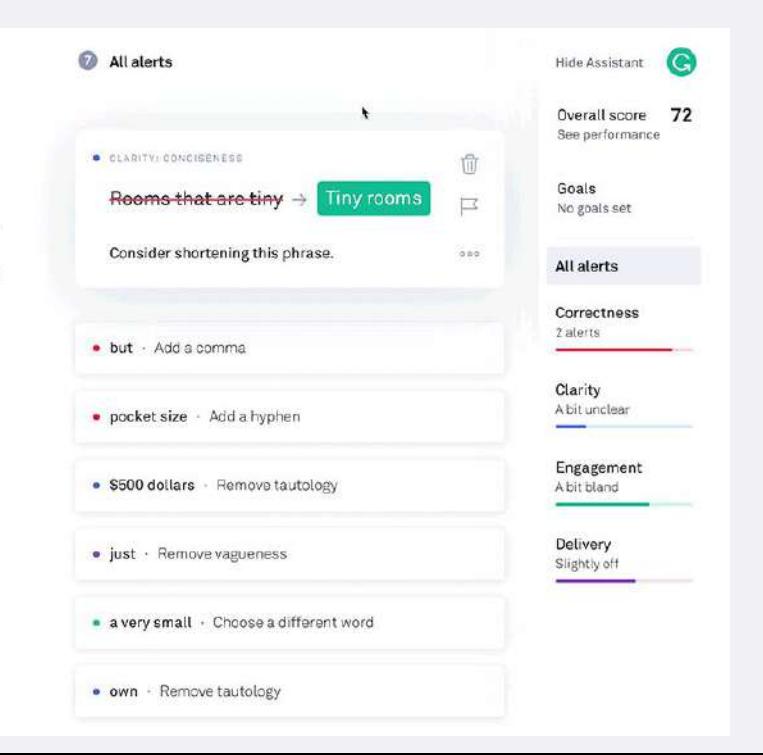

## **Prilagođavanje sadržaja**

Uvek moramo imati u vidu:

- Da li su naši potencijalni klijenti informisani o industriji i u skladu sa tim koristiti rečnik na sajtu. **Rečnik koji koristimo je rečnik kojim oni trebaju da pretražuju da nas nađu** (i rečnik koji oni razumeju).
- Koristiti što jasnije i što jednostavnije rečenice i pojmove. Pored nas, naše tekstove trebaju da razumeju i AI pretraživači sajtova (npr. Google).
- Pravopisno i gramatički ispravan tekst, bez štamparskih grešaka.
- Jasna organizacija elemenata na stranici
- Jasna navigacija
- Jasan naziv elemenata (naslovi)

Sajt se pravi za potencijalne kupce i prilagođava se njima.

Uvek je izuzetno važno da se pregledaju sajtovi konkurencije, kao i drugi sajtovi koje ciljna grupa posećuje, da bi se analizirali elementi, rečnik, dizajn i ostalo što koriste i kako to može biti bolje kod vas.

## **Koje elemente treba da ima sajt?**

U zavisnosti od **industrije**, potrebno je da analizirate druga rešenja(i konkurenciju i kompatibilna) i da **vidite šta je** ono što je **uvek prisutno**, da izvučete zaključke i da vidite **da li je nešto potrebno dodati ili oduzeti**.

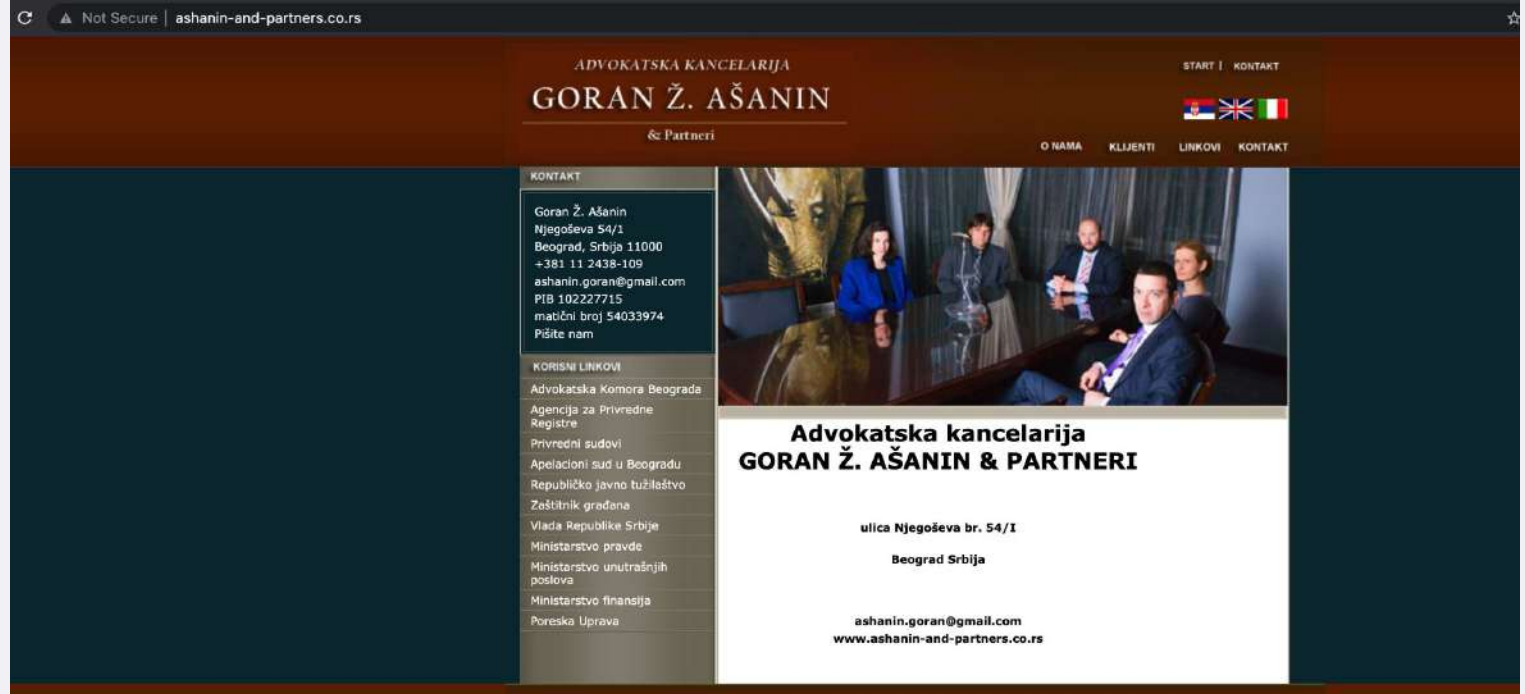

@ 2010 by Advokatska kancelarija Goran Ž. Ašanin & Partneri. Sva prava zadržana.

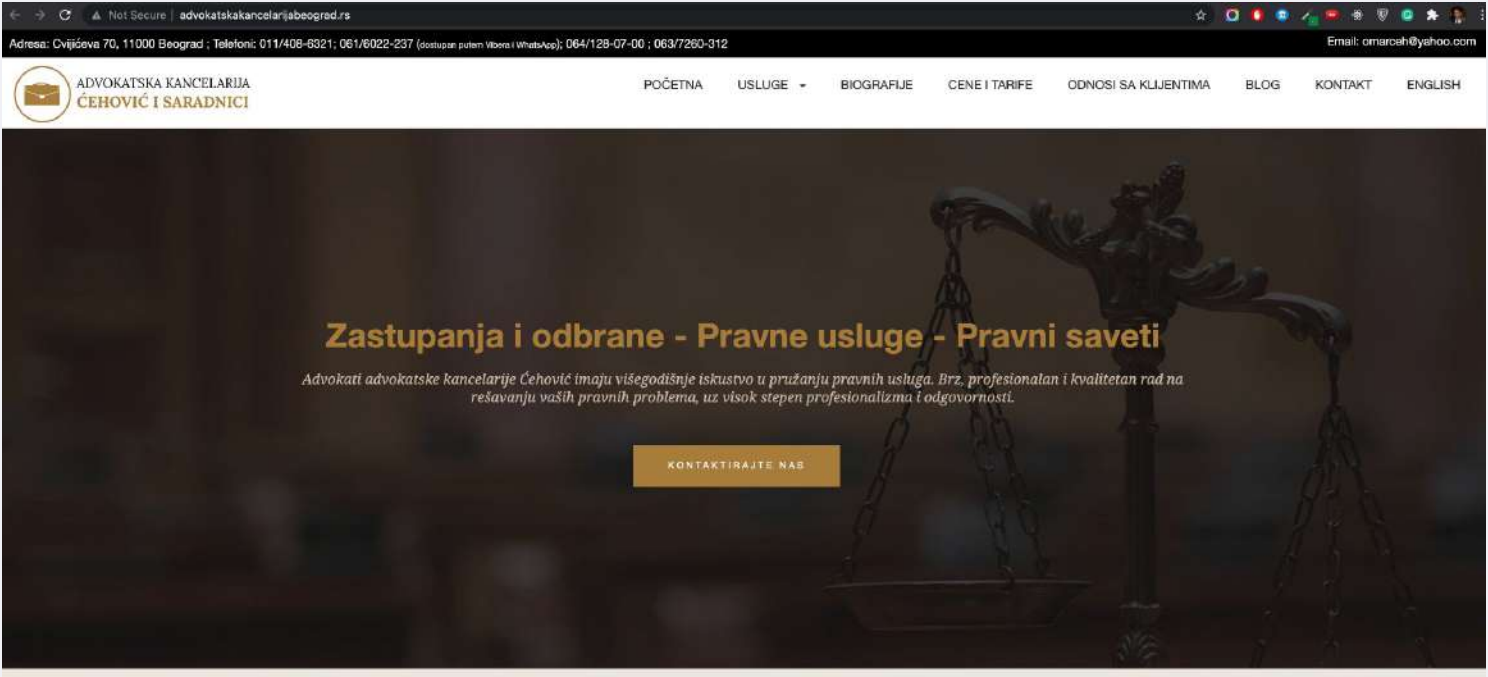

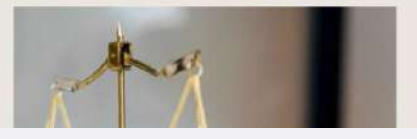

### Pravne usluge

- Sve pravne usluge advokatska kancelarija Čehović i saradnici pruža na osnovu posebno zaključenog ugovora sa klijentom o pojedinačnom

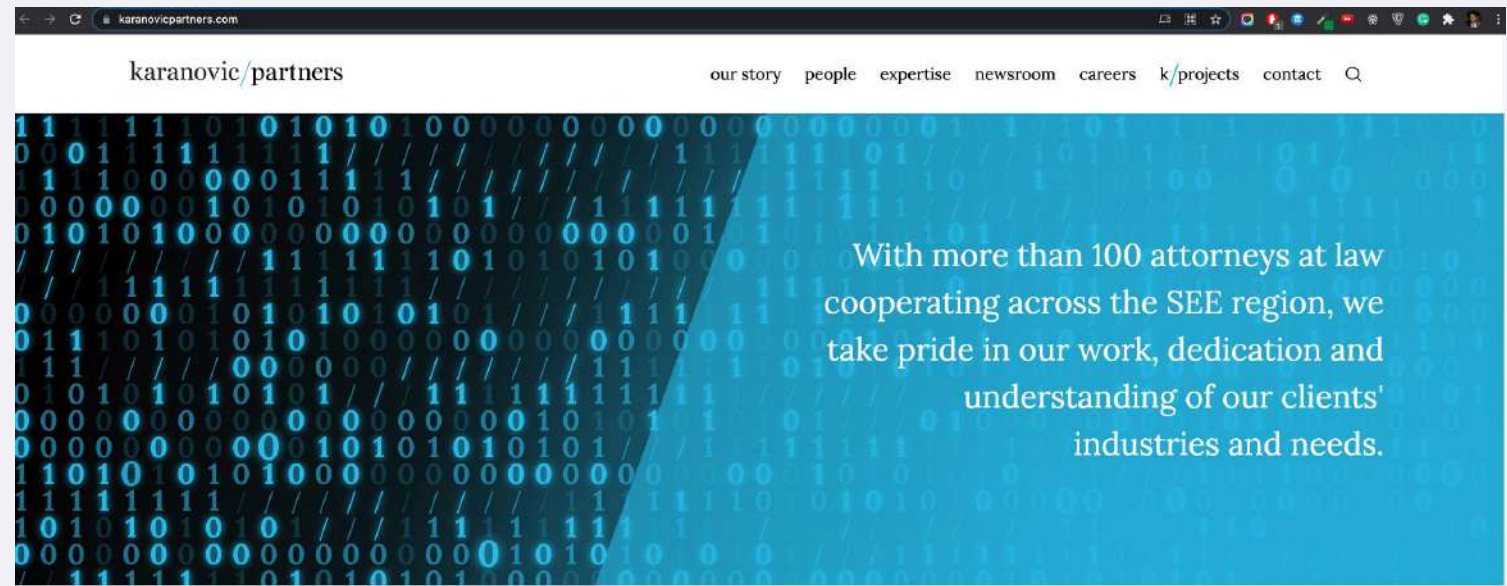

 $/$  in focus

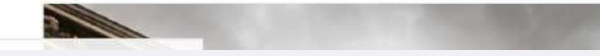

a advokatbeograd.net  $\mathbf{C}$ 

### **BEAD BEAR & V & A B**

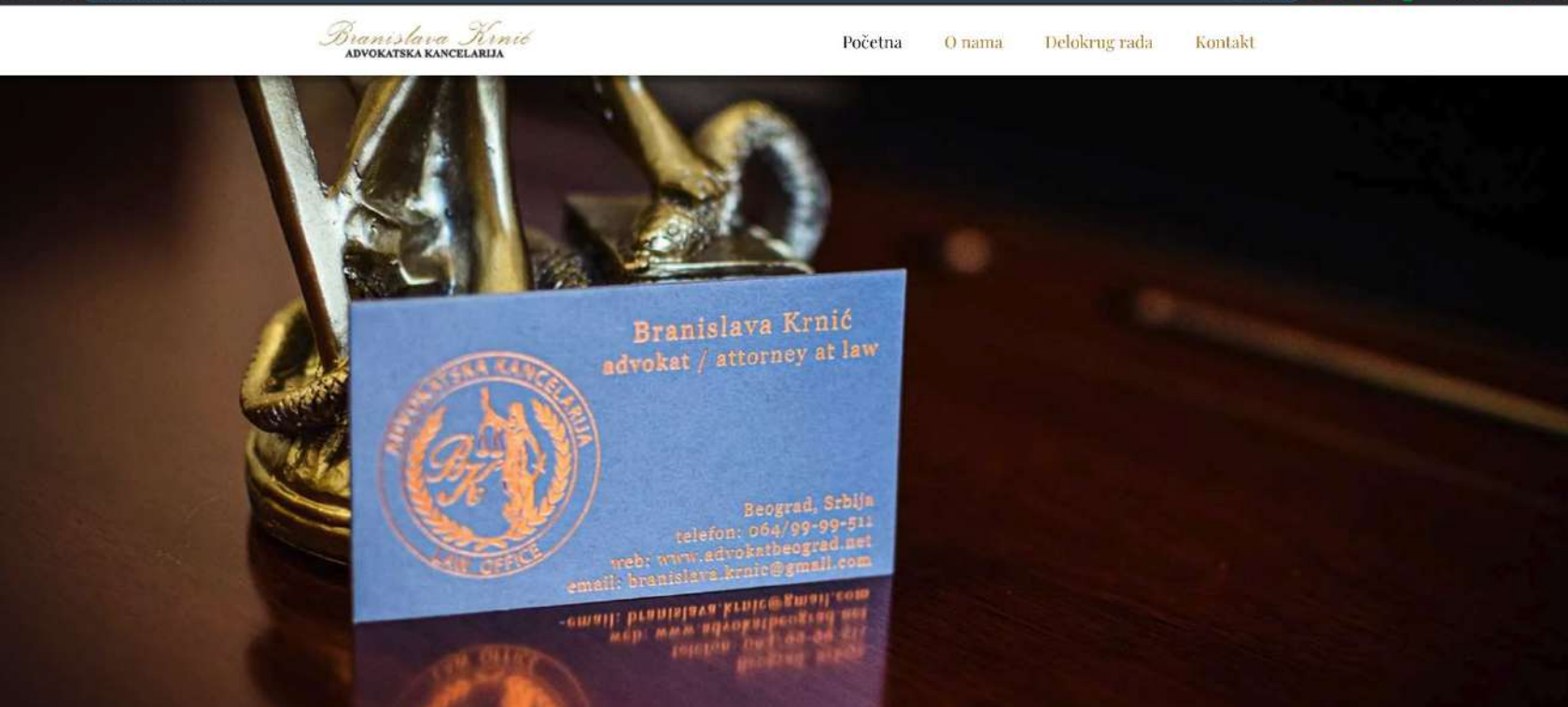

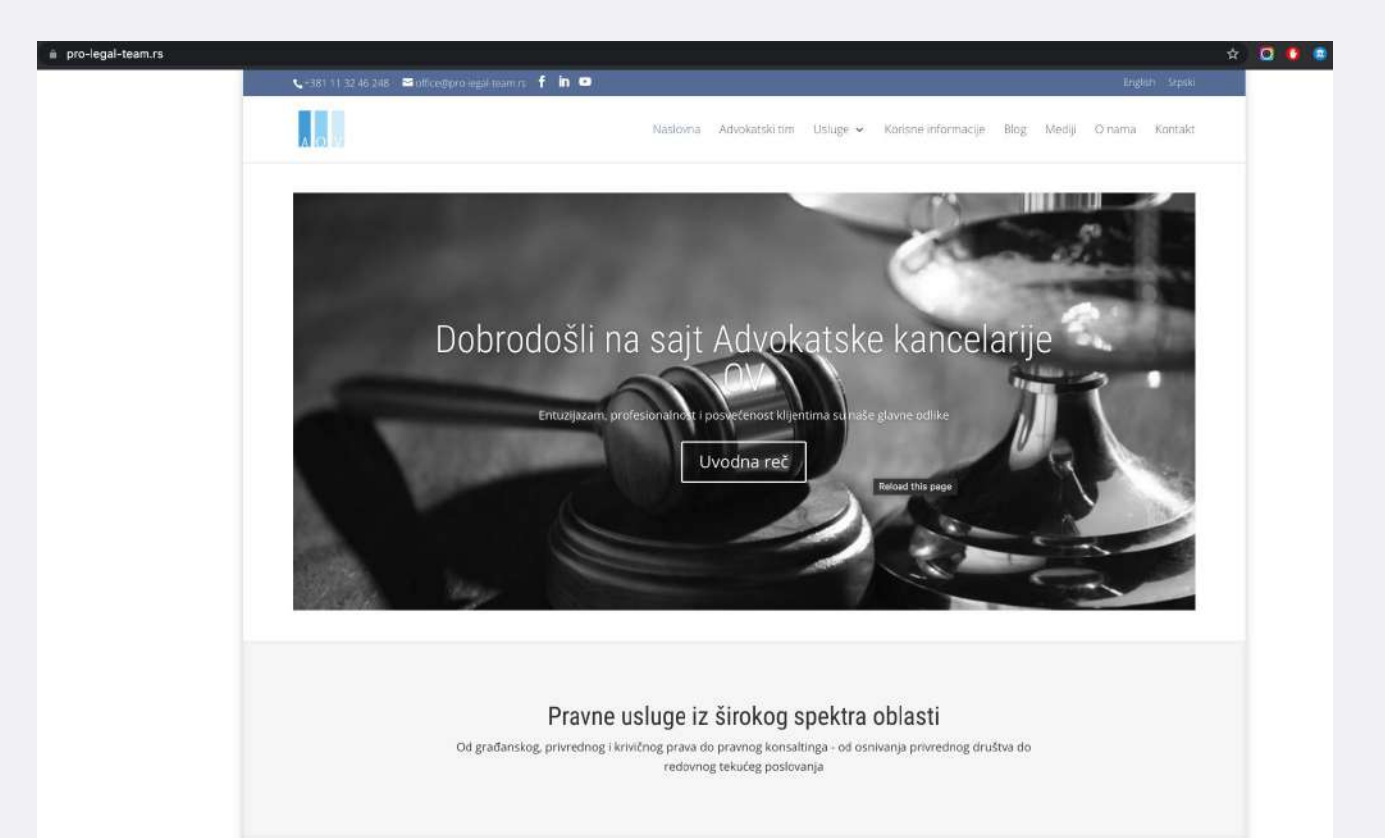

### **Primer: Usluga-Advokati advokatibeograd.com**

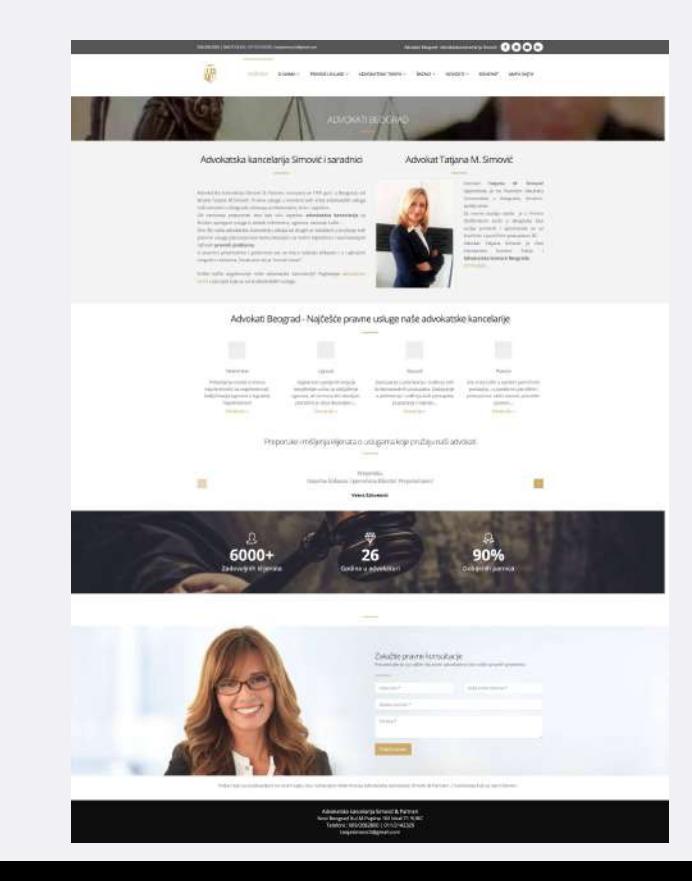

Elementi:

- Telefon, email, na vrhu sajta
- Kontakt forma na dnu sajta
- Višejezičnost
- Rencenzije

Stranice:

- Početna sa izdvojenim isečcima
- Delokrug
- Klijenti/Reference
- Blog
- Cenovnik
- Biografije
- Kontakt

### **Recenzije/Reviews**

- Vi kontrolišete koje ćete recenzije prikazati na svom sajtu - Personalizujte ih što više tako da se posetilac poistoveti sa reviewerom.

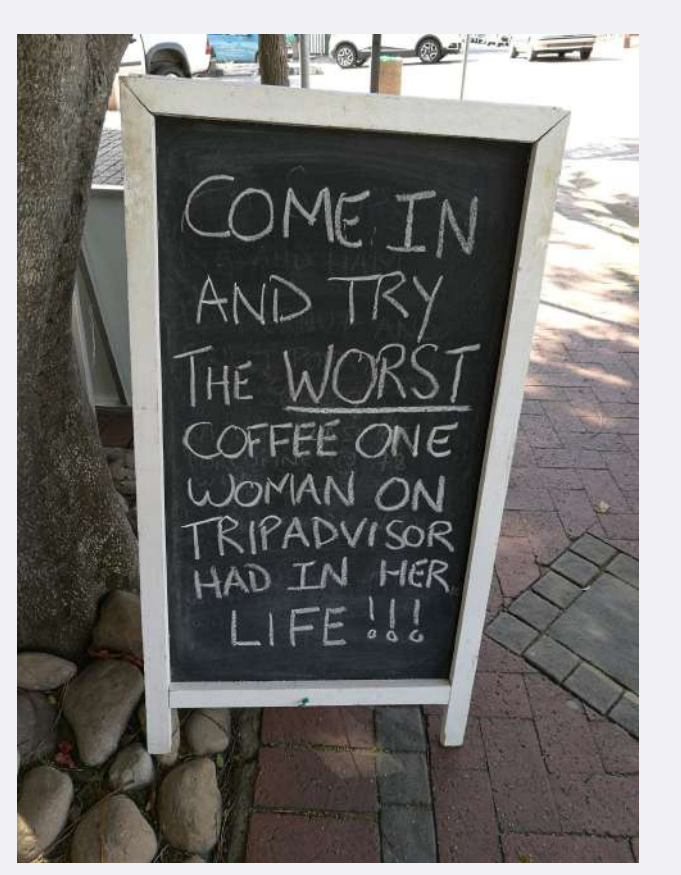

### **Zašto koristiti blogove?**

- Većina ljudi
	- ne ide po sajtovima da bi pratila novosti na njima (osim društvenih mreža i novina)
	- želi da informacije koje ih interesuju dobiju što pre i da idu dalje sa svojim životom

Čemu onda blogovi, priče o našoj firmi i industriji?

- Bolja rangiranost na pretragama
- Da bi bili odgovor na pitanja koja vaši potencijalni klijenti postavljaju

## **Saznajte šta potencijalni kupci pretražuju**

Pravite postove na neodgovorena pitanja, na često postavljana pitanja, koja zanimaju vašu ciljnu grupu.

Ovde možete pretražiti trendove pretraga:

- <https://answerthepublic.com/>
- <https://trends.google.com/trends/?geo=RS>
	- [https://trends.google.com/trends/explore?date=today%205-y&geo=RS&q=restoran](https://trends.google.com/trends/explore?date=today%205-y&geo=RS&q=restoran%20beograd,dostava%20beograd) [%20beograd,dostava%20beograd](https://trends.google.com/trends/explore?date=today%205-y&geo=RS&q=restoran%20beograd,dostava%20beograd)

### **Dobri Primeri**

- Geek shop za prodaju rančeva boban, odnosno XD-design
	- Razlika u prikazivanju sadržaja na osnovu predznanja posetioca, zašto nije nužno dobro kopirati najveće lidere na tržištu.
- Kickstarter kampanje
- GOOD Meat
- Rimac Automobili, Tesla
	- Razlika u pristupu i korišćenju interakcija
- Digitalocean
- **Starbucks**
- **Netflix**

**Pitanja**

## **Yoast za još bolje rangiranje na pretraživačima**

**<https://www.youtube.com/watch?v=y59a0Yujziw>**

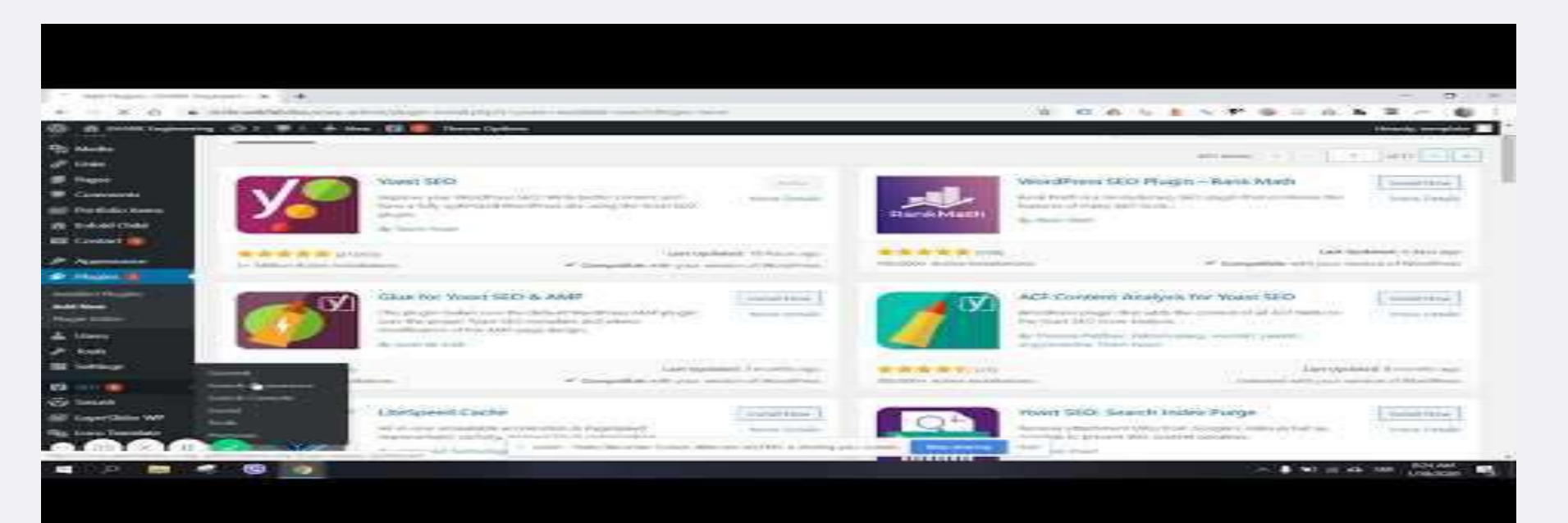

Napomena: kada radite promene koje su prikazane u videu, kliknite save pre nego što promenite sekciju podešavanja.

U većini slučajeva takmičara treba ostaviti indeksiranje "pages", "exceprt" opcija bi trebala da vam radi sasvim dobro, tako da u većini slučajeva nije potrebno ručno unositi tekstove.

## **Kako uključiti Google Analitiku**

**<https://www.youtube.com/watch?v=gEX0iprwMwc>**

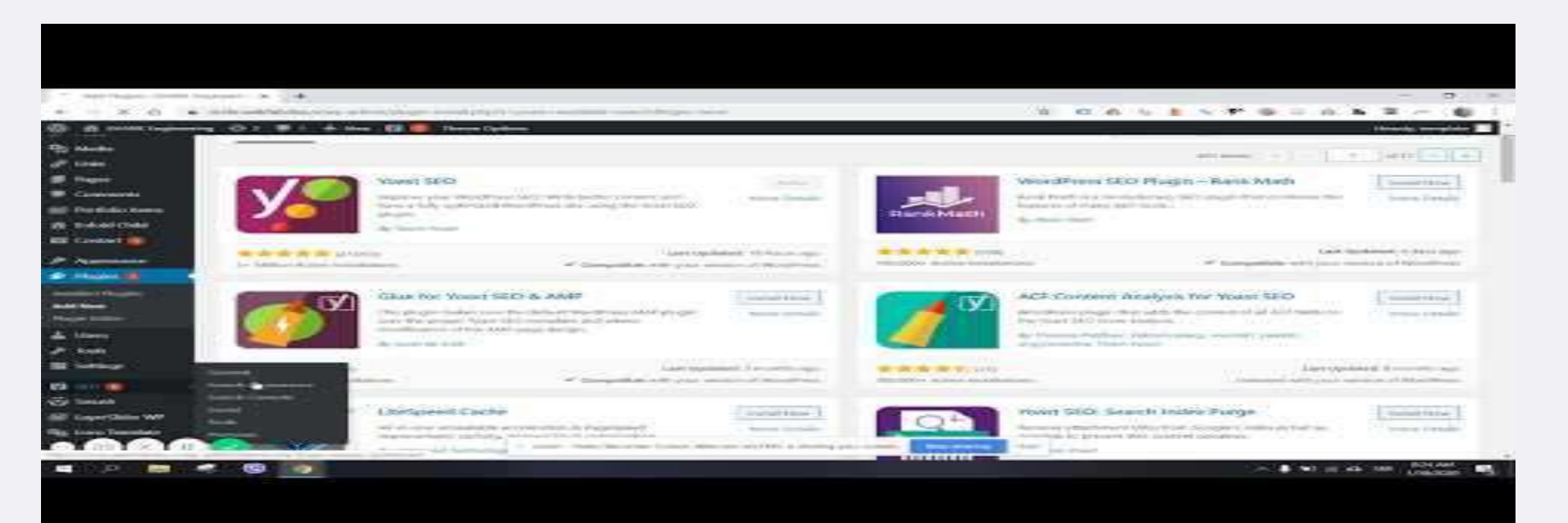

Napomena: na prezentaciji smo pogledali kako izgleda google analitika kada se gleda na <https://analytics.google.com/>

Pregled preko ovog linka je malo kompleksniji od ovog koji je prikazan u videu, ali vam može ponuditi više informacija i opcija. Preporuka je da koristite oba i vidite šta vam više odgovara.

# **Snimanje poseta korisnika - Mouseflow/HotJar**

Na prezentaciji smo pogledali nekoliko alata za snimanje poseta korisnika poput Mouseflow i HotJar-a.

Njihova instalacija je vrlo jednostavna, ALI da bi oni lepo radili, neophodno je da imate podešen HTTPS, odnosno SSL sertifikat, što ne možete da uradite na besplatnom hostingu koji koristimo.

Mouseflow je lakši za korišćenje od strane početnika. Prvi korak je da se registrujete na [mouseflow.com:](http://mouseflow.com)

Nakon toga, popunite osnovne podatke:

U 3. Koraku unesite u gornje polje adresu vašeg sajta, A u donje polje tip sajta (verovatno company website):

Konačno, kliknite install i ispratite tutorial dostupan na [https://help.mouseflow.com/en/articles/4304805-install-mouseflow-using-our-wordpress-plug](https://help.mouseflow.com/en/articles/4304805-install-mouseflow-using-our-wordpress-plugin) [in](https://help.mouseflow.com/en/articles/4304805-install-mouseflow-using-our-wordpress-plugin) od koraka odabira Wordpress-a:

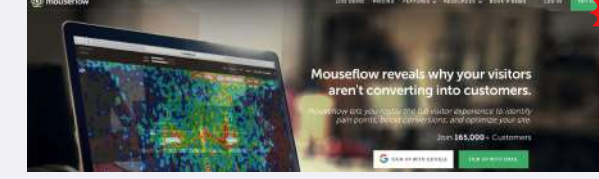

**1**

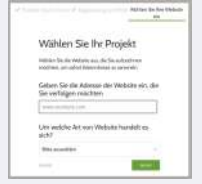

## **Preseljenje (Migracija) na novi hosting (opciono)**

Nakon što ste isprobali razne mogućnosti i podesili da vam sajt izgleda kako vam odgovara, moguće je da želite da se prebacite na novi pouzdaniji plaćeni hosting sa SSL sertifikatima i cPanelom. Ovaj korak nije neophodan, posebno zato što vam ovaj hosting omogućava da besplatno koristite i zvanične registrovane domene.

Jedna mogućnost je da sve uradite ponovo na novom hostingu, što je u redu, ako svakako niste zadovoljni u potpunosti onime što ste uradili i želite da to izmenite u nekoj meri.

Druga mogućnost je da odradite kompletno preseljenje sajta. To radite tako što instalirate wordpress ponovo na novom sajtu, otvorite Admin panel i na starom (infinity free) i na novom (plaćenom) hostingu i ispratite tutorijal na:<https://www.youtube.com/watch?v=kpsjTPsygbs>ili [https://www.youtube.com/watch?v=\\_vR0oD\\_Nux0](https://www.youtube.com/watch?v=_vR0oD_Nux0) (oba tutorijala su u redu)